## **Oracle® Fusion Middleware**

WLST Command Reference for Infrastructure Security 12*c* (12.2.1.2.0) **E78084-01**

September 2016

This document describes the Oracle Fusion Middleware Infrastructure Security commands available to use with the WebLogic Scripting Tool.

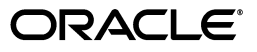

Oracle Fusion Middleware WLST Command Reference for Infrastructure Security, 12*c* (12.2.1.2.0)

E78084-01

Copyright © 2014, 2016, Oracle and/or its affiliates. All rights reserved.

This software and related documentation are provided under a license agreement containing restrictions on use and disclosure and are protected by intellectual property laws. Except as expressly permitted in your license agreement or allowed by law, you may not use, copy, reproduce, translate, broadcast, modify, license, transmit, distribute, exhibit, perform, publish, or display any part, in any form, or by any means. Reverse engineering, disassembly, or decompilation of this software, unless required by law for interoperability, is prohibited.

The information contained herein is subject to change without notice and is not warranted to be error-free. If you find any errors, please report them to us in writing.

If this is software or related documentation that is delivered to the U.S. Government or anyone licensing it on behalf of the U.S. Government, then the following notice is applicable:

U.S. GOVERNMENT END USERS: Oracle programs, including any operating system, integrated software, any programs installed on the hardware, and/or documentation, delivered to U.S. Government end users are "commercial computer software" pursuant to the applicable Federal Acquisition Regulation and agency-specific supplemental regulations. As such, use, duplication, disclosure, modification, and adaptation of the programs, including any operating system, integrated software, any programs installed on the hardware, and/or documentation, shall be subject to license terms and license restrictions applicable to the programs. No other rights are granted to the U.S. Government.

This software or hardware is developed for general use in a variety of information management applications. It is not developed or intended for use in any inherently dangerous applications, including applications that may create a risk of personal injury. If you use this software or hardware in dangerous applications, then you shall be responsible to take all appropriate fail-safe, backup, redundancy, and other measures to ensure its safe use. Oracle Corporation and its affiliates disclaim any liability for any damages caused by use of this software or hardware in dangerous applications.

Oracle and Java are registered trademarks of Oracle and/or its affiliates. Other names may be trademarks of their respective owners.

Intel and Intel Xeon are trademarks or registered trademarks of Intel Corporation. All SPARC trademarks are used under license and are trademarks or registered trademarks of SPARC International, Inc. AMD, Opteron, the AMD logo, and the AMD Opteron logo are trademarks or registered trademarks of Advanced Micro Devices. UNIX is a registered trademark of The Open Group.

This software or hardware and documentation may provide access to or information about content, products, and services from third parties. Oracle Corporation and its affiliates are not responsible for and expressly disclaim all warranties of any kind with respect to third-party content, products, and services unless otherwise set forth in an applicable agreement between you and Oracle. Oracle Corporation and its affiliates will not be responsible for any loss, costs, or damages incurred due to your access to or use of third-party content, products, or services, except as set forth in an applicable agreement between you and Oracle.

# **Contents**

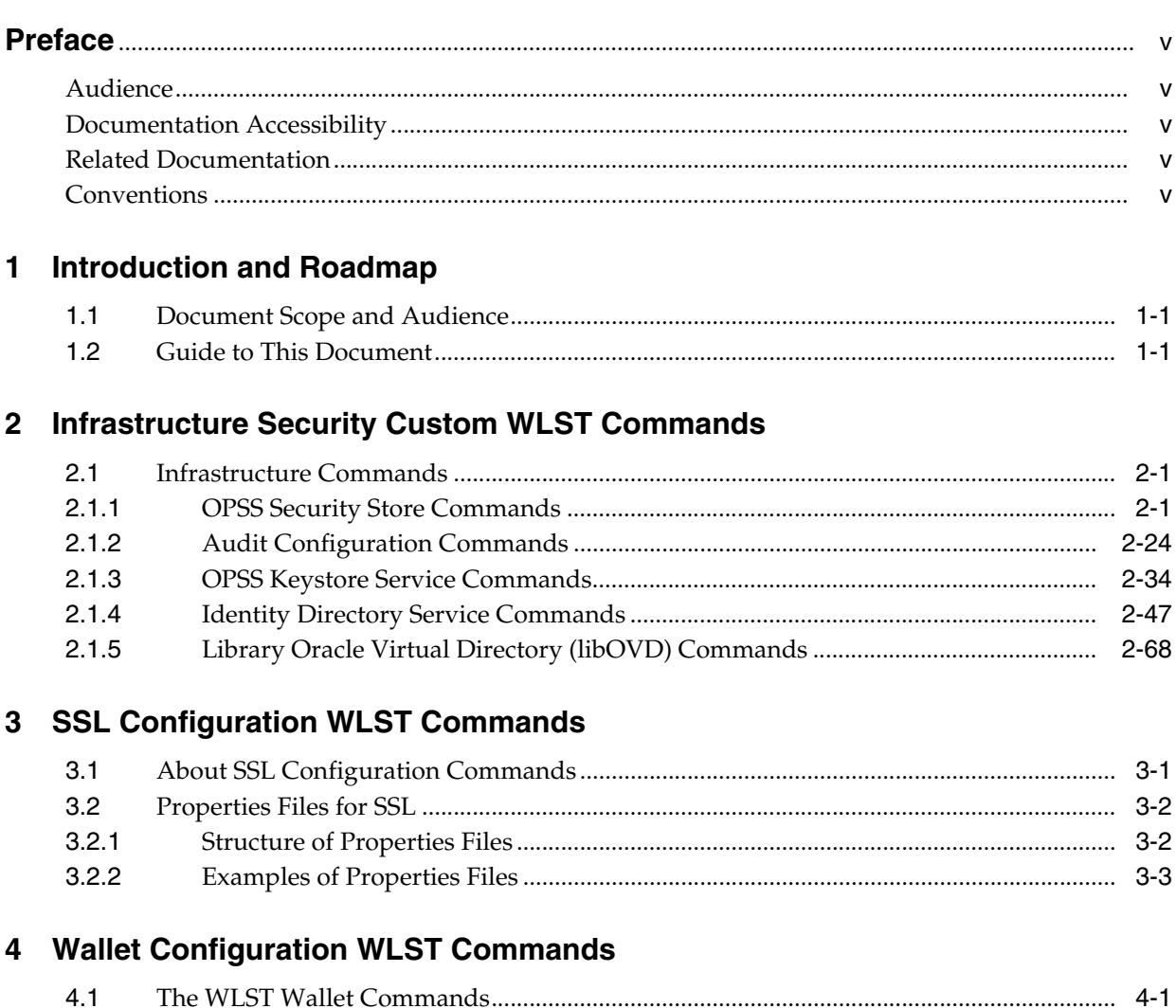

# **Preface**

<span id="page-4-0"></span>This guide describes the security WebLogic Scripting Tool (WLST) commands for the Oracle Platform Security Services (OPSS).

# <span id="page-4-1"></span>**Audience**

The intended audience of this guide are experienced Java developers, administrators, deployers, and application managers who want to use the security OPSS commands.

# <span id="page-4-2"></span>**Documentation Accessibility**

For information about Oracle's commitment to accessibility, visit the Oracle Accessibility Program website at http://www.oracle.com/pls/topic/lookup?ctx=acc&id=docacc.

#### **Access to Oracle Support**

Oracle customers that have purchased support have access to electronic support through My Oracle Support. For information, visit http://www.oracle.com/pls/topic/lookup?ctx=acc&id=info or visit http://www.oracle.com/pls/topic/lookup?ctx=acc&id=trs if you are hearing impaired.

# <span id="page-4-3"></span>**Related Documentation**

Additional information is found in the following documents:

- **Securing Applications with Oracle Platform Security Services**
- *Administering Oracle Fusion Middleware*
- *Oracle Fusion Middleware Security and Administrator's Guide for Web Services*

For a comprehensive list of Oracle documentation or to search for a particular topic within Oracle documentation libraries, see

http://www.oracle.com/technetwork/indexes/documentation/index.html.

## <span id="page-4-4"></span>**Conventions**

The following text conventions are used in this document:

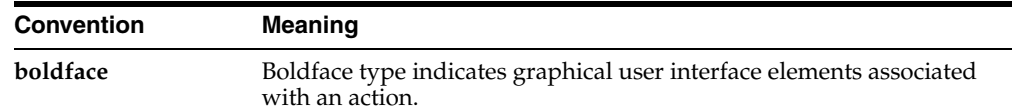

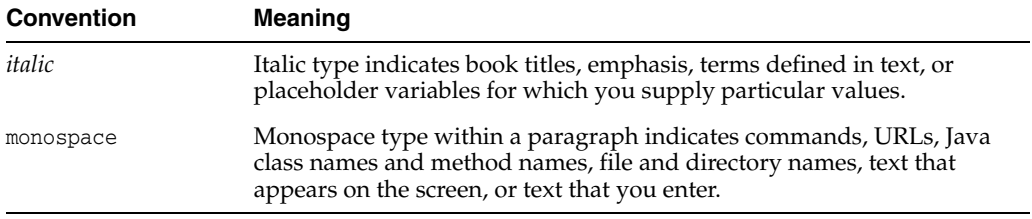

**1**

# **Introduction and Roadmap**

<span id="page-6-0"></span>This chapter describes the audience for and contents and organization of this guide—*WLST Command Reference for Infrastructure Security*.

This chapter includes the following sections:

- **[Document Scope and Audience](#page-6-1)**
- **[Guide to This Document](#page-6-2)**

# <span id="page-6-1"></span>**1.1 Document Scope and Audience**

This document describes all of the Infrastructure Security custom WLST commands that are available to use with the WebLogic Scripting Tool (WLST).

**Note:** Custom WLST commands for a given Oracle Fusion Middleware component are available for use only if the component is installed in the *ORACLE\_HOME* directory.

This document is written for WebLogic Server administrators and operators who deploy Java EE applications using the Java Platform, Enterprise Edition (Java EE) from Oracle. It is assumed that readers are familiar with Web technologies and the operating system and platform where WebLogic Server and Fusion Middleware products are installed.

# <span id="page-6-2"></span>**1.2 Guide to This Document**

This document is organized as follows:

- This chapter, "Introduction and Roadmap," introduces the organization of this guide and lists related documentation.
- Chapter [2, "Infrastructure Security Custom WLST Commands"](#page-8-3) provides detailed descriptions for each of the custom WLST commands for audit configuration, Oracle Identify Federation, Directory Integration Platform, OPSS, Oracle Keystore Service, Identity Directory Service, and Library Oracle Virtual Directory (libOVD).
- Chapter [3, "SSL Configuration WLST Commands"](#page-110-2) provides detailed descriptions for the SSL configuration WLST commands.
- Chapter [4, "Wallet Configuration WLST Commands"](#page-116-2) provides detailed descriptions of the WLST commands that you can use to configure Oracle wallets.

# <span id="page-8-3"></span><span id="page-8-0"></span>**Infrastructure Security Custom WLST Commands**

[3] This chapter describes the Oracle Fusion Middleware Infrastructure Security WLST commands.

It includes the following topic:

**[Infrastructure Commands](#page-8-1)** 

#### **Related Topics**

*Securing Applications with Oracle Platform Security Services*.

"Using Custom WLST Commands" in the *Administering Oracle Fusion Middleware.*

# <span id="page-8-1"></span>**2.1 Infrastructure Commands**

The infrastructure WLST security commands are divided into the following categories:

| <b>Command Category</b>                                         | <b>Description</b>                                                                                                    |
|-----------------------------------------------------------------|----------------------------------------------------------------------------------------------------|
| <b>OPSS Security Store</b>                                      | Manage domain and credential domain stores and migrate                                                                 |
| Commands                                                        | domain policy store.                                                                                                   |
| <b>Audit Configuration</b>                                      | View and manage audit policies and the audit repository                                                                |
| Commands                                                        | configuration                                                                                                    |
| <b>OPSS Keystore Service</b><br>Commands                        | Manage the OPSS keystore service.                                                                                      |
| <b>Identity Directory Service</b>                               | Manage Identity Directory Service entity attributes, entity                                                            |
| Commands                                                        | definitions, relationships, and default operational configurations.                                                    |
| <b>Library Oracle Virtual</b><br>Directory (libOVD)<br>Commands | View and manage Library Oracle Virtual Directory (libOVD)<br>configurations associated with a particular OPSS context. |

*Table 2–1 WLST Command Categories*

**Note:** In syntax descriptions, optional arguments are enclosed in square brackets; all other arguments are required.

## <span id="page-8-2"></span>**2.1.1 OPSS Security Store Commands**

Use the WLST security commands listed in [Table](#page-9-0) 2–2 to operate on a domain policy or credential store, to migrate policies and credentials from a source repository to a target repository, and to import and export (credential) encryption keys.

| Use this command           | <b>To</b>                                                                                    | Use with<br>WLST |
|----------------------------|----------------------------------------------------------------------------------------------|------------------|
| addBootStrapCredential     | Add a credential to the bootstrap credential<br>store                                        | Offline          |
| addResourceToEntitlement   | Add a resource to an entitlement.                                                            | Online           |
| createAppRole              | Create a new application role.                                                               | Online           |
| createCred                 | Create a new credential.                                                                     | Online           |
| createEntitlement          | Create an entitlement.                                                                       | Online           |
| createResource             | Create a resource.                                                                           | Online           |
| createResourceType         | Create a new resource type.                                                                  | Online           |
| deleteAppPolicies          | Remove all policies in an application.                                                       | Online           |
| deleteAppRole              | Remove an application role.                                                                  | Online           |
| deleteCred                 | Remove a credential.                                                                         | Online           |
| deleteEntitlement          | Remove an entitlement.                                                                       | Online           |
| deleteResource             | Remove a resource.                                                                           | Online           |
| deleteResourceType         | Remove an existing resource type.                                                            | Online           |
| exportEncryptionKey        | Export the domain encryption key to the file<br>ewallet.p12.                                 | Offline          |
| getEntitlement             | List an entitlement.                                                                         | Online           |
| getResourceType            | Fetch an existing resource type.                                                             | Online           |
| grantAppRole               | Add a principal to a role.                                                                   | Online           |
| grantEntitlement           | Create an entitlement.                                                                       | Online           |
| grantPermission            | Create a new permission.                                                                     | Online           |
| importEncryptionKey        | Import the encryption key in file ewallet.p12<br>to the domain.                              | Offline          |
| <b>listAppRoles</b>        | List all roles in an application.                                                            | Online           |
| listAppRolesMembers        | List all members in an application role.                                                     | Online           |
| listAppStripes             | List application stripes in policy store.                                                    | Online           |
| listCodeSourcePermissions  | List permissions assigned to a source code in<br>global policies.                            | Online           |
| listEntitlement            | List an entitlement.                                                                         | Online           |
| listEntitlements           | List entitlements in an application stripe.                                                  | Online           |
| <b>listPermissions</b>     | List all permissions granted to a principal.                                                 | Online           |
| <b>listResourceActions</b> | List actions in a resource.                                                                  | Online           |
| listResourceTypes          | List resource types in an application stripe.                                                | Online           |
| listResources              | List resources in an application stripe.                                                     | Online           |
| listSecurityStoreInfo      | List the type and location of the OPSS security<br>store, and the user allowed to access it. | Offline          |
| migrateSecurityStore       | Migrate policies or credentials from a source<br>repository to a target repository.          | Offline          |
| modifyBootStrapCredential  | Update bootstrap credential store                                                            | Offline          |

<span id="page-9-0"></span>*Table 2–2 WLST Security Commands*

| Use this command              | <b>Το</b>                                                                 | Use with<br>WLST |
|-------------------------------|---------------------------------------------------------------------------|------------------|
| reassociateSecurityStore      | Reassociate policies and credentials to an<br>LDAP repository             | Online           |
| restoreEncryptionKey          | Restore the domain encryption key as it was<br>before the last importing. | Offline          |
| revokeAppRole                 | Remove a principal from a role.                                           | Online           |
| revokeEntitlement             | Remove an entitlement.                                                    | Online           |
| revokePermission              | Remove a permission.                                                      | Online           |
| revokeResourceFromEntitlement | Remove a resource from an entitlement                                     | Online           |
| rollOverEncryptionKey         | Replace the current domain encryption key<br>with a new one.              | Offline          |
| updateCred                    | Modify the attribute values of a credential.                              | Online           |
| updateTrustServiceConfig      | Update the configuration of the trust service.                            | Online           |

*Table 2–2 (Cont.) WLST Security Commands*

## <span id="page-10-0"></span>**2.1.1.1 addBootStrapCredential**

Offline command that adds a credential to the bootstrap credential store.

#### **Description**

Adds a password credential with the given map, key, user name, and user password to the bootstrap credentials configured in the default JPS context of a JPS configuration file. In the event of an error, the command returns a WLSTException.

#### **Syntax**

addBootStrapCredential(jpsConfigFile, map, key, username, password)

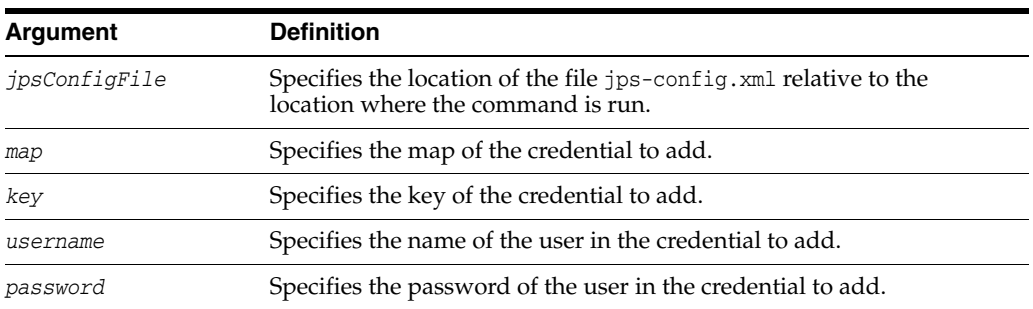

### **Example**

The following example adds a credential to the bootstrap credential store:

```
wls:/mydomain/serverConfig>
```

```
addBootStrapCredential(jpsConfigFile='./jps-config.xml', map='myMapName', 
key='myKeyName', username='myUser', password='myPassword')
```
## <span id="page-10-1"></span>**2.1.1.2 addResourceToEntitlement**

Online command that adds a resource with specified actions to an entitlement.

Adds a resource with specified actions to an entitlement in a specified application stripe. The passed resource type must exist in the passed application stripe.

#### **Syntax**

```
addResourceToEntitlement(appStripe="appStripeName", name="entName", 
resourceName="resName",actions="actionList")
```
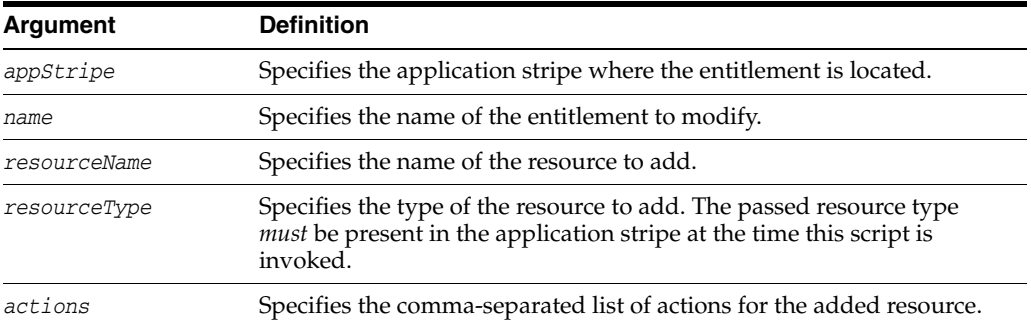

## **Example**

The following example adds the resource myResource to the entitlement myEntitlement in the application stripe myApplication:

```
wls:/mydomain/serverConfig> addResourceToEntitlement(appStripe="myApplication", 
name="myEntitlement", resourceName="myResource", resourceType="myResType", 
actions="view,edit")
```
## <span id="page-11-0"></span>**2.1.1.3 createAppRole**

Online command that creates a new application role.

## **Description**

Creates a new application role in the domain policy store with a given application and role name. In the event of an error, the command returns a WLSTException.

#### **Syntax**

createAppRole(appStripe, appRoleName)

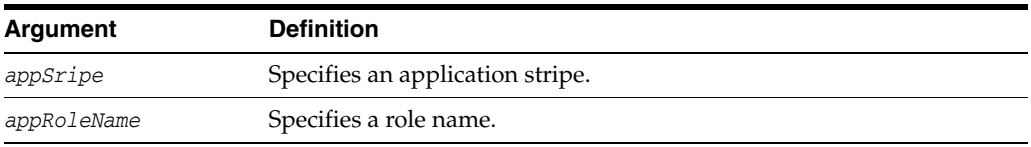

## **Example**

The following example creates a new application role with application stripe myApp and role name myRole:

wls:/mydomain/serverConfig> createAppRole(appStripe="myApp", appRoleName="myRole")

## <span id="page-11-1"></span>**2.1.1.4 createCred**

Online command that creates a new credential in the domain credential store.

Creates a new credential in the domain credential store with a given map name, key name, type, user name and password, URL and port number. In the event of an error, the command returns a WLSTException. This command runs in interactive mode only.

#### **Syntax**

createCred(map, key, user, password, [desc])

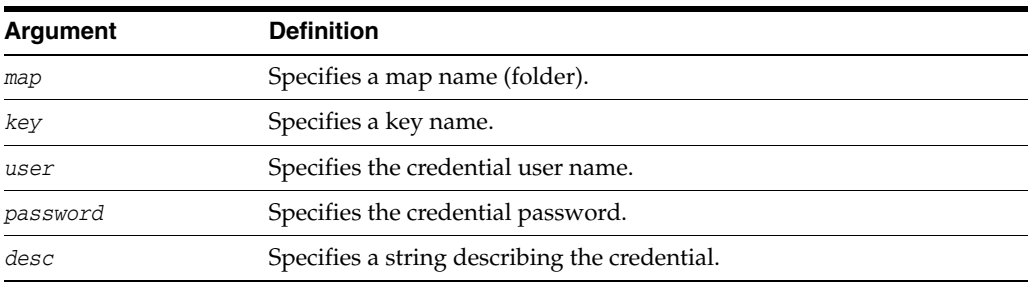

#### **Example**

The following example creates a new password credential with the specified data:

wls:/mydomain/serverConfig> createCred(map="myMap, key="myKey", user="myUsr", password="myPassw", desc="updated usr name and passw to connect to app xyz")

#### <span id="page-12-0"></span>**2.1.1.5 createEntitlement**

Online command that creates a new entitlement.

#### **Description**

Creates a new entitlement with just one resource and a list of actions in a specified application stripe. Use addResourceToEntitlement to add additional resources to an existing entitlement; use revokeResourceFromEntitlement to delete resources from an existing entitlement.

#### **Syntax**

```
createEntitlement(appStripe="appStripeName", name="entitlementName", 
resourceName="resName", actions="actionList" [,-displayName="dispName"] 
[,-description="descript"])
```
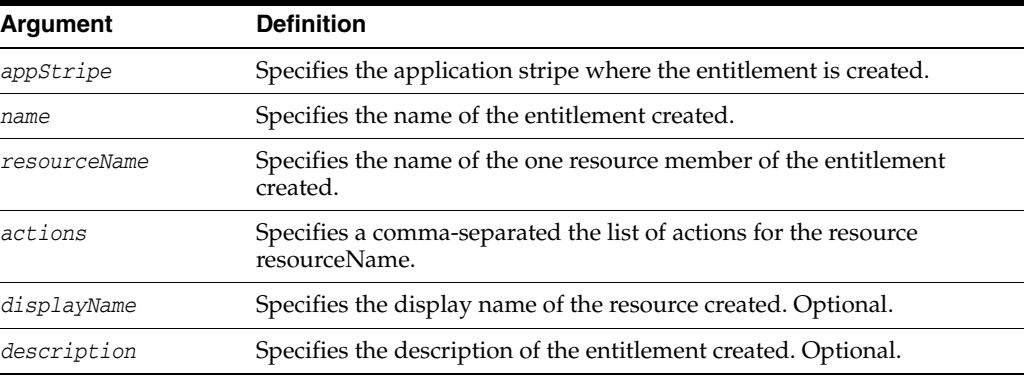

#### **Example**

The following example creates the entitlement myEntitlement with just the resource myResource in the stripe myApplication:

wls:/mydomain/serverConfig> createEntitlement(appStripe="myApplication", name="myEntitlement", resourceName="myResource", actions="read,write")

### <span id="page-13-0"></span>**2.1.1.6 createResource**

Online command that creates a new resource.

### **Description**

Creates a resource of a specified type in a specified application stripe. The passed resource type must exist in the passed application stripe.

#### **Syntax**

createResource(appStripe="*appStripeName*", name="*resName*", type="*resTypeName*" [,-displayName="*dispName*"] [,-description="*descript*"])

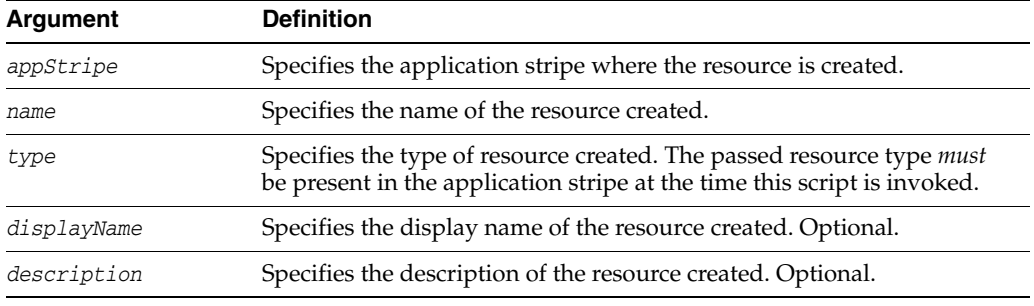

#### **Example**

The following example creates the resource myResource in the stripe myApplication:

```
wls:/mydomain/serverConfig> createResource(appStripe="myApplication", 
name="myResource", type="myResType", displayName="myNewResource")
```
## <span id="page-13-1"></span>**2.1.1.7 createResourceType**

Online command that creates a new resource type in the domain policy store within a given application stripe.

#### **Description**

Creates a new resource type element in the domain policy store within a given application stripe and with specified name, display name, description, and actions. In the event of an error, the command returns a WLSTException.

#### **Syntax**

createResourceType(appStripe, resourceTypeName, displayName, description [, provider] [, matcher], actions [, delimeter])

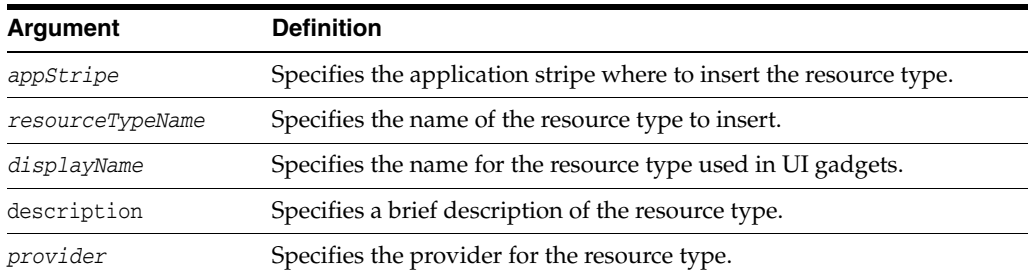

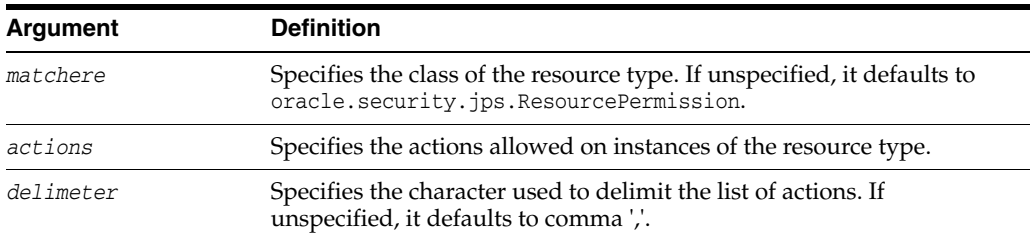

## **Example**

The following example creates a resource type in the stripe myApplication with actions BWPrint and ColorPrint delimited by a semicolon:

```
wls:/mydomain/serverConfig> createResourceType(appStripe="myApplication", 
resourceTypeName="resTypeName", displayName="displName", description="A resource
type", provider="Printer", matcher="com.printer.Printer",
actions="BWPrint;ColorPrint" [, delimeter=";"])
```
## <span id="page-14-0"></span>**2.1.1.8 deleteAppPolicies**

Online command that removes all policies with a given application stripe.

#### **Description**

Removes all policies with a given application stripe. In the event of an error, the command returns a WLSTException.

#### **Syntax**

deleteAppPolicies(appStripe)

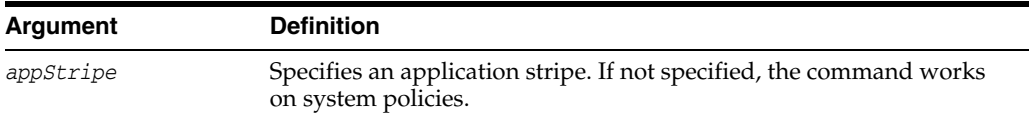

#### **Example**

The following example removes all policies of application myApp:

wls:/mydomain/serverConfig> deleteAppPolicies(appStripe="myApp")

#### <span id="page-14-1"></span>**2.1.1.9 deleteAppRole**

Online command that removes an application role.

#### **Description**

Removes an application role in the domain policy store with a given application and role name. In the event of an error, the command returns a WLSTException.

#### **Syntax**

createAppRole(appStripe, appRoleName)

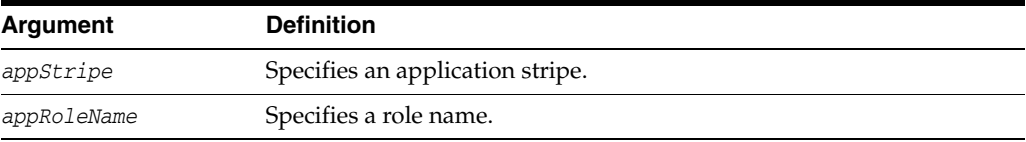

## **Example**

The following example removes the role with application stripe myApp and role name myRole:

wls:/mydomain/serverConfig> deleteAppRole(appStripe="myApp", appRoleName="myRole")

## <span id="page-15-1"></span>**2.1.1.10 deleteEntitlement**

Online command that deletes an entitlement.

## **Description**

Deletes an entitlement in a specified application stripe. It performs a cascading deletion by removing all references to the specified entitlement in the application stripe.

## **Syntax**

deleteEntitlement(appStripe="*appStripeName*", name="*entitlementName*")

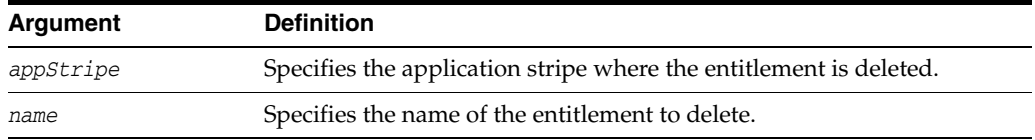

## **Example**

The following example deletes the entitlement myEntitlement in the stripe myApplication:

wls:/mydomain/serverConfig> deleteEntitlement(appStripe="myApplication", name="myEntitlement")

## <span id="page-15-0"></span>**2.1.1.11 deleteCred**

Online command that removes a credential in the domain credential store.

#### **Description**

Removes a credential with given map name and key name from the domain credential store. In the event of an error, the command returns a WLSTException.

#### **Syntax**

deleteCred(map,key)

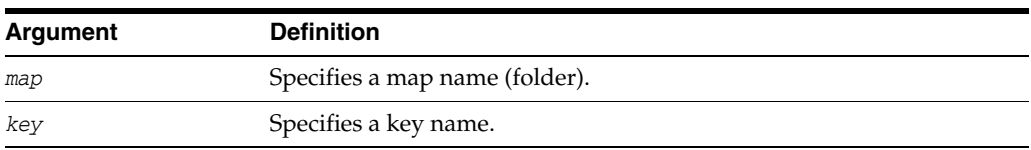

## **Example**

The following example removes the credential with map name myMap and key name myKey:

wls:/mydomain/serverConfig> deleteCred(map="myApp",key="myKey")

## <span id="page-15-2"></span>**2.1.1.12 deleteResource**

Online command that deletes a resource.

Deletes a resource and all its references from entitlements in an application stripe. It performs a cascading deletion: if the entitlement refers to one resource only, it removes the entitlement; otherwise, it removes from the entitlement the resource actions for the passed type.

#### **Syntax**

deleteResource(appStripe="*appStripeName*", name="*resName*", type="*resTypeName*")

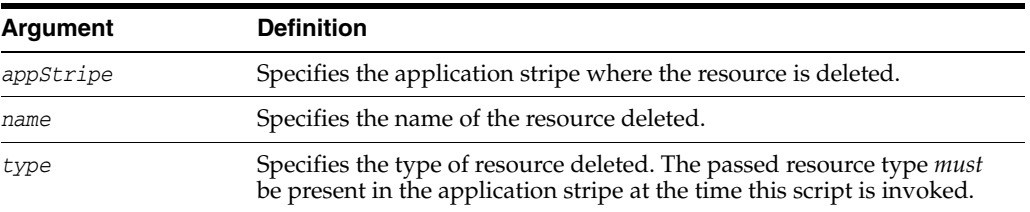

#### **Example**

The following example deletes the resource myResource in the stripe myApplication:

```
wls:/mydomain/serverConfig> deleteResource(appStripe="myApplication", 
name="myResource", type="myResType")
```
## <span id="page-16-0"></span>**2.1.1.13 deleteResourceType**

Online command that removes a resource type from the domain policy store within a given application stripe.

#### **Description**

Removes a  $\le$ resource-type> entry in the domain policy store within a given application stripe and with specified name. In the event of an error, the command returns a WLSTException.

#### **Syntax**

deleteResourceType(appStripe, resourceTypeName)

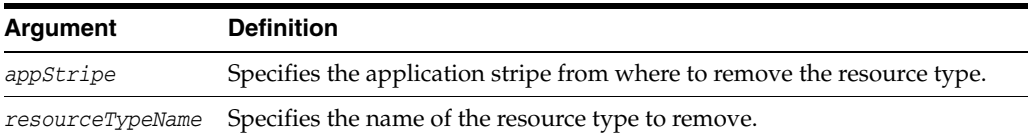

#### **Example**

The following example removes the resource type myResType from the stripe myApplication:

wls:/mydomain/serverConfig> deleteResourceType(appStripe="myApplication", resourceTypeName="myResType")

#### <span id="page-16-1"></span>**2.1.1.14 exportEncryptionKey**

Offline command that extracts the encryption key from a domain's bootstrap wallet to the file ewallet.p12.

Writes the domain's credential encryption key to the file ewallet.p12. The password passed must be used to import data from that file with the command importEncryptionKey.

exportEncryptionKey(jpsConfigFile, keyFilePath, keyFilePassword)

#### **Syntax**

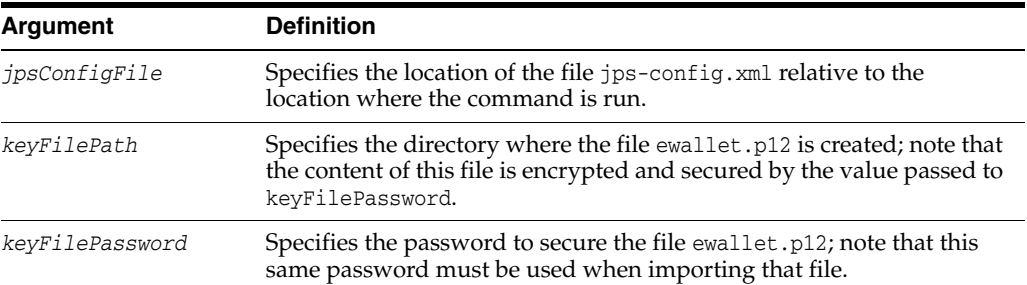

#### **Example**

The following example writes the file ewallet.p12 in the directory myDir:

```
exportEncryptionKey(jpsConfigFile="pathName", keyFilePath="myDir" 
,keyFilePassword="password")
```
## <span id="page-17-0"></span>**2.1.1.15 getEntitlement**

Online command that gets an entitlement.

#### **Description**

Returns the name, display name, and all the resources (with their actions) of an entitlement in an application stripe.

#### **Syntax**

```
getEntitlement(appStripe="appStripeName", name="entitlementName")
```
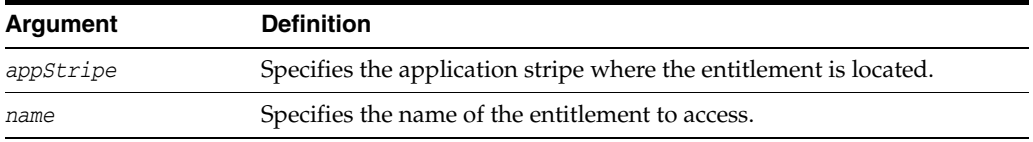

#### **Example**

The following example returns the information of the entitlement myEntitlement in the stripe myApplication:

wls:/mydomain/serverConfig> getEntitlement(appStripe="myApplication", name="myEntitlement")

#### <span id="page-17-1"></span>**2.1.1.16 getResourceType**

Online command that fetches a resource type from the domain policy store within a given application stripe.

Gets the relevant parameters of a <resource-type> entry in the domain policy store within a given application stripe and with specified name. In the event of an error, the command returns a WLSTException.

#### **Syntax**

getResourceType(appStripe, resourceTypeName)

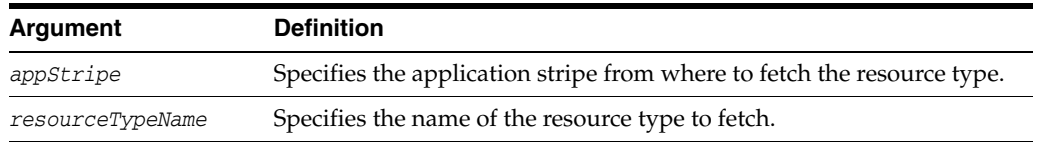

#### **Example**

The following example fetches the resource type myResType from the stripe myApplication:

```
wls:/mydomain/serverConfig> getResourceType(appStripe="myApplication", 
resourceTypeName="myResType")
```
## <span id="page-18-0"></span>**2.1.1.17 grantAppRole**

Online command that adds a principal to a role.

#### **Description**

Adds a principal (class or name) to a role with a given application stripe and name. In the event of an error, the command returns a WLSTException.

#### **Syntax**

grantAppRole(appStripe, appRoleName,principalClass, principalName)

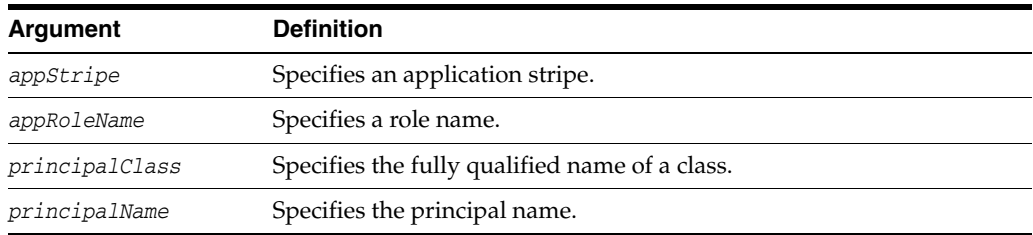

#### **Example**

The following example adds a principal to the role with application stripe myApp and role name myRole:

wls:/mydomain/serverConfig> grantAppRole(appStripe="myApp", appRoleName="myRole",principalClass="com.example.xyzPrincipal", principalName="myPrincipal")

## <span id="page-18-1"></span>**2.1.1.18 grantEntitlement**

Online command that grant an entitlement to a named principal.

#### **Description**

Grants an entitlement to a specified principal in a specified application stripe.

## **Syntax**

grantEntitlement(appStripe="*appStripeName*", principalClass="*principalClass*", principalName="*principalName*" ,-permSetName="*entName*")

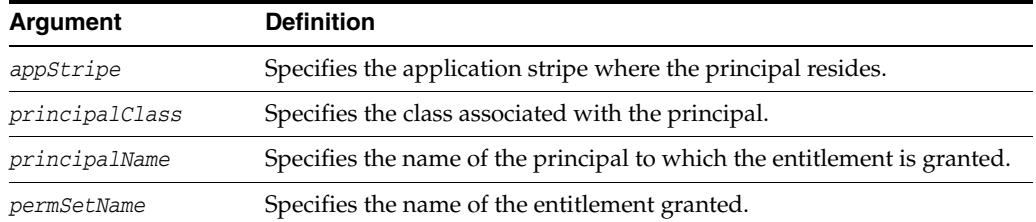

#### **Example**

The following example grants the entitlement myEntitlement in the stripe myApplication to the principal myPrincipalName:

wls:/mydomain/serverConfig> grantEntitlement(appStripe="myApplication", principalClass="oracle.security.jps.service.policystore.ApplicationRole", principalName="myPrincipalName", permSetName="myEntitlement")

## <span id="page-19-0"></span>**2.1.1.19 grantPermission**

Online command that creates a new permission.

## **Description**

Creates a new permission for a given code base or URL. In the event of an error, the command returns a WLSTException.

## **Syntax**

grantPermission([appStripe,] [codeBaseURL,] [principalClass,] [principalName,] permClass, [permTarget,] [permActions])

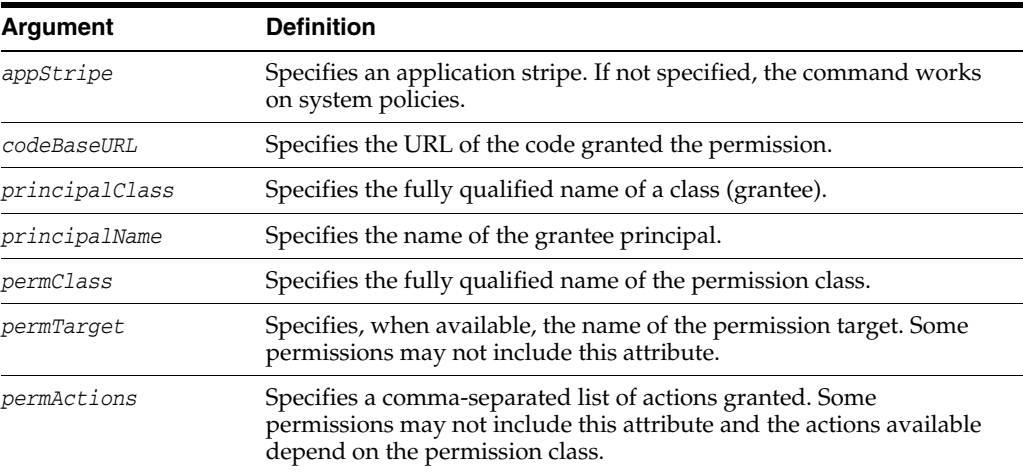

## **Example**

The following example creates a new application permission (for the application with application stripe myApp) with the specified data:

```
wls:/mydomain/serverConfig> grantPermission(appStripe="myApp", 
principalClass="my.custom.Principal", principalName="manager",
permClass="java.security.AllPermission")
```
The following example creates a new system permission with the specified data:

```
wls:/mydomain/serverConfig> grantPermission(principalClass="my.custom.Principal", 
principalName="manager", 
permClass="java.io.FilePermission", permTarget="/tmp/fileName.ext", 
permTarget="/tmp/fileName.ext", permActions="read,write")
```
## <span id="page-20-0"></span>**2.1.1.20 importEncryptionKey**

Offline command that imports keys from the specified ewallet.p12 file into the domain.

#### **Description**

Imports encryption keys from the file ewallet.p12 into the domain. The password passed must be the same as that used to create the file with the command exportEncryptionKey.

#### **Syntax**

importEncryptionKey(jpsConfigFile, keyFilePath, keyFilePassword)

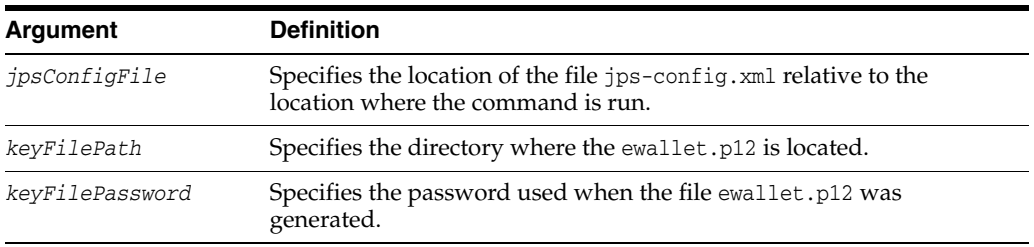

#### **Example**

importEncryptionKey(jpsConfigFile="*pathName*", keyFilePath="*dirloc*" ,keyFilePassword="*password*")

#### <span id="page-20-1"></span>**2.1.1.21 listAppRoles**

Online command that lists all roles in an application.

#### **Description**

Lists all roles within a given application stripe. In the event of an error, the command returns a WLSTException.

## **Syntax**

listAppRoles(appStripe)

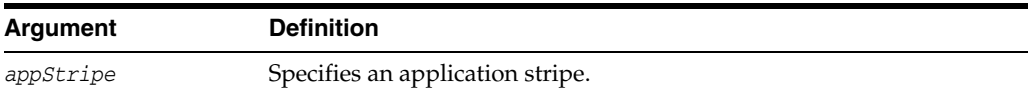

#### **Example**

The following example returns all roles with application stripe myApp:

wls:/mydomain/serverConfig> listAppRoles(appStripe="myApp")

### <span id="page-20-2"></span>**2.1.1.22 listAppRolesMembers**

Online command that lists all members in a role.

Lists all members in a role with a given application stripe and role name. In the event of an error, the command returns a WLSTException.

### **Syntax**

listAppRoleMembers(appStripe, appRoleName)

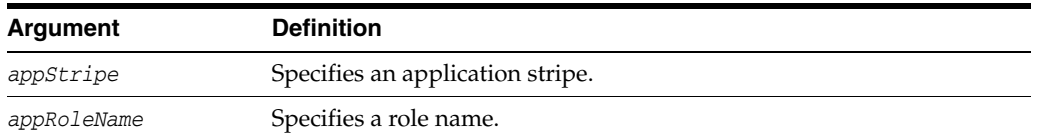

## **Example**

The following example returns all members in the role with application stripe myApp and role name myRole:

```
wls:/mydomain/serverConfig> listAppRoleMembers(appStripe="myApp", 
appRoleName="myRole")
```
## <span id="page-21-0"></span>**2.1.1.23 listAppStripes**

Online or offline command that lists the application stripes in the policy store.

## **Description**

This script can be run in offline or online mode. When run in offline mode, a configuration file must be passed, and it lists the application stripes in the policy store referred to by the configuration in the default context of the passed configuration file; the default configuration *must not* have a service instance reference to an identity store. When run in online mode, a configuration file must not be passed, and it lists stripes in the policy store of the domain to which you connect. In any mode, if a regular expression is passed, it lists the application stripes with names that match the regular expression; otherwise, it lists all application stripes.

#### **Syntax**

listAppStripes([configFile="*configFileName*"] [, regularExpression="*aRegExp*"])

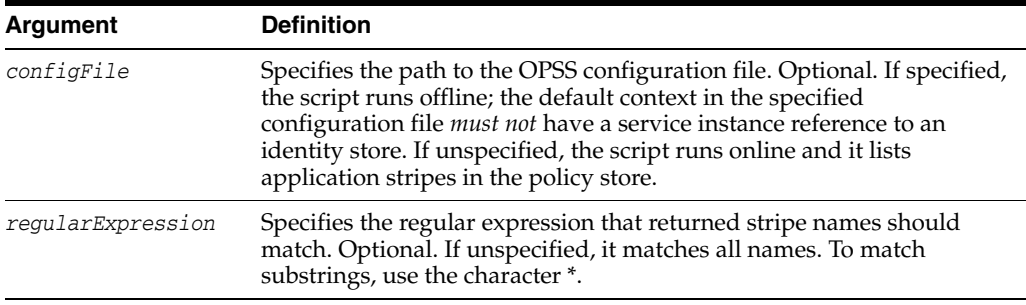

## **Example**

The following (online) invocation returns the list of application stripes in the policy store:

wls:/mydomain/serverConfig> listAppStripes

The following (offline) invocation returns the list of application stripes in the policy store referenced in the default context of the specified configuration file:

```
wls:/mydomain/serverConfig> listAppStripes(configFile=" 
/home/myFile/jps-config.xml")
```
The following (online) invocation returns the list of application stripes that contain the prefix App:

```
wls:/mydomain/serverConfig> listAppStripes(regularExpression="App*")
```
## <span id="page-22-0"></span>**2.1.1.24 listCodeSourcePermissions**

Online command that lists permissions assigned to a source code in global policies.

#### **Description**

This command allows listing codebase permissions in global policies.

#### **Syntax**

listCodeSourcePermissions([codeBase="*codeUrl*"])

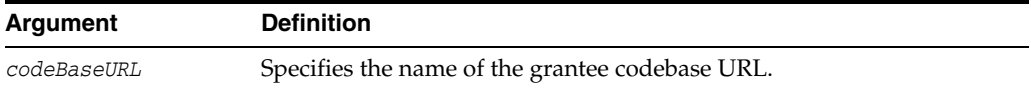

#### **Example**

The following example returns the list permissions assigned to a code source in all global policies:

```
wls:/mydomain/serverConfig> 
listCodeSourcePermissions(codeBaseURL="file:/tmp/lib/myJars.jar")
```
#### <span id="page-22-1"></span>**2.1.1.25 listEntitlement**

Online command that lists an entitlement in a specified application stripe.

#### **Description**

If a principal name and a class are specified, it lists the entitlements that match the specified principal; otherwise, it lists all the entitlements.

#### **Syntax**

```
listEntitlement(appStripe="appStripeName" [, principalName="principalName", 
principalClass="principalClass"])
```
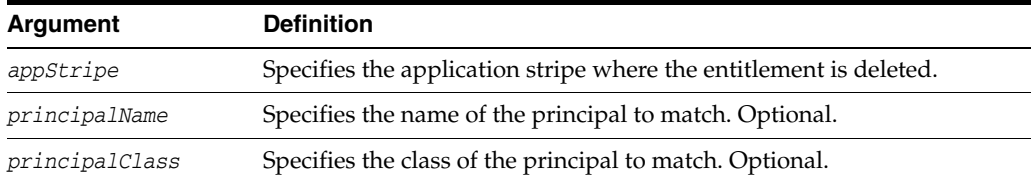

#### **Example**

The following example lists all entitlements in the stripe myApplication:

wls:/mydomain/serverConfig> listEntitlement(appStripe="myApplication")

#### <span id="page-22-2"></span>**2.1.1.26 listEntitlements**

Online command that lists the entitlements in an application stripe.

Lists all the entitlements in an application stripe. If a resource name and a resource type are specified, it lists the entitlements that have a resource of the specified type matching the specified resource name; otherwise, it lists all the entitlements in the application stripe.

#### **Syntax**

listEntitlements(appStripe="*appStripeName*" [,resourceTypeName="*resTypeName*", resourceName="resName"])

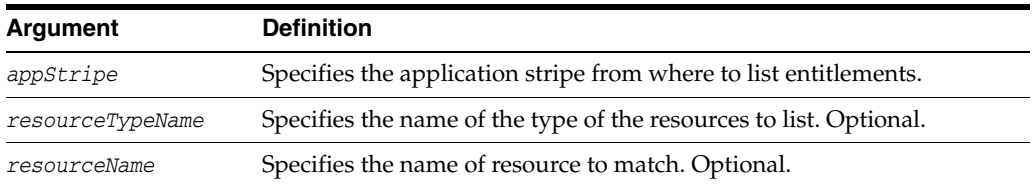

## **Examples**

The following example lists all the entitlements in the stripe myApplication:

wls:/mydomain/serverConfig> listEntitlements(appStripe="myApplication")

The following example lists all the entitlements in the stripe myApplication that contain a resource type myResType and a resource whose name match the resource name myResName:

```
wls:/mydomain/serverConfig> listEntitlements(appStripe="myApplication", 
resourceTypeName="myResType", resourceName="myResName")
```
## <span id="page-23-0"></span>**2.1.1.27 listPermissions**

Online command that lists all permissions granted to a given principal.

#### **Description**

Lists all permissions granted to a given principal. In the event of an error, the command returns a WLSTException.

#### **Syntax**

listPermissions([appStripe,] principalClass, principalName)

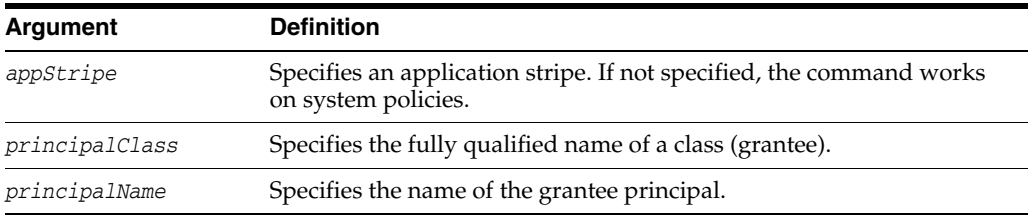

#### **Example**

The following example lists all permissions granted to a principal by the policies of application myApp:

wls:/mydomain/serverConfig> listPermissions(appStripe="myApp", principalClass="my.custom.Principal",principalName="manager")

The following example lists all permissions granted to a principal by system policies:

wls:/mydomain/serverConfig> listPermissions(principalClass="my.custom.Principal", principalName="manager")

## <span id="page-24-0"></span>**2.1.1.28 listResourceActions**

Online command that lists the resources and actions in an entitlement.

#### **Description**

Lists the resources and actions in an entitlement within an application stripe.

#### **Syntax**

listResourceActions(appStripe="*appStripeName*", permSetName="*entitlementName*")

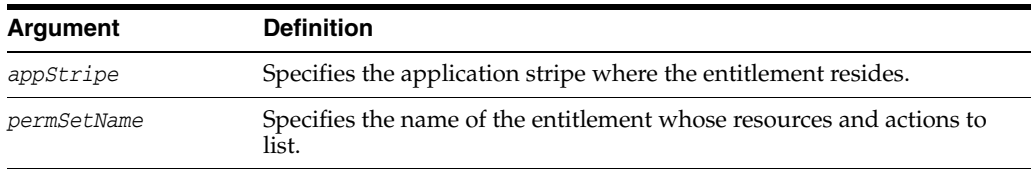

## **Example**

The following example lists the resources and actions of the entitlement myEntitlement in the stripe myApplication:

wls:/mydomain/serverConfig> listResourceActions(appStripe="myApplication", permSetName="myEntitlement")

### <span id="page-24-2"></span>**2.1.1.29 listResources**

Online command that lists resources in a specified application stripe.

#### **Description**

If a resource type is specified, it lists all the resources of the specified resource type; otherwise, it lists all the resources of all types.

#### **Syntax**

```
listResources(appStripe="appStripeName" [,type="resTypeName"])
```
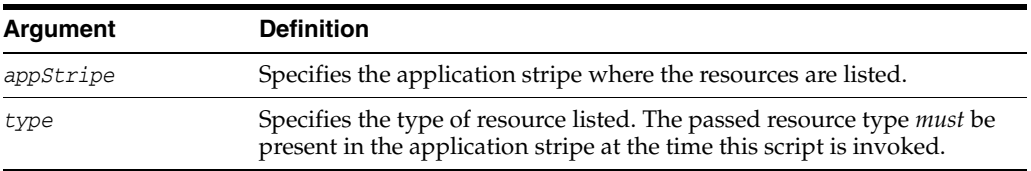

#### **Example**

The following example lists all resources of type myResType in the stripe myApplication:

wls:/mydomain/serverConfig> listResources(appStripe="myApplication", type="myResType")

#### <span id="page-24-1"></span>**2.1.1.30 listResourceTypes**

Online command that lists resource types.

Lists all the resource types in a specified application stripe.

#### **Syntax**

listResourceTypes(appStripe="*appStripeName*")

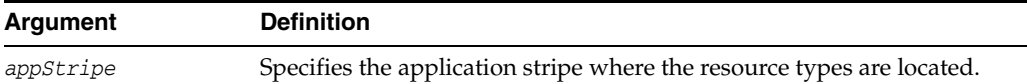

#### **Example**

The following example lists all resource types in the stripe myApplication:

wls:/mydomain/serverConfig> listResourceTypes(appStripe="myApplication")

## <span id="page-25-0"></span>**2.1.1.31 listSecurityStoreInfo**

Offline command that lists the type, the location, and the administrative user of the domain security store.

#### **Description**

The script runs in offline mode and outputs the type of the OPSS security store (file, OID, or DB), its location, and the user allowed to access it (typically a security administrator).

#### **Syntax**

listSecurityStoreInfo(domainConfig="*configFilePath*")

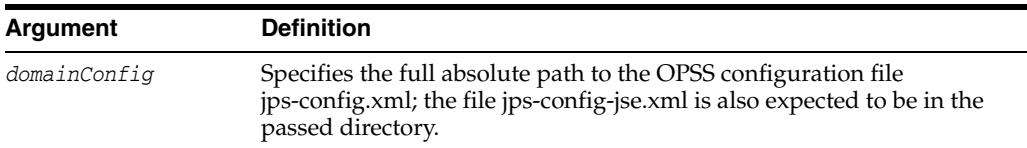

## **Example**

The following example returns the type, location, and administrative user of the OPSS policy store:

```
wls:/mydomain/serverConfig> 
listSecurityStoreInfo(domainConfig="/home/myConfigPathDirectory/config/fmwconfig")
```
The following lines illustrate a sample output generated by this command:

```
For jps-config.xml
Store Type: DB_ORACLE
Location/Endpoint: jdbc:oracle:thin:@adc2120515.us.myComp.com:1555/OWSM.US.COM
User: DEV_OPSS
Datasource: jdbc/OpssDataSource
For jps-config-jse.xml
Store Type: DB_ORACLE
Location/Endpoint: jdbc:oracle:thin:@adc2120515.us.myComp.com:1521/OWSM.US.COM
User: DEV_OPSS
```
## <span id="page-25-1"></span>**2.1.1.32 migrateSecurityStore**

Offline command that migrates identities, application-specific, system policies, a specific credential folder, or all credentials.

Migrates security artifacts from a source repository to a target repository. For full details, see Migrating with the Script migrateSecurityStore.

#### <span id="page-26-0"></span>**2.1.1.33 modifyBootStrapCredential**

Offline command that updates a bootstrap credential store.

#### **Description**

Updates a bootstrap credential store with given user name and password. In the event of an error, the command returns a WLSTException.

Typically used in the following scenario: suppose that the domain policy and credential stores are LDAP-based, and the credentials to access the LDAP store (stored in the LDAP server) are changed. Then this command can be used to seed those changes into the bootstrap credential store.

#### **Syntax**

modifyBootStrapCredential(jpsConfigFile*,* username, password)

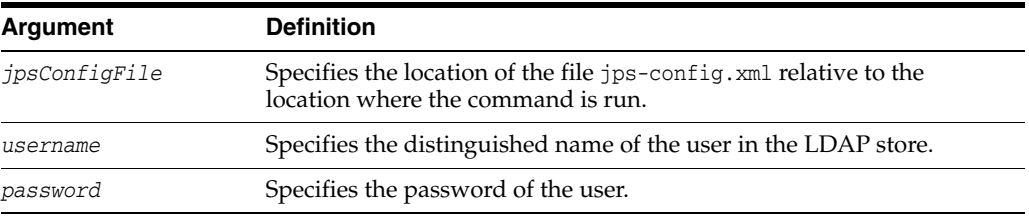

#### **Example**

Suppose that in the LDAP store the password of the user with distinguished name cn=orcladmin has been changed to welcome1, and that the configuration file jps-config.xml is located in the current directory.

Then the following example changes the password in the bootstrap credential store to welcome1:

```
wls:/mydomain/serverConfig> 
modifyBootStrapCredential(jpsConfigFile='./jps-config.xml', 
username='cn=orcladmin', password='welcome1')
```
Any output regarding the audit service can be disregarded.

#### <span id="page-26-1"></span>**2.1.1.34 reassociateSecurityStore**

Online command that migrates the policy and credential stores to an LDAP repository.

#### **Description**

The script reassociateSecurityStore migrates the OPSS security store from a source to a target LDAP- or DB-based store, and it resets services in the files jps-config.xml and jps-config-jse.xml to the target repository. It also allows specifying that the OPSS security store be shared with that in a different domain (see optional argument join below). The OPSS binaries and the target policy store must have compatible versions.

For complete details and samples see *Securing Applications with Oracle Platform Security Services*.

## <span id="page-27-0"></span>**2.1.1.35 restoreEncryptionKey**

Offline command to restore the domain credential encryption key.

### **Description**

Restores the state of the domain bootstrap keys as it was before running importEncryptionKey.

#### **Syntax**

restoreEncryptionKey(jpsConfigFile)

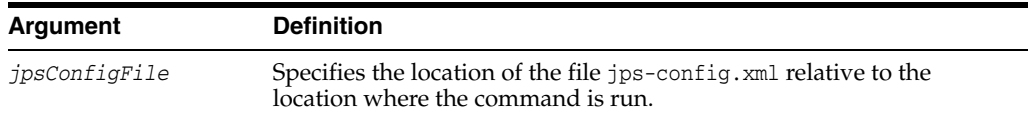

#### **Example**

```
restoreEncryptionKey(jpsConfigFile="pathName")
```
## <span id="page-27-1"></span>**2.1.1.36 revokeAppRole**

Online command that removes a principal from a role.

## **Description**

Removes a principal (class or name) from a role with a given application stripe and name. In the event of an error, the command returns a WLSTException.

#### **Syntax**

revokeAppRole(appStripe, appRoleName, principalClass, principalName)

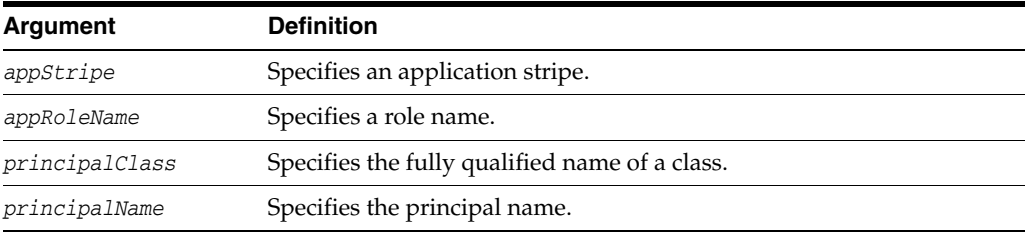

#### **Example**

The following example removes a principal to the role with application stripe myApp and role name myRole:

```
wls:/mydomain/serverConfig> revokeAppRole(appStripe="myApp", 
appRoleName="myRole",principalClass="com.example.xyzPrincipal", 
principalName="myPrincipal")
```
## <span id="page-27-2"></span>**2.1.1.37 revokeEntitlement**

Online command that deletes an entitlement.

#### **Description**

Deletes an entitlement and revokes the entitlement from the principal in a specified application stripe.

#### **Syntax**

revokeEntitlement(appStripe="*appStripeName*", principalClass="*principalClass*", principalName="*principalName*" ,-permSetName="*entName*")

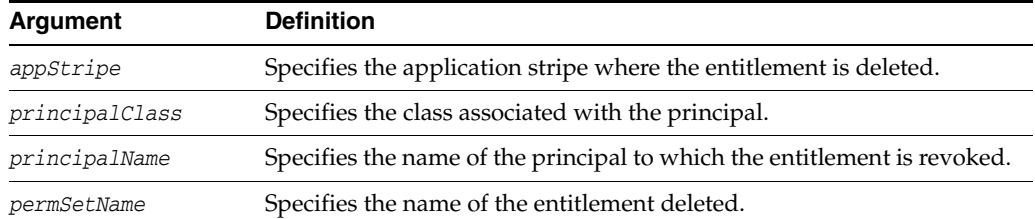

#### **Example**

The following example deleted the entitlement myEntitlement in the stripe myApplication:

```
wls:/mydomain/serverConfig> revokeEntitlement(appStripe="myApplication", 
principalClass="oracle.security.jps.service.policystore.ApplicationRole", 
principalName="myPrincipalName", permSetName="myEntitlement")
```
## <span id="page-28-0"></span>**2.1.1.38 revokePermission**

Online command that removes a permission.

#### **Description**

Removes a permission for a given code base or URL. In the event of an error, the command returns a WLSTException.

#### **Syntax**

revokePermission([appStripe,] [codeBaseURL,] [principalClass,] [principalName,] permClass, [permTarget,] [permActions])

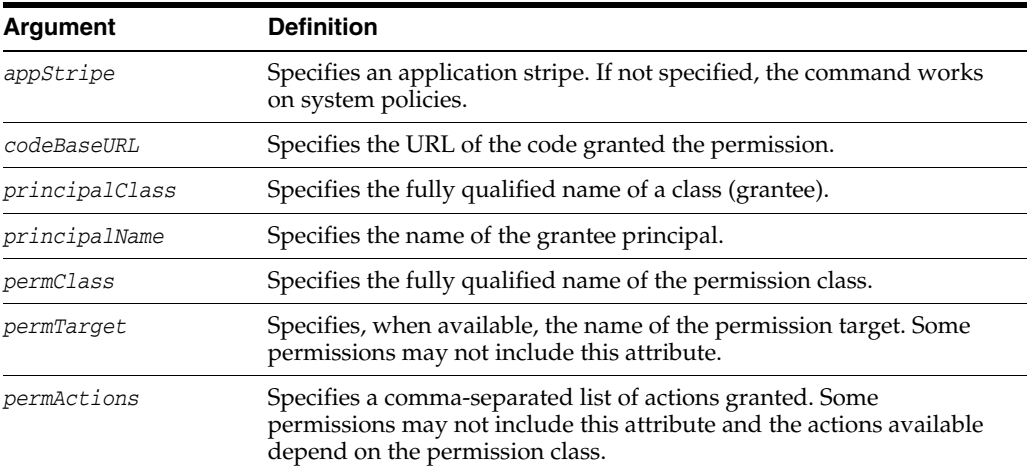

#### **Example**

The following example removes the application permission (for the application with application stripe myApp) with the specified data:

```
wls:/mydomain/serverConfig> revokePermission(appStripe="myApp", 
principalClass="my.custom.Principal", principalName="manager", 
permClass="java.security.AllPermission")
```
The following example removes the system permission with the specified data:

```
wls:/mydomain/serverConfig> revokePermission(principalClass="my.custom.Principal", 
principalName="manager", 
permClass="java.io.FilePermission", permTarget="/tmp/fileName.ext", 
permActions="read,write")
```
## <span id="page-29-0"></span>**2.1.1.39 revokeResourceFromEntitlement**

Online command that removes a resource from an entitlement.

### **Description**

Removes a resource from an entitlement in a specified application stripe.

#### **Syntax**

```
revokeResourceFromEntitlement(appStripe="appStripeName", name="entName", 
resourceName="resName", resourceType="resTypeName", actions="actionList")
```
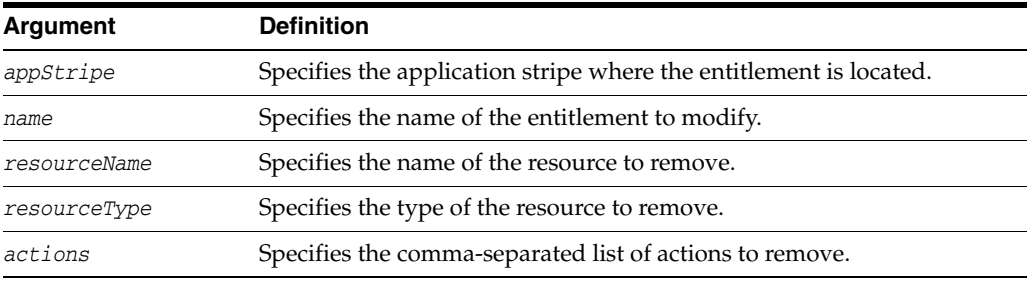

## **Example**

The following example removes the resource myResource from the entitlement myEntitlement in the stripe myApplication:

```
wls:/mydomain/serverConfig> 
revokeResourceFromEntitlement(appStripe="myApplication", name="myEntitlement", 
resourceName="myResource", resourceType="myResType", actions="view,edit")
```
## <span id="page-29-1"></span>**2.1.1.40 rollOverEncryptionKey**

Offline command that changes the domain encryption key.

#### **Description**

This offline script replaces the current domain OPSS encryption key with a new one; the current key is not deleted but archived, since it is used to decrypt data that was encrypted using that key.

Note the following important points:

- This command should be executed from the administration server in the domain. No server restart is needed after its execution.
- If the domain is the only domain accessing the security store, nothing else is required.
- However, if two or more domains share the security store, the newly generated key should be exported from the domain where the script was run and imported into each of the other domains sharing the security store, using the scripts [exportEncryptionKey](#page-16-1) and [importEncryptionKey.](#page-20-0)

#### **Syntax**

rollOVerEncryptionKey(jpsConfigFile="*pathName*")

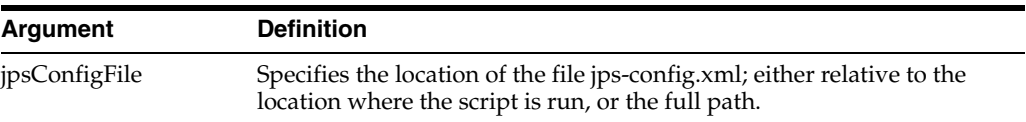

#### **Example**

The following example lists all resource types in the stripe myApplication:

wls:/mydomain/serverConfig> rollOverEncryptionKey(jpsConfigFile="myConfig")

#### <span id="page-30-0"></span>**2.1.1.41 updateCred**

Online command that modifies the type, user name, and password of a credential.

#### **Description**

Modifies the type, user name, password, URL, and port number of a credential in the domain credential store with given map name and key name. This command can update the data encapsulated in credentials of type password only. In the event of an error, the command returns a WLSTException. This command runs in interactive mode only.

#### **Syntax**

updateCred(map, key, user, password, [desc])

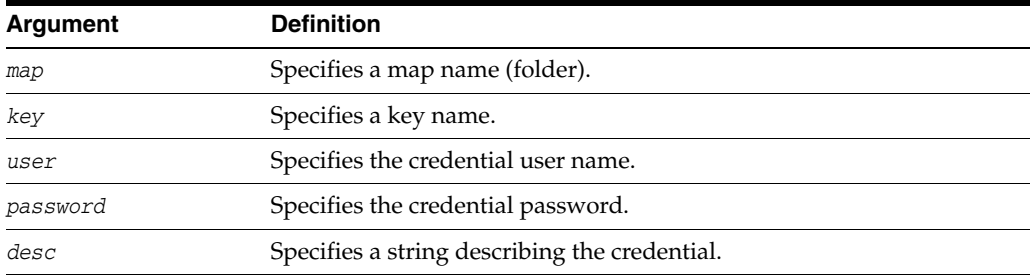

#### **Example**

The following example updates a password credential with the specified data:

wls:/mydomain/serverConfig> updateCred(map="myMap", key="myKey", user="myUsr", password="myPassw", desc="updated passw cred to connect to app xyz")

#### <span id="page-30-1"></span>**2.1.1.42 updateTrustServiceConfig**

Online command that updates the configuration of the domain trust service service with the values passed in a property file.

#### **Description**

Updates the trust service domain configuration. In the event of an error, the command returns a WLSTException.

#### **Syntax**

updateTrustServiceConfig([providerName="<the provider name>",] propsFile="<path of properties file>")

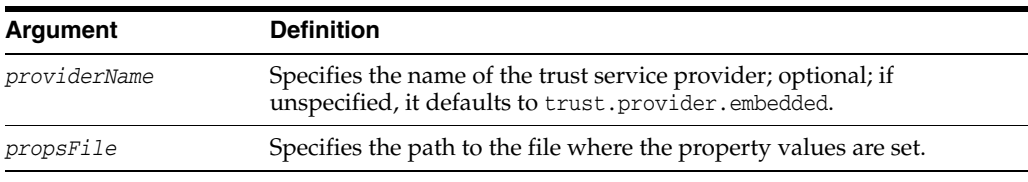

#### Here is a sample property file:

```
trust.keystoreType=KSS
trust.keyStoreName=kss://<stripeName>/<keystoreName>
trust.trustStoreName=kss://<stripeName>/<truststoreName>
trust.aliasName=<aliasName>
trust.issuerName=<aliasName>
```
Note that the list of specified properties differs according to the value of the property trust.keystoreType. The type can be KSS or JKS; if a property is set to the empty string, then that property is removed from the trust service configuration. For the list of available properties, see section Trust Service Properties.

#### **Example**

The following example updates the trust store service with the specifications in the file myProps:

wls:/mydomain/serverConfig> updateTrustServiceConfig(providerName="myProvider", propsFile="myProps")

## <span id="page-31-1"></span><span id="page-31-0"></span>**2.1.2 Audit Configuration Commands**

Use the WLST commands listed in [Table](#page-31-1) 2–3 to view and manage audit policies and the audit repository configuration.

| Use this command           | To                                                                             | Use with<br><b>WLST</b> |
|----------------------------|--------------------------------------------------------------------------------|-------------------------|
| createIAUView              | Generate an SQL script to create an IAU view<br>in the database.               | Online                  |
| createAuditDBView          | Generate an SQL script to create an audit<br>definitions view in the database. | Online                  |
| deregisterAudit            | Remove audit definitions of a specified<br>component from the audit store.     | Online                  |
| exportAuditConfig          | Export a component's audit configuration.                                      | Online                  |
| getIAUViewInfo             | Get information about a view.                                                  | Online                  |
| getNonJavaEEAuditMBeanName | Display the mBean name for a non-Java EE<br>component.                         | Online                  |
| getAuditPolicy             | Display audit policy settings.                                                 | Online                  |
| getAuditRepository         | Display audit repository settings.                                             | Online                  |
| importAuditConfig          | Import a component's audit configuration.                                      | Online                  |
| listAuditComponents        | List components that can be audited.                                           | Online                  |
| listAuditEvents            | List audit events for one or all components.                                   | Online                  |
| setAuditPolicy             | Update audit policy settings.                                                  | Online                  |
| setAuditRepository         | Update audit repository settings.                                              | Online                  |
|                            |                                                                                |                         |

*Table 2–3 WLST Audit Commands*

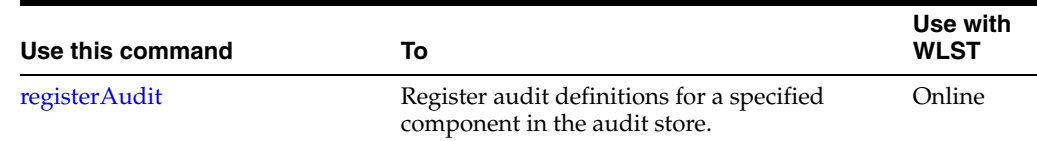

#### *Table 2–3 (Cont.) WLST Audit Commands*

For more information, see the *Securing Applications with Oracle Platform Security Services*.

#### <span id="page-32-0"></span>**2.1.2.1 getNonJavaEEAuditMBeanName**

Online command that displays the mbean name for non-Java EE components.

#### **Description**

This command displays the mbean name for non-Java EE components given the instance name, component name, component type, and the name of the Oracle WebLogic Server on which the component's audit mbean is running. The mbean name is a required parameter to other audit WLST commands when managing a non-Java EE component.

#### **Syntax**

getNonJavaEEAuditMBeanName(instName, compName, compType, svrName)

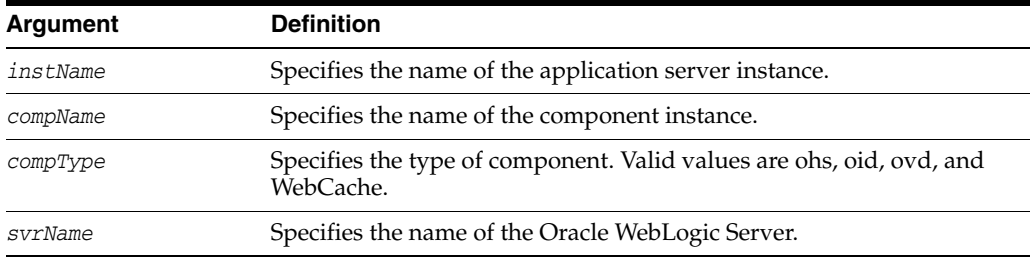

#### **Example**

The following example displays the mBean name for an Oracle Internet Directory:

wls:/mydomain/serverConfig> getNonJavaEEAuditMBeanName(instName='inst1', compName='oid1', compType='oid', svrName='AdminServer')

#### <span id="page-32-1"></span>**2.1.2.2 getAuditPolicy**

Online command that displays the audit policy settings.

#### **Description**

This command displays audit policy settings including the filter preset, special users, custom events, maximum log file size, and maximum log directory size. The component mbean name is required for non-Java EE components like Oracle HTTP Server.

**Note:** You can obtain a non-Java EE component's MBean name using the [getNonJavaEEAuditMBeanName](#page-32-0) command.

#### **Syntax**

getAuditPolicy([mbeanName, componentType])

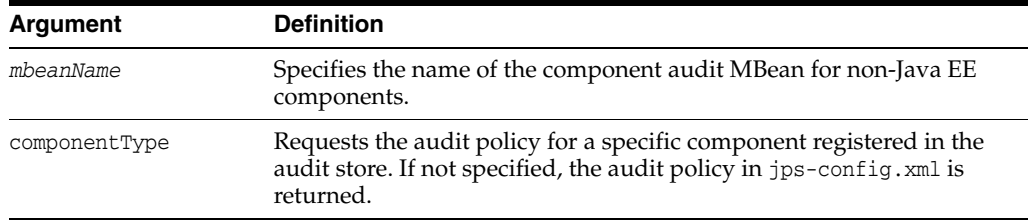

#### **Example**

The following example displays the audit settings for a Java EE component:

```
wls:/mydomain/serverConfig> getAuditPolicy(componentType='JPS');
Location changed to domainRuntime tree. This is a read-only tree with DomainMBean 
as the root.
For more help, use help(domainRuntime)
FilterPreset:All
```
Max Log File Size:104857600

The following example displays the audit settings for MBean CSAuditProxyMBean:

```
wls:/mydomain/serverConfig> 
getAuditPolicy(on='oracle.security.audit.test:type=CSAuditMBean,
name=CSAuditProxyMBean')
```
## <span id="page-33-0"></span>**2.1.2.3 setAuditPolicy**

Online command that updates an audit policy.

### **Description**

Online command that configures the audit policy settings. You can set the filter preset, add or remove users, and add or remove custom events. The component mbean name is required for non-Java EE components like Oracle HTTP Server.

**Note:** You can obtain a non-Java EE component's MBean name using the [getNonJavaEEAuditMBeanName](#page-32-0) command.

#### **Syntax**

```
setAuditPolicy([mbeanName],[filterPreset],[addSpecialUsers],
[removeSpecialUsers],[addCustomEvents],[removeCustomEvents], [componentType], 
[maxFileSize], [andCriteria], [orCriteria], [componentEventsFile])
```
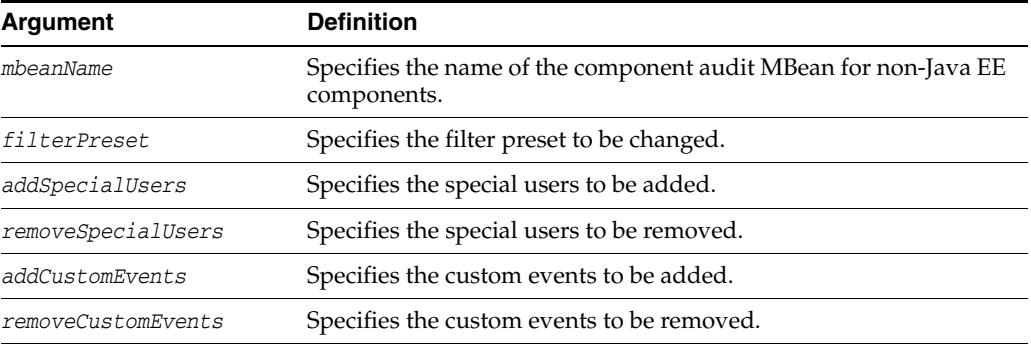

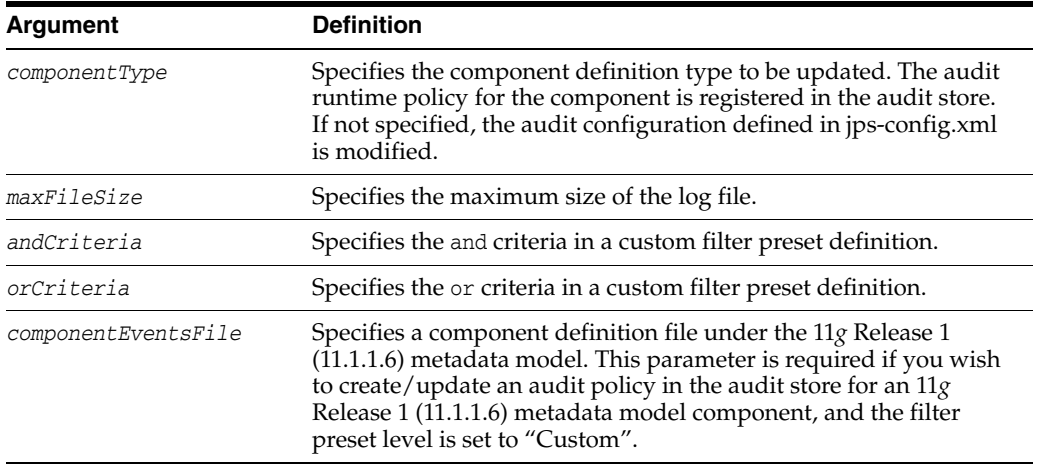

### **Examples**

The following example sets audit policy to None level, and adds users user2 and user3 while removing user1 from the policy:

```
wls:/mydomain/serverConfig> setAuditPolicy (filterPreset=
'None',addSpecialUsers='user2,user3',removeSpecialUsers='user1',componentType='JPS
')
```

```
wls:/mydomain/serverConfig> getAuditPolicy(componentType='JPS');
Already in Domain Runtime Tree
```
FilterPreset:None Special Users:user2,user3 Max Log File Size:104857600

The following example adds login events while removing logout events from the policy:

wls:/mydomain/serverConfig> setAuditPolicy(filterPreset= 'Custom',addCustomEvents='UserLogin',removeCustomEvents='UserLogout')

The following example sets audit policy to a Low level:

```
wls:/IDMDomain/domainRuntime> 
setAuditPolicy(filterPreset='Low',componentType='JPS);
Already in Domain Runtime Tree
Audit Policy Information updated successfully
```

```
wls:/IDMDomain/domainRuntime> getAuditPolicy(componentType='JPS')
Already in Domain Runtime Tree
FilterPreset:Low
Max Log File Size:104857600
```
The following example sets a custom filter to audit the CheckAuthorization event:

```
wls:/IDMDomain/domainRuntime>setAuditPolicy(filterPreset='Custom',
componentType='JPS',addCustomEvents='Authorization:CheckPermission,
CheckSubject;CredentialManagement:CreateCredential,DeleteCredential');
Already in Domain Runtime Tree
```
Audit Policy Information updated successfully wls:/IDMDomain/domainRuntime> getAuditPolicy(componentType='JPS'); Already in Domain Runtime Tree

FilterPreset:Custom Special Users:user1 Max Log File Size:104857600 Custom Events:JPS:CheckAuthorization

## <span id="page-35-0"></span>**2.1.2.4 getAuditRepository**

Online command that displays audit repository settings.

## **Description**

This command displays audit repository settings for Java EE components and applications (for other components like Oracle Internet Directory, the repository configuration resides in opmn.xml). Also displays database configuration if the repository is a database type.

#### **Syntax**

getAuditRepository

## **Example**

The following example displays audit repository configuration:

wls:/IDMDomain/domainRuntime> getAuditRepository() Already in Domain Runtime Tree

Repository Type:File

## <span id="page-35-1"></span>**2.1.2.5 setAuditRepository**

Online command that updates audit repository settings.

## **Description**

This command sets the audit repository settings for Java EE and SE components and applications (for other components like Oracle Internet Directory, the repository is configured by editing opmn.xml).

## **Syntax**

```
setAuditRepository([switchToDB],[dataSourceName],[interval],
                   [timezone], [repositoryType], [logDirectory],
                   [jdbcString], [dbUser], [dbPassword])
```
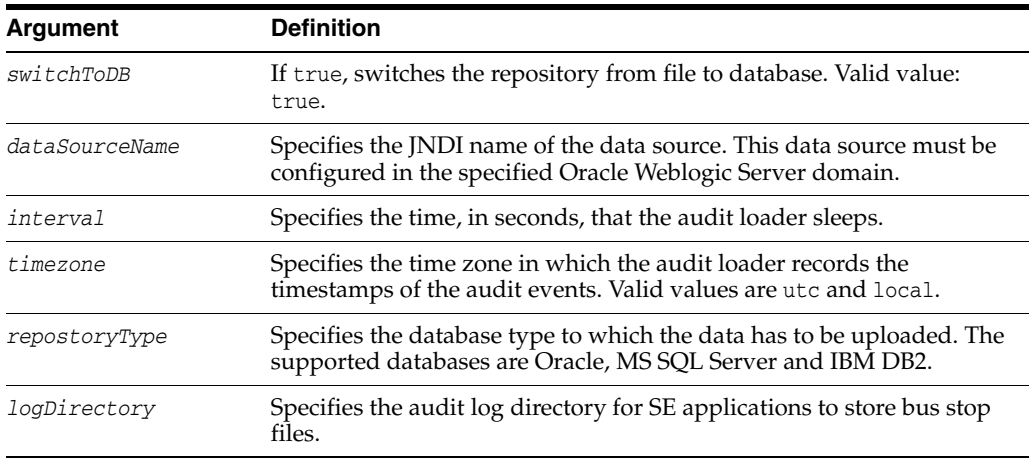
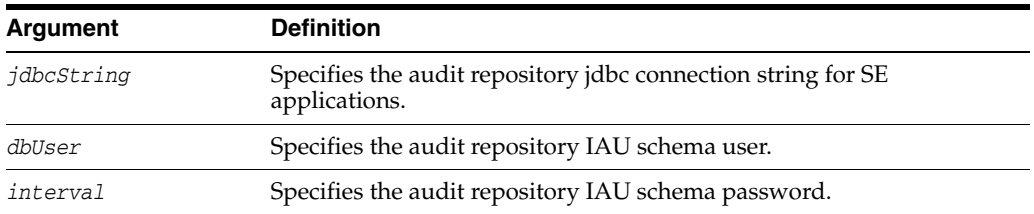

The following example changes audit repository to a specific database and sets the audit loader interval to 14 seconds, and the time zone to utc:

```
wls:/mydomain/serverConfig> setAuditRepository(switchToDB="true",
         dataSourceName="jdbc/AuditDB",interval="14",timezone="utc",
         repositoryType="DB_ORACLE", logDirectory="/foo",
         jdbcString="jdbc:oracle:thin:@db.example.com:5001:sid", 
         dbUser="scott_iau", dbPassword="tiger")
```
# **2.1.2.6 listAuditEvents**

Online command that displays a component's audit events.

#### **Description**

This command displays a component's audit events and attributes. For non-Java EE components, pass the component mbean name as a parameter. Java EE applications and services like Oracle Platform Security Services (OPSS) do not need the mbean parameter. Without a component type, all generic attributes applicable to all components are displayed.

**Note:** You can obtain a non-Java EE component's MBean name using the [getNonJavaEEAuditMBeanName](#page-32-0) command.

#### **Syntax**

listAuditEvents([mbeanName],[componentType])

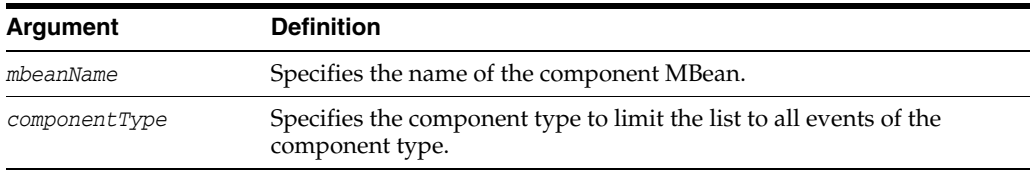

#### **Examples**

The following example displays audit events for the Oracle Platform Security Services component:

wls:/IDMDomain/domainRuntime> listAuditEvents(componentType='JPS'); Already in Domain Runtime Tree

Common Attributes ComponentType Type of the component. For MAS integrated SystemComponents this is the componentType InstanceId Name of the MAS Instance, that this component belongs to HostId DNS hostname of originating host

HostNwaddr IP or other network address of originating host ModuleId ID of the module that originated the message. Interpretation is unique within Component ID. ProcessId ID of the process that originated the message

## The following example displays audit events for Oracle HTTP Server:

wls:/mydomain/serverConfig> listAuditEvents(componentType='ohs')

### The following example displays all audit events:

wls:/IDMDomain/domainRuntime> listAuditEvents();

Already in Domain Runtime Tree Components: DIP JPS OIF OWSM-AGENT OWSM-PM-EJB ReportsServer WS-PolicyAttachment WebCache WebServices Attributes applicable to all components: ComponentType InstanceId HostId HostNwaddr ModuleId ProcessId OracleHome HomeInstance ECID **RTD** ...

# **2.1.2.7 exportAuditConfig**

Online command that exports a component's audit configuration.

## **Description**

This command exports the audit configuration to a file. For non-Java EE components, pass the component mbean name as a parameter. Java EE applications and services like Oracle Platform Security Services (OPSS) do not need the mbean parameter.

**Note:** You can obtain a non-Java EE component's MBean name using the [getNonJavaEEAuditMBeanName](#page-32-0) command.

### **Syntax**

exportAuditConfig([mbeanName],fileName, [componentType])

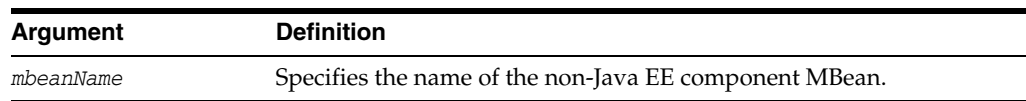

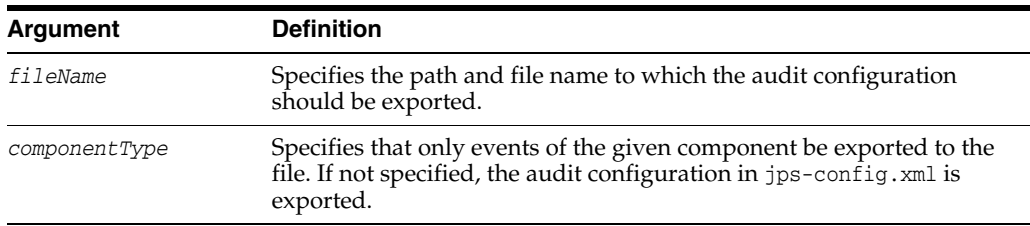

The following example exports the audit configuration for a component:

```
wls:/mydomain/serverConfig> 
exportAuditConfig(on='oracle.security.audit.test:type=CSAuditMBean,
name=CSAuditProxyMBean',fileName='/tmp/auditconfig')
```
The following example exports the audit configuration for a Java EE component; no mBean is specified:

wls:/mydomain/serverConfig> exportAuditConfig(fileName='/tmp/auditconfig')

## **2.1.2.8 importAuditConfig**

Online command that imports a component's audit configuration.

### **Description**

This command imports the audit configuration from an external file. For non-Java EE components, pass the component mbean name as a parameter. Java EE applications and services like Oracle Platform Security Services (OPSS) do not need the mbean parameter.

**Note:** You can obtain a non-Java EE component's MBean name using the [getNonJavaEEAuditMBeanName](#page-32-0) command.

## **Syntax**

importAuditConfig([mbeanName],fileName, [componentType])

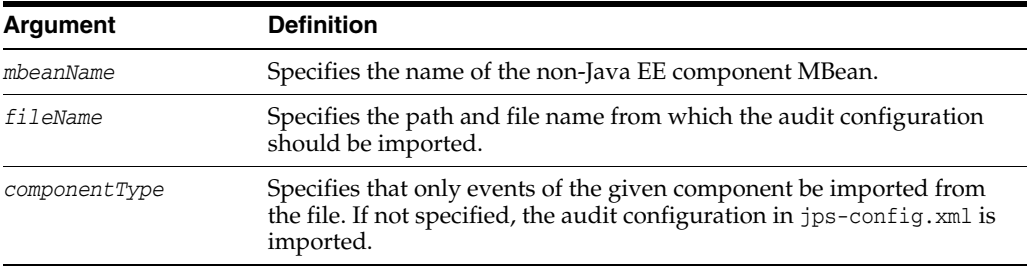

### **Examples**

The following example imports the audit configuration for a component:

wls:/mydomain/serverConfig>

importAuditConfig(on='oracle.security.audit.test:type=CSAuditMBean, name='CSAuditProxyMBean',fileName='/tmp/auditconfig')

The following example imports the audit configuration from a file; no mBean is specified:

wls:/mydomain/serverConfig> importAuditConfig(fileName='/tmp/auditconfig')

# **2.1.2.9 createAuditDBView**

Creates a SQL script that generates a view for audit in the database.

## **Description**

This command generates a SQL script that you can use to create a database view of the audit definitions of a specified component. The script is written to the specified file and also printed out to the console.

Upon execution, the result of the SQL script depends on the audit model at your site:

- If using the 11.1.1.6.0 model, and the component is registered in the audit store, the script creates a view using the system component tables (IAU\_COMMON, IAU\_ USERSESSION, IAU\_AUDITSERVICE and IAU\_CUSTOM) for the specified component.
- If using the pre-11.1.1.6.0 model, the component is not registered in the audit store but its event definitions reside in the component\_events.xml file (in the oracle\_ common/modules/oracle.iau\_11.1.1/components/*componentType* directory), and the view is created using the IAU\_BASE and component tables.

### **Syntax**

createAuditDBView(fileName, componentType, [dbType], [viewType])

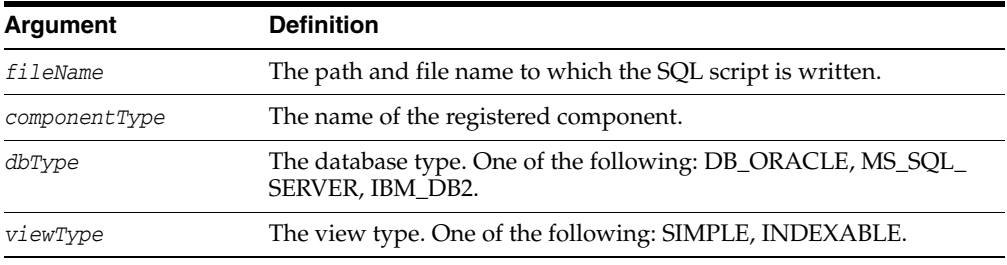

## **Example**

```
wls:/mydomain/serverConfig> 
createAuditDBView(fileName="/tmp/JPSAuditView.sql", componentType="JPS", 
                   dbType="DB_ORACLE", viewType=INDEXABLE)
```
# **2.1.2.10 createIAUView**

Generates an SQL script to create an IAU view in the database.

## **Description**

The generated script creates, by default, a SIMPLE view when the component is registered with the audit service; it switches the view from SIMPLE to INDEXABLE, or creates a view in the database. INDEXABLE views are supported for an Oracle database only. SIMPLE views can be created for all supported databases in the IAU\_ VIEWER schema.

## **Syntax**

createIAUView(componentType, [viewType])

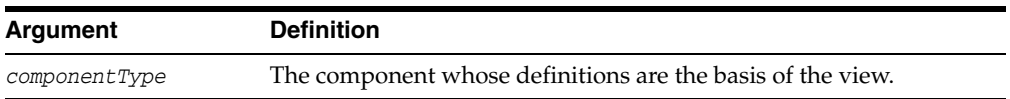

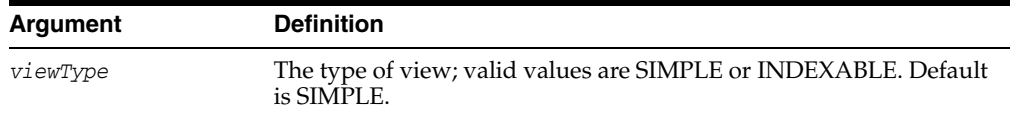

wls:/mydomain/serverConfig>createIAUView(componentType="AuditApp, viewType="INDEXABLE")

wls:/mydomain/serverConfig>createIAUView(componentType="AuditApp, viewType="SIMPLE")

wls:/mydomain/serverConfig>createIAUView(componentType="AuditApp")

### **2.1.2.11 getIAUViewInfo**

Returns information about the view of a component.

### **Description**

Retrieves information about the view of a specified component.

## **Syntax**

getIAUViewInfo(componentType)

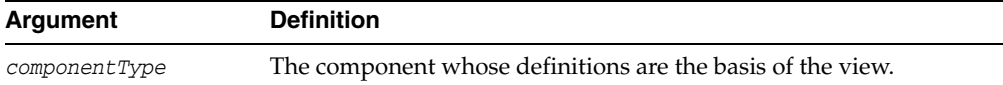

#### **Example**

wls:/mydomain/serverConfig> getIAUViewInfo(componentType="JPS")

## **2.1.2.12 listAuditComponents**

Lists components that can be audited.

### **Description**

This command creates a list of the components that can be audited. It lists components registered in the audit store using both the 11.1.1.6.0 model and the pre-11.1.1.6.0 model.

#### **Syntax**

listAuditComponents(fileName)

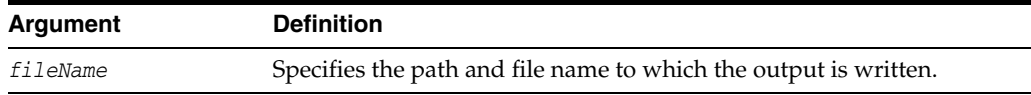

### **Example**

listAuditComponents(fileName = "/tmp/complist.txt")

# **2.1.2.13 registerAudit**

Registers a component with the audit service.

# **Description**

Adds the event definition and translation content for a specified component to the audit store. If you try to register using the pre-11.1.1.6.0 audit XML schema definition, it is upgraded to the 11.1.1.6.0 XML schema definition and then registered with the audit store.

## **Syntax**

registerAudit(xmlFile, [xlfFile],componentType,[mode=OVERWRITE|UPGRADE], [createView=SIMPLE|INDEXABLE|DISABLE])

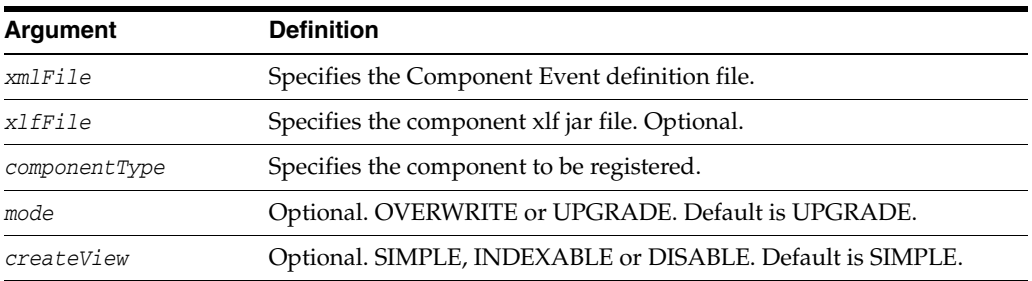

## **Example**

wls:/mydomain/serverConfig>registerAudit(xmlFile="/tmp/comp.xml", xmlFile="/tmp/comp\_xlf.jar", componentType="AuditApp", mode="UPGRADE", createView=INDEXABLE)

# **2.1.2.14 deregisterAudit**

Removes the event definition and translation content from the audit store. for a component.

# **Description**

Removes an existing event definition and translation content for a specified component or application from the audit store.

# **Syntax**

deregisterAudit(componentType)

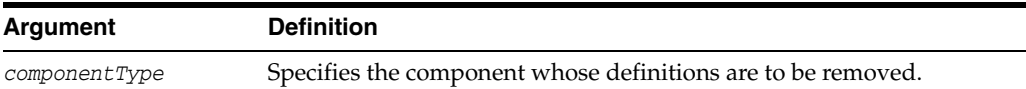

# **Example**

wls:/mydomain/serverConfig> deregisterAudit(componentType="AuditApp")

# **2.1.3 OPSS Keystore Service Commands**

This section contains commands used with the OPSS keystore service.

**Note:** You need to acquire an OPSS handle to use keystore service commands; this handle is denoted by 'svc' in the discussion that follows. For details, see "Managing Keys and Certificates" in *Securing Applications with Oracle Platform Security Services*.

[Table](#page-42-0) 2–4 lists the WLST commands used to manage the keystore service.

<span id="page-42-0"></span>

| Use this Command                     | to                                                                                                  | Use with<br>WLST |
|--------------------------------------|----------------------------------------------------------------------------------------------------|------------------|
| changeKeyPassword                    | Change the password for a key.                                                                      | Online           |
| changeKeyStorePassword               | Change the password on a keystore.                                                                  | Online           |
| createKeyStore                       | Create a keystore.                                                                                  | Online           |
| deleteKeyStore                       | Delete a keystore.                                                                                  | Online           |
| deleteKeyStoreEntry                  | Delete an entry in a keystore.                                                                      | Online           |
| exportKeyStore                       | Export a keystore to file.                                                                          | Online           |
| exportKeyStoreCertificate            | Export a certificate to a file.                                                                     | Online           |
| exportKeyStoreCertificateRe<br>quest | Export a certificate request to a file.                                                             | Online           |
| generateKeyPair                      | Generate a keypair.                                                                                 | Online           |
| generateSecretKey                    | Generate a secret key.                                                                              | Online           |
| getKeyStoreCertificates              | Get information about a certificate or trusted<br>certificate.                                      | Online           |
| getKeyStoreSecretKeyPrope<br>rties   | Get the secret key properties.                                                                      | Online           |
| importKeyStore                       | Import a keystore from file.                                                                        | Online           |
| importKeyStoreCertificate            | Import a certificate or other object.                                                               | Online           |
| listExpiringCertificates             | List certificates expiring in a specified period.                                                   | Online           |
| listKeyStoreAliases                  | List aliases in a keystore.                                                                         | Online           |
| listKeyStores                        | List all the keystores in a stripe.                                                                 | Online           |
| syncKeyStores                        | Synchronizes the keystores in the<br>administration server with keystores in the<br>security store. | Online           |

*Table 2–4 OPSS Keystore Service Commands*

# <span id="page-42-1"></span>**2.1.3.1 changeKeyPassword**

Changes a key password.

# **Description**

Changes the password for a key.

### **Syntax**

svc.changeKeyPassword(appStripe='stripe', name='keystore', password='password', alias='alias', currentkeypassword='currentkeypassword', newkeypassword='newkeypassword')

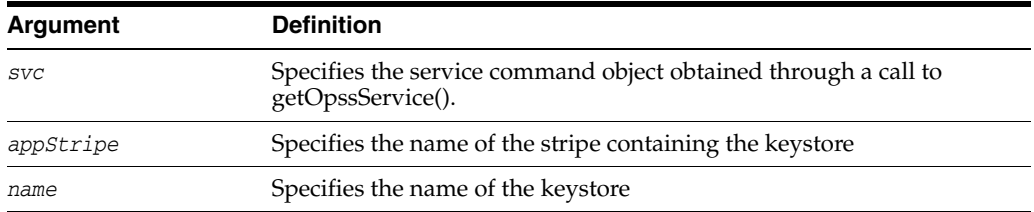

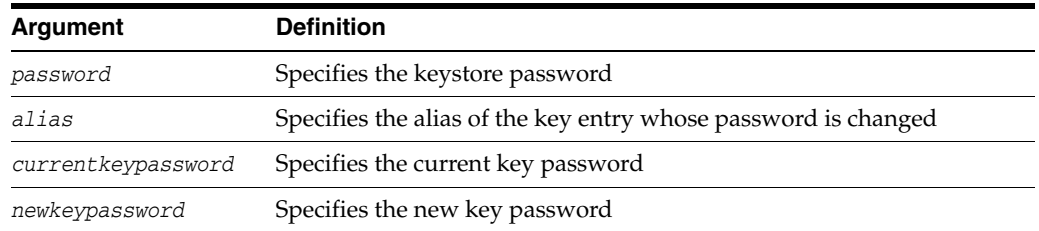

The following example changes the password on the key entry orakey:

```
wls:/mydomain/serverConfig> svc.changeKeyPassword(appStripe='system', 
name='keystore', password='password', 
alias='orakey', currentkeypassword='currentkeypassword', 
newkeypassword='newkeypassword')
```
# <span id="page-43-0"></span>**2.1.3.2 changeKeyStorePassword**

Changes the password of a keystore.

# **Description**

Changes the password of the specified keystore.

## **Syntax**

```
svc.changeKeyStorePassword(appStripe='stripe', name='keystore', 
currentpassword='currentpassword', newpassword='newpassword')
```
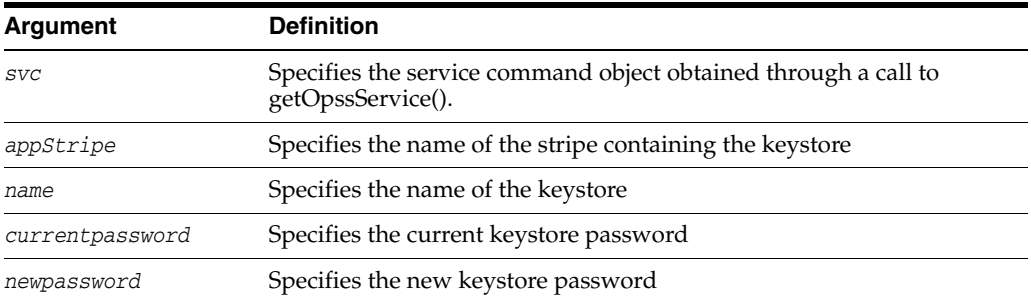

#### **Example**

The following example changes the password for keystore2.

```
wls:/mydomain/serverConfig> svc.changeKeyStorePassword(appStripe='system', 
name='keystore2', 
currentpassword='currentpassword', newpassword='newpassword')
```
## <span id="page-43-1"></span>**2.1.3.3 createKeyStore**

This keystore service command creates a new keystore.

### **Description**

Creates a new keystore on the given application stripe.

#### **Syntax**

```
svc.createKeyStore(appStripe='stripe', name='keystore', 
password='password',permission=true|false)
```
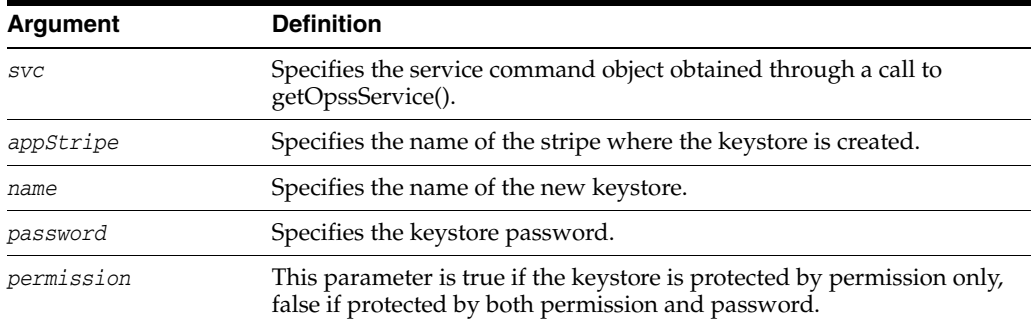

The following example creates a keystore named keystore1.

wls:/mydomain/serverConfig> svc.createKeyStore(appStripe='system', name='keystore1', password='password', permission=true)

# <span id="page-44-0"></span>**2.1.3.4 deleteKeyStore**

Deletes the named keystore.

### **Description**

This keystore service command deletes a specified keystore.

## **Syntax**

svc.deleteKeyStore(appStripe='stripe', name='keystore', password='password')

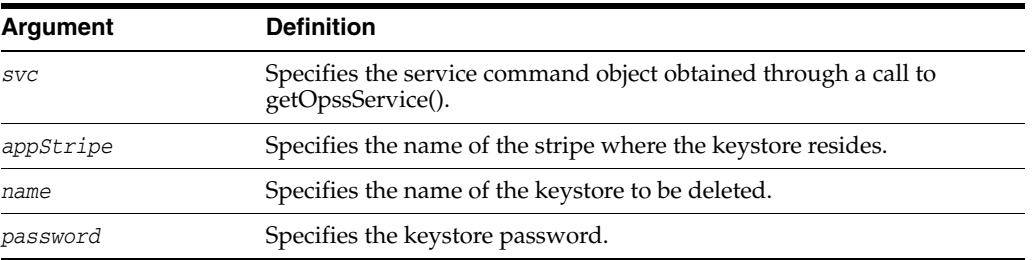

### **Example**

The following example deletes the keystore named keystore1.

wls:/mydomain/serverConfig> svc.deleteKeyStore(appStripe='system', name='keystore1', password='password')

# <span id="page-44-1"></span>**2.1.3.5 deleteKeyStoreEntry**

Deletes a keystore entry.

### **Description**

This command deletes the specified entry in a keystore.

## **Syntax**

```
svc.deleteKeyStoreEntry(appStripe='stripe', name='keystore', 
password='password', alias='alias', keypassword='keypassword')
```
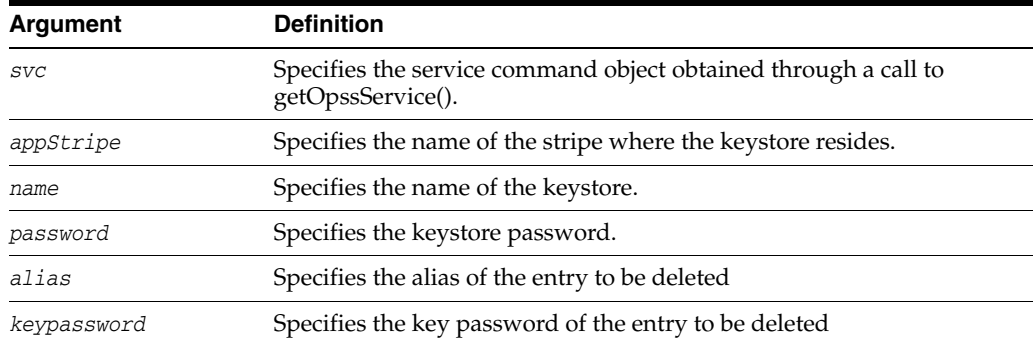

The following example deletes a keystore entry denoted by alias orakey.

wls:/mydomain/serverConfig> svc.deleteKeyStoreEntry(appStripe='system', name='keystore2', password='password', alias='orakey', keypassword='keypassword')

# <span id="page-45-0"></span>**2.1.3.6 exportKeyStore**

Exports a keystore to a file.

## **Description**

Exports a keystore to a specified file.

## **Syntax**

svc.exportKeyStore(appStripe='stripe', name='keystore', password='password', aliases='comma-separated-aliases', keypasswords='comma-separated-keypasswords', type='keystore-type', filepath='absolute\_file\_path')

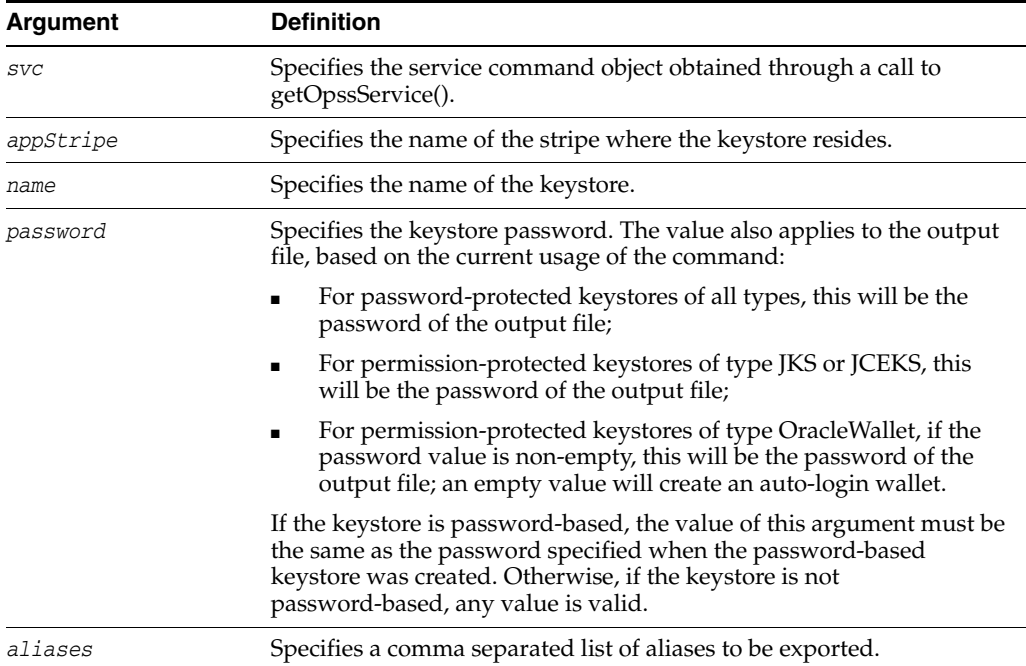

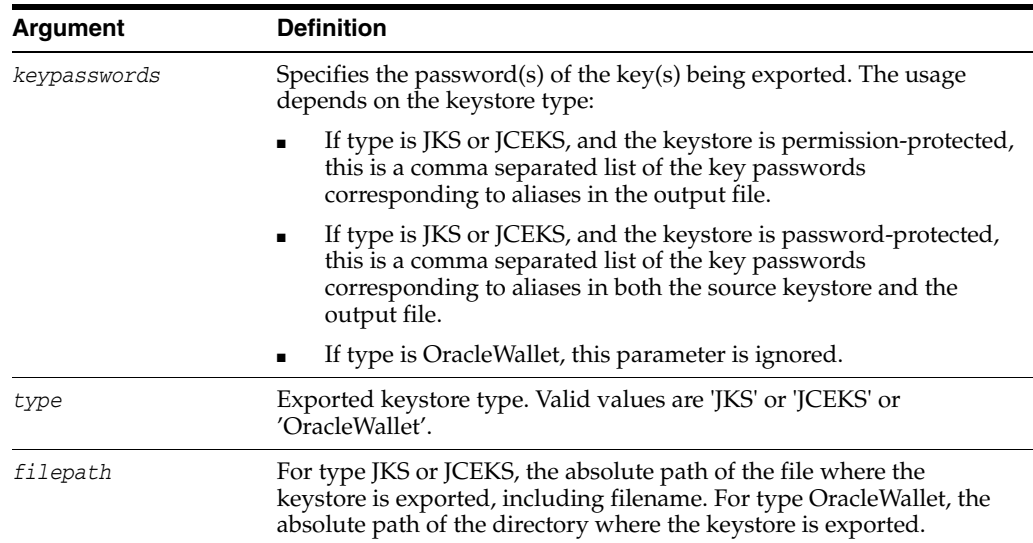

The following example exports two aliases from the specified keystore.

```
wls:/mydomain/serverConfig> svc.exportKeyStore(appStripe='system', 
name='keystore2', 
password='password',aliases='orakey,seckey',
keypasswords='keypassword1,keypassword2', 
type='JKS',filepath='/tmp/file.jks')
```
### The following example exports a keystore to create an Oracle Wallet file:

```
wls:/mydomain/serverConfig> svc.exportKeyStore(appStripe='system', 
name='keystore2', 
password='mypassword',aliases='orakey,seckey', 
keypasswords='', type='OracleWallet',filepath='/tmp')
```
# <span id="page-46-0"></span>**2.1.3.7 exportKeyStoreCertificate**

Exports a certificate.

# **Description**

Exports a certificate, trusted certificate or certificate chain.

### **Syntax**

```
svc.exportKeyStoreCertificate(appStripe='stripe', name='keystore', 
password='password', alias='alias', keypassword='keypassword', 
type='entrytype',filepath='absolute_file_path')
```
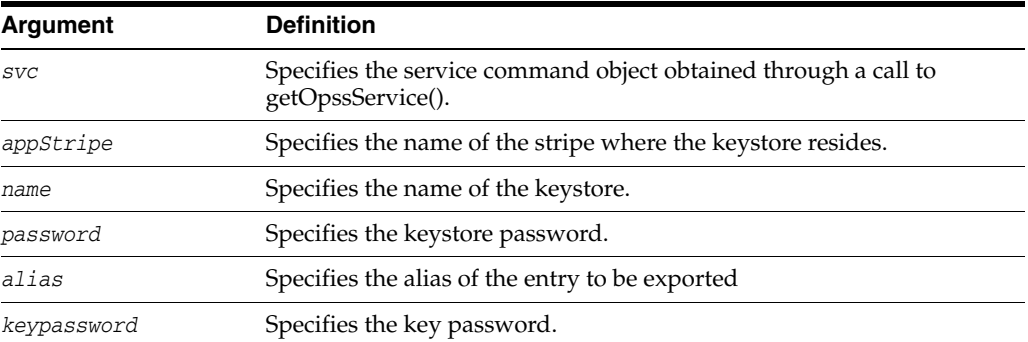

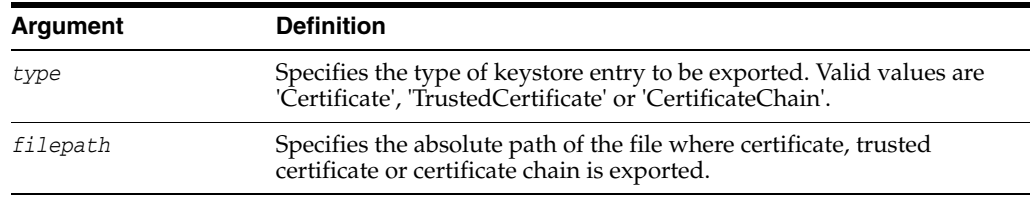

The following example exports a certificate corresponding to the orakey alias:

```
wls:/mydomain/serverConfig> svc.exportKeyStoreCertificate(appStripe='system', 
name='keystore2', 
password='password', alias='orakey', keypassword='keypassword', 
type='Certificate', filepath='/tmp/cert.txt')
```
# <span id="page-47-0"></span>**2.1.3.8 exportKeyStoreCertificateRequest**

Exports a certificate request.

## **Description**

Generates and exports a certificate request from a keystore.

### **Syntax**

svc.exportKeyStoreCertificateRequest(appStripe='stripe', name='keystore', password='password', alias='alias', keypassword='keypassword', filepath='absolute\_file\_path')

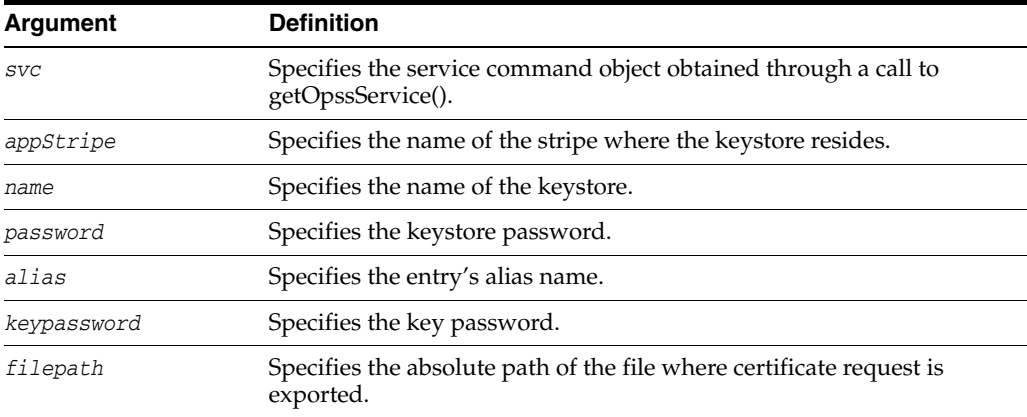

### **Example**

The following example exports a certificate request corresponding to the orakey alias.

```
wls:/mydomain/serverConfig>
```

```
svc.exportKeyStoreCertificateRequest(appStripe='system', name='keystore2', 
password='password', alias='orakey', keypassword='keypassword', 
filepath='/tmp/certreq.txt')
```
## <span id="page-47-1"></span>**2.1.3.9 generateKeyPair**

Generates a key pair in a keystore.

### **Description**

Generates a key pair using a specified algorithm, and wraps it in a demo CA-signed certificate.

#### **Syntax**

svc.generateKeyPair(appStripe='stripe', name='keystore', password='password', dn='distinguishedname', keysize='keysize', alias='alias', keypassword='keypassword'[, algorithm='algorithm'])

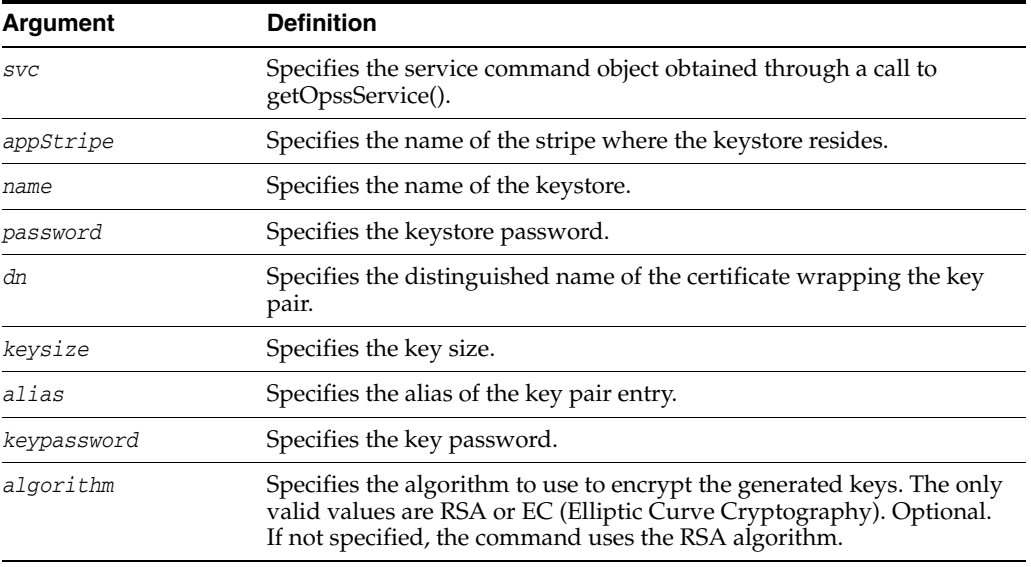

### **Examples**

The following example generates a keypair in keystore2 using the default RSA algorithm:

```
wls:/mydomain/serverConfig> svc.generateKeyPair(appStripe='system', 
name='keystore2', password='password', dn='cn=www.oracle.com', keysize='1024', 
alias='orakey', keypassword='keypassword')
```
The following example generates a keypair in keystore2 using the RSA algorithm:

```
wls:/mydomain/serverConfig> svc.generateKeyPair(appStripe='system', 
name='keystore2', password='password', dn='cn=www.oracle.com', keysize='1024', 
alias='orakey', keypassword='keypassword', algorithm='RSA')
```
The following example generates a keypair in keystore2. using the ECC (Elliptic Curve Cryptography) algorithm:

```
wls:/mydomain/serverConfig> svc.generateKeyPair(appStripe='system', 
name='keystore2', password='password', dn='cn=www.oracle.com', keysize='1024', 
alias='orakey', keypassword='keypassword', algorithm='EC')
```
# <span id="page-48-0"></span>**2.1.3.10 generateSecretKey**

Generates a secret key.

### **Description**

Generates a symmetric key in a keystore.

#### **Syntax**

```
svc.generateSecretKey(appStripe='stripe', name='keystore', password='password', 
algorithm='algorithm', keysize='keysize', alias='alias', 
keypassword='keypassword')
```
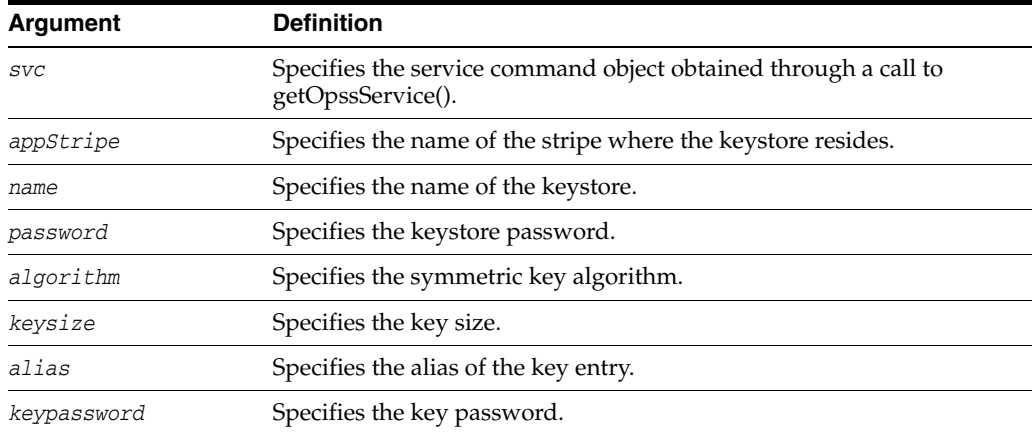

The following example generates a keypair with keysize 128 in keystore2.

```
wls:/mydomain/serverConfig> svc.generateSecretKey(appStripe='system', 
name='keystore2', password='password', 
algorithm='AES', keysize='128', alias='seckey', keypassword='keypassword')
```
# <span id="page-49-0"></span>**2.1.3.11 getKeyStoreCertificates**

Gets a certificate from the keystore.

# **Description**

Retrieves information about a certificate or trusted certificate.

## **Syntax**

```
svc.getKeyStoreCertificates(appStripe='stripe', name='keystore', 
password='password', alias='alias', keypassword='keypassword')
```
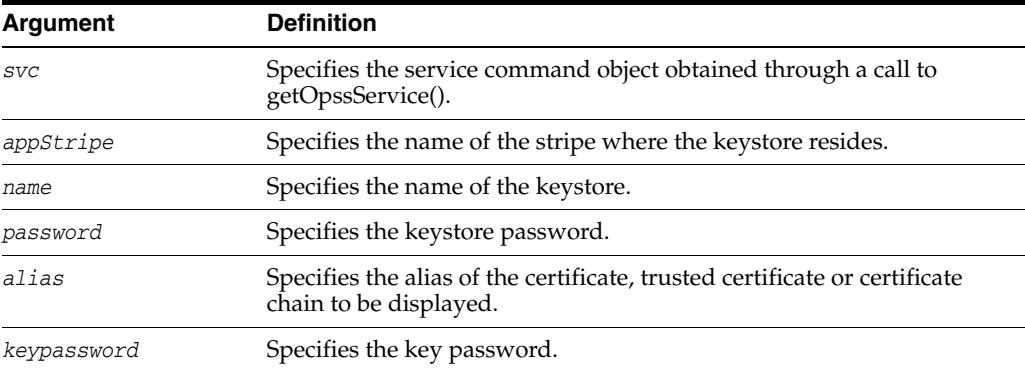

# **Example**

The following example gets certificates associated with keystore3.

wls:/mydomain/serverConfig> svc.getKeyStoreCertificates(appStripe='system', name='keystore3', password='password', alias='orakey', keypassword='keypassword')

# <span id="page-49-1"></span>**2.1.3.12 getKeyStoreSecretKeyProperties**

Retrieves secret key properties.

## **Description**

Retrieves secret key properties like the algorithm.

### **Syntax**

svc.getKeyStoreSecretKeyProperties(appStripe='stripe', name='keystore', password='password', alias='alias', keypassword='keypassword')

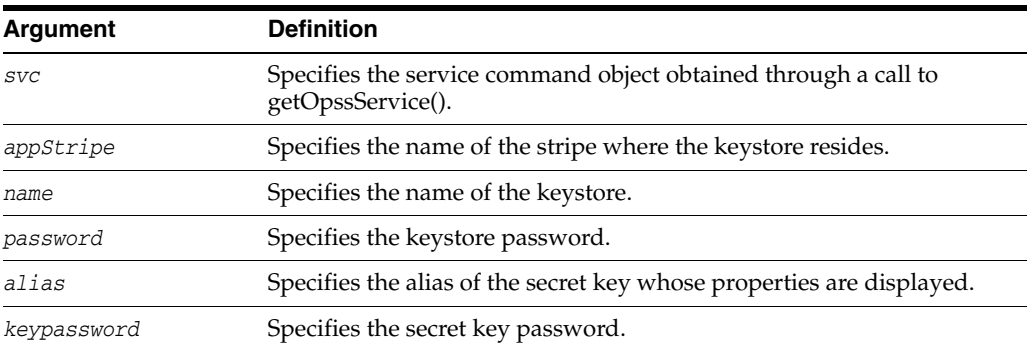

## **Example**

The following example gets properties for secret key seckey:

```
wls:/mydomain/serverConfig> svc.getKeyStoreSecretKeyProperties(appStripe='system', 
name='keystore3',
```
password='password', alias='seckey', keypassword='keypassword')

# <span id="page-50-0"></span>**2.1.3.13 importKeyStore**

Imports a keystore from file.

### **Description**

Imports a keystore from a system file.

#### **Syntax**

svc.importKeyStore(appStripe='stripe', name='keystore', password='password', aliases='comma-separated-aliases', keypasswords='comma-separated-keypasswords', type='keystore-type', permission=true|false, filepath='absolute\_file\_path')

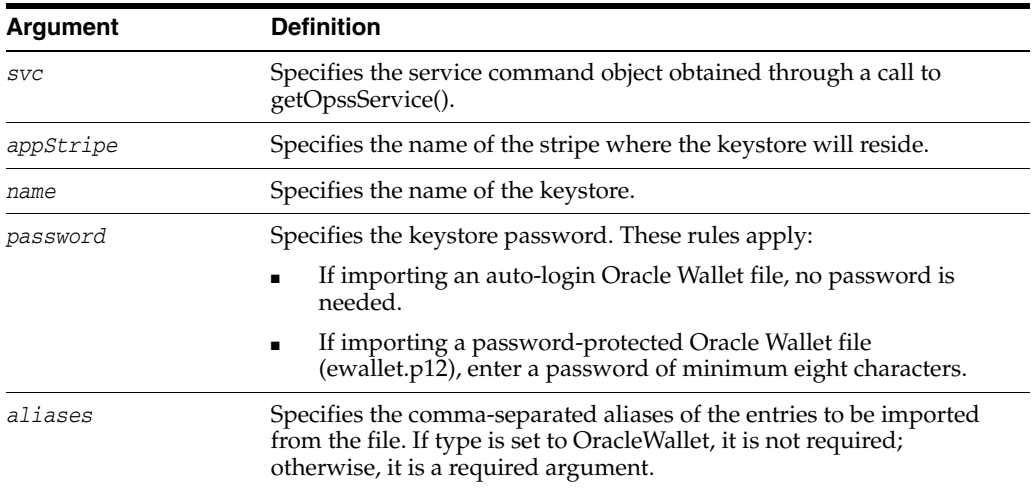

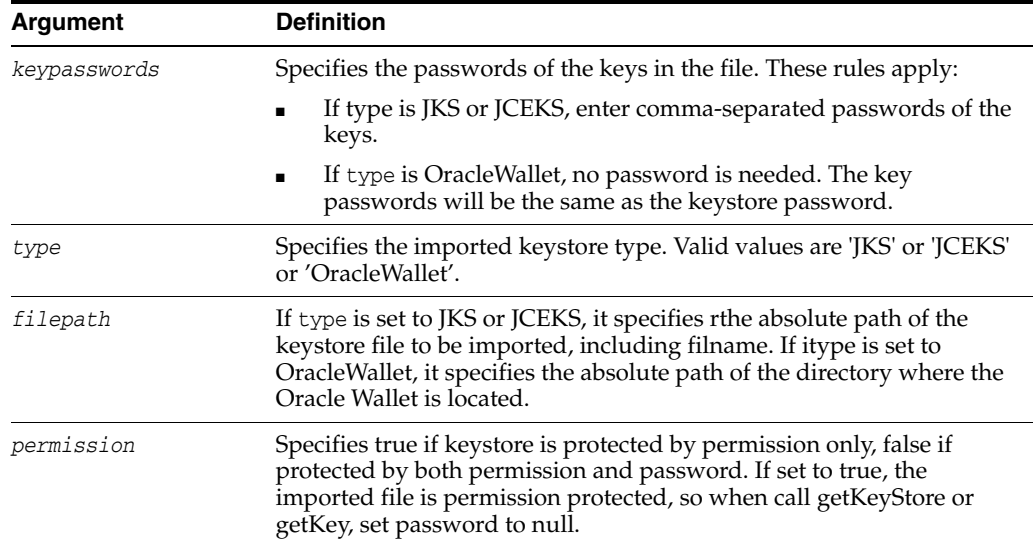

The following example imports a JKS keystore file to keystore2:

```
wls:/mydomain/serverConfig> svc.importKeyStore(appStripe='system', 
name='keystore2', 
password='password',aliases='orakey,seckey', keypasswords='keypassword1,
keypassword2', type='JKS', permission=true, filepath='/tmp/file.jks')
```
The following example imports an Oracle Wallet to keystore2:

```
svc.importKeyStore(appStripe='system', name='keystore2', 
password='mypassword',aliases='orakey,seckey', keypasswords='', 
type='OracleWallet', permission=true, filepath='/tmp')
```
# <span id="page-51-0"></span>**2.1.3.14 importKeyStoreCertificate**

Imports a certificate or other specified object.

# **Description**

Imports a certificate, trusted certificate or certificate chain.

## **Syntax**

```
svc.importKeyStoreCertificate(appStripe='stripe', name='keystore', 
password='password', alias='alias', keypassword='keypassword', 
type='entrytype',filepath='absolute_file_path')
```
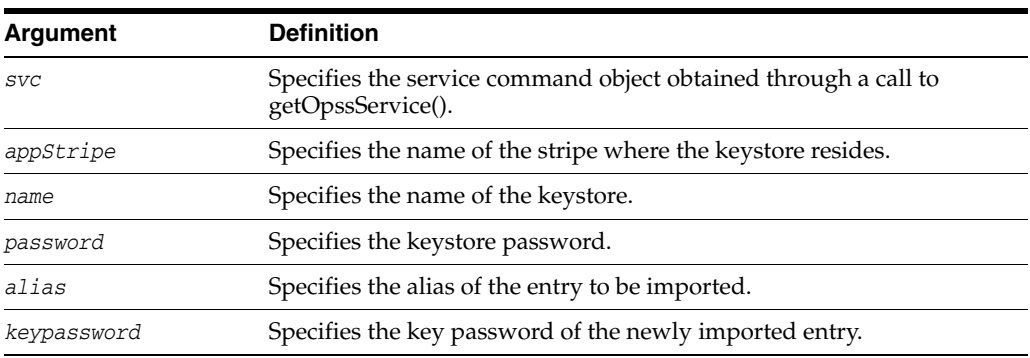

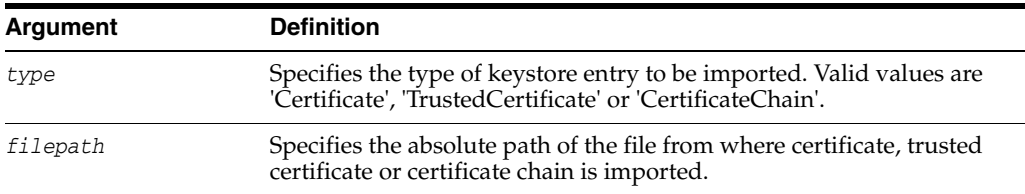

The following example imports a certificate into keystore2.

```
wls:/mydomain/serverConfig> svc.importKeyStoreCertificate(appStripe='system', 
name='keystore2', 
password='password', alias='orakey', keypassword='keypassword', 
type='Certificate', filepath='/tmp/cert.txt')
```
## <span id="page-52-0"></span>**2.1.3.15 listExpiringCertificates**

Lists expiring certificates.

## **Description**

Lists expiring certificates and optionally renews them.

### **Syntax**

svc.listExpiringCertificates(days='days', autorenew=true|false)

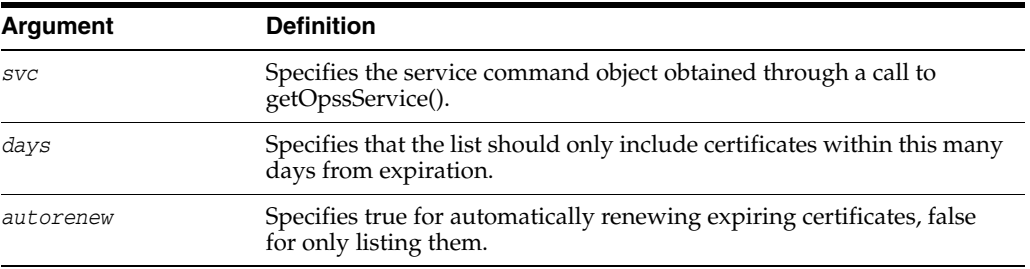

## **Example**

The following example lists certificates expiring within one year, and requests that they be renewed:

wls:/mydomain/serverConfig> svc.listExpiringCertificates(days='365', autorenew=true)

## <span id="page-52-1"></span>**2.1.3.16 listKeyStoreAliases**

Lists the aliases in a keystore.

### **Description**

Lists the aliases in a keystore for a given type of entry.

### **Syntax**

```
svc.listKeyStoreAliases(appStripe='stripe', name='keystore', 
password='password', type='entrytype')
```
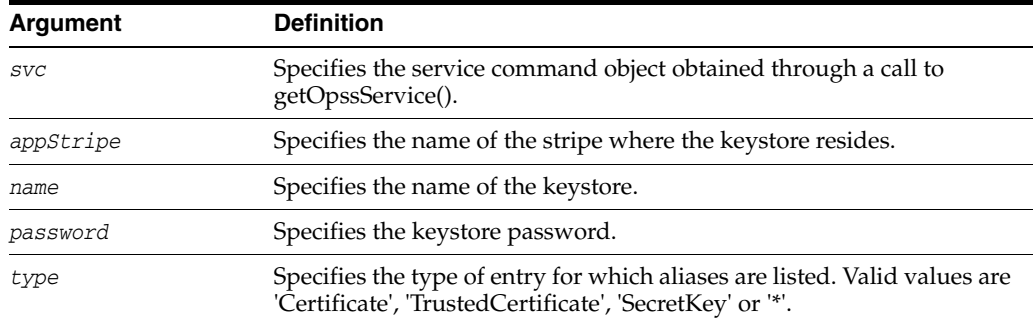

The following example lists secret keys in keystore2:

```
wls:/mydomain/serverConfig> svc.listKeyStoreAliases(appStripe='system', 
name='keystore2', 
password='password', type='SecretKey')
```
## <span id="page-53-1"></span>**2.1.3.17 listKeyStores**

Lists all the keystores in a stripe.

## **Description**

Lists all the keystores in the specified stripe.

### **Syntax**

svc.listKeyStores(appStripe='stripe')

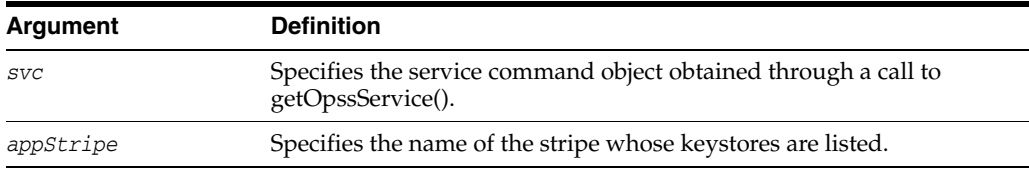

## **Example**

The following example lists all keystores on all stripes.

```
wls:/mydomain/serverConfig> svc.listKeyStores(appStripe='*')
```
## <span id="page-53-0"></span>**2.1.3.18 syncKeyStores**

Synchronizes keystores from the OPSS security store to the local repository.

## **Description**

Downloads keystores from an application stripe in the security store to the specified directory on the file system, in the given format.

If the target format is Oracle Wallet, the command downloads the contents of all KSS keystores for a given stripe into auto-login wallets on the server. The contents of the domain trust store are automatically included in each wallet.

### **Syntax**

The syntax is as follows:

```
syncKeyStores(appStripe='<application_stripe>', 
keystoreFormat='exported_file_format',
```
rootDirectory='root\_dir\_absolute\_path')

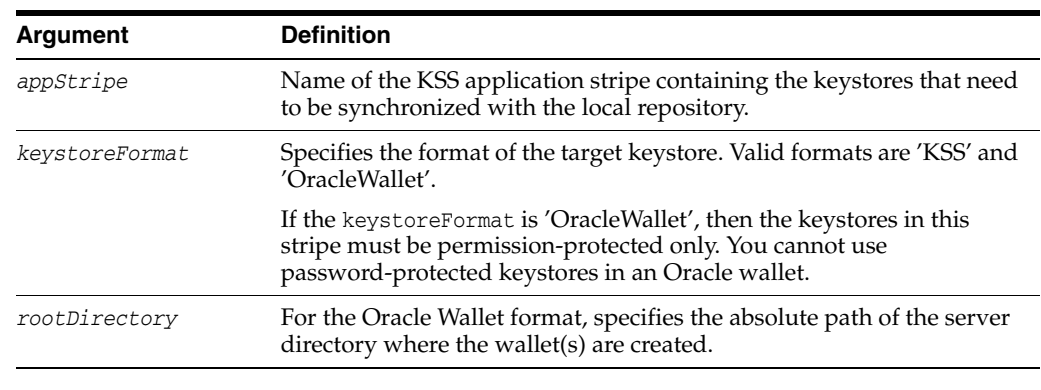

**Note:** The svc argument does not apply to this command.

### **Example**

The following example looks up the security store for the "system" stripe and downloads its contents into the keystores.xml file under the *DOMAIN\_ HOME/*config/fmwconfig directory.

```
wls:/mydomain/serverConfig> syncKeyStores((appStripe='system', 
keystoreFormat='KSS')
```
The following example generates Oracle Wallets corresponding to all keystores in the stripe 'ohs':

syncKeyStores(appStripe="ohs", keystoreFormat="OracleWallet", rootDirectory="/tmp/bin")

# **2.1.4 Identity Directory Service Commands**

Use the WLST commands listed in [Table](#page-54-0) 2–5 to manage Identity Directory Service entity attributes, entity definitions, relationships and default operational configurations.

| Use this command                    | <b>To</b>                                                                    | Use with WLST |
|-------------------------------------|------------------------------------------------------------------------------|---------------|
| activateIDSConfigChanges            | Reload the Identity Directory Service<br>configuration.                      | Online        |
| addAttributeInEntityConfig          | Add a new attribute to the entity<br>configuration.                          | Online        |
| addAttributePropsInEntityConfig     | Add new properties for an attribute in an<br>entity configuration.           | Online        |
| addAttributeRefForEntity            | Add a new attribute to the specified entity.                                 | Online        |
| addAttrrefPropsInEntityConfig       | Add new properties for an attribute reference<br>in an entity configuration. | Online        |
| addCommonPropertyForOperationConfig | Add a new property for a specified operation<br>configuration.               | Online        |
| addEntity                           | Add a new entity to the entity configuration.                                | Online        |
| addEntityProps                      | Add new properties for an entity in an entity<br>configuration.              | Online        |

<span id="page-54-0"></span>*Table 2–5 WLST Identity Directory Service Commands*

Infrastructure Commands

| Use this command                       | <b>To</b>                                                                | Use with WLST |
|----------------------------------------|--------------------------------------------------------------------------|---------------|
| addEntityRelation                      | Add a new entity relation to the entity<br>configuration.                | Online        |
| addIdentityDirectoryService            | Add a new Identity Directory Service to the<br>configuration.            | Online        |
| addOperationConfig                     | Add a new operation configuration to the<br>entity configuration.        | Online        |
| addPropertyForOperationConfig          | Add a new property to a specified operation<br>configuration.            | Online        |
| deleteAttributeInEntityConfig          | Delete an attribute from an entity<br>configuration.                     | Online        |
| deleteAttributePropsInEntityConfig     | Delete attribute properties in an entity<br>configuration.               | Online        |
| deleteAttrrefPropsInEntityConfig       | Delete attribute reference properties in an<br>entity configuration.     | Online        |
| deleteEntity                           | Delete an entity from an entity configuration.                           | Online        |
| deleteEntityProps                      | Delete entity properties in an entity<br>configuration.                  | Online        |
| deleteEntityRelation                   | Delete the specified entity relation.                                    | Online        |
| deleteIdentityDirectoryService         | Delete the specified Identity Directory Service<br>in the configuration. | Online        |
| deleteOperationConfig                  | Delete operation configuration in an entity<br>configuration.            | Online        |
| listAllAttributeInEntityConfig         | List all attributes in the entity configuration.                         | Online        |
| listAllEntityInEntityConfig            | List all entities defined in the specified entity<br>configuration.      | Online        |
| listAllIdentityDirectoryService        | List all Identity Directory Services in the<br>configuration.            | Online        |
| removeAttributeRefForEntity            | Remove an attribute from the specified entity.                           | Online        |
| removeCommonPropertyForOperationConfig | Remove a property for the specified<br>operation configuration.          | Online        |
| removePropertyForOperationConfig       | Remove a property for the specified<br>operation configuration.          | Online        |
| updateAttributeInEntityConfig          | Update attributes in an entity configuration.                            | Online        |
| updateAttributePropsInEntityConfig     | Update attribute properties in an entity<br>configuration.               | Online        |
| updateAttrrefPropsInEntityConfig       | Update attribute reference properties in an<br>entity configuration.     | Online        |
| updateEntity                           | Update an entity's properties in an entity<br>configuration.             | Online        |
| updateEntityAttrs                      | Update an entity's properties in an entity<br>configuration.             | Online        |
| updateEntityProps                      | Update the entity properties in an entity<br>configuration.              | Online        |

*Table 2–5 (Cont.) WLST Identity Directory Service Commands*

| Use this command                                                                           | <b>To</b>                                                                                                    | Use with WLST |
|--------------------------------------------------------------------------------------------|----------------------------------------------------------------------------------------------------|---------------|
| dumpConnectionPoolStatsForInMemoryConfi<br>g                                               | Dumps the LDAP connection pool statistics<br>for the associated in-memory IDS<br>configuration for the current JVM into a<br>specified file. | Online        |
| dumpConnectionPoolStatsForAllInMemoryCo<br>nfig                                            | Dumps the LDAP connection pool statistics<br>for all in-memory IDS configuration for the<br>current JVM into a specified file.               | Online        |
| dumpConnectionPoolStatsForAllFileBasedCon Dumps the LDAP connection pool statistics<br>fig | for all file-based IDS configuration for the<br>current JVM into a specified file.                                                           | Online        |
| dumpConnectionPoolStatsForAllFileBasedCon Dumps the LDAP connection pool statistics<br>fig | for all file-based IDS configuration for the<br>current JVM into a specified file.                                                           | Online        |

*Table 2–5 (Cont.) WLST Identity Directory Service Commands*

# <span id="page-56-0"></span>**2.1.4.1 activateIDSConfigChanges**

Online command that reloads the configuration for Identity Directory Service.

## **Description**

Reloads the Identity Directory Service configuration.

### **Syntax**

activateIDSConfigChanges()

This command has no arguments.

## **Example**

The following command reloads the Identity Directory Service configuration:

```
activateIDSConfigChanges()
```
# <span id="page-56-1"></span>**2.1.4.2 addAttributeInEntityConfig**

Online command that adds an attribute to the entity configuration.

## **Description**

Adds a new attribute to the entity configuration.

### **Syntax**

```
addAttributeInEntityConfig(name, datatype, description, readOnly, pwdAttr, 
appName)
```
*Table 2–6 addAttributeInEntityConfig Arguments*

| Argument | <b>Definition</b>                  |
|----------|------------------------------------|
| name     | Name of the attribute to be added. |

| Argument    | <b>Definition</b>                                                      |
|-------------|------------------------------------------------------------------------|
| datatype    | The attribute's type is defined as one of the following:               |
|             | binary<br>$\blacksquare$                                               |
|             | boolean<br>$\blacksquare$                                              |
|             | datetime<br>$\blacksquare$                                             |
|             | double<br>$\blacksquare$                                               |
|             | integer<br>$\blacksquare$                                              |
|             | rfc822name<br>$\blacksquare$                                           |
|             | string<br>$\blacksquare$                                               |
|             | x500name<br>$\blacksquare$                                             |
| description | Description of the attribute to be added.                              |
| readOnly    | Flag to specify whether the attribute is read only or can be modified. |
| pwdAttr     | Flag to specify whether the attribute defines a password or not.       |
| appName     | Name of the Identity Directory Service.                                |

*Table 2–6 (Cont.) addAttributeInEntityConfig Arguments*

The following command adds an attribute commonname of userrole entity:

addAttributeInEntityConfig('commonname','string','common name',false,false,'userrole')

# <span id="page-57-0"></span>**2.1.4.3 addAttributePropsInEntityConfig**

Online command that adds properties for an attribute in an entity configuration.

## **Description**

Adds new properties for an attribute in an entity configuration.

### **Syntax**

addAttributePropsInEntityConfig(name, propNames, propVals, appName)

| Argument  | <b>Definition</b>                                                                                                    |
|-----------|----------------------------------------------------------------------------------------------------|
| name      | Name of the attribute to be added.                                                                                                    |
| propNames | List of property names separated by "1".                                                                                                    |
|           | The properties (propNames and propVals) are free key/value<br>pairs. Applications can store any required metadata at the<br>attribute level in these properties. The Identity Directory Service<br>does not perform any validation for these property names and<br>does not interpret or use these properties internally. |
|           | For configuration attributes, however, the Identity Directory<br>Service performs a schema check and interprets the<br>configuration names and their values.                                                                                                    |
| propVals  | List of corresponding property values separated by "1".                                                                                                    |
| appName   | Name of the Identity Directory Service.                                                                                                    |

*Table 2–7 addAttributePropsInEntityConfig Arguments*

The following command adds an attribute orgunit of entity userrole:

addAttributePropsInEntityConfig('orgunit','labelname|multivalued','common name|true','userrole')

## <span id="page-58-0"></span>**2.1.4.4 addAttributeRefForEntity**

Online command that adds attribute to an entity.

### **Description**

Adds a new attribute to the specified entity.

### **Syntax**

addAttributeRefForEntity(name, attrRefName, attrRefFilter, attrRefDefaultFetch, appName)

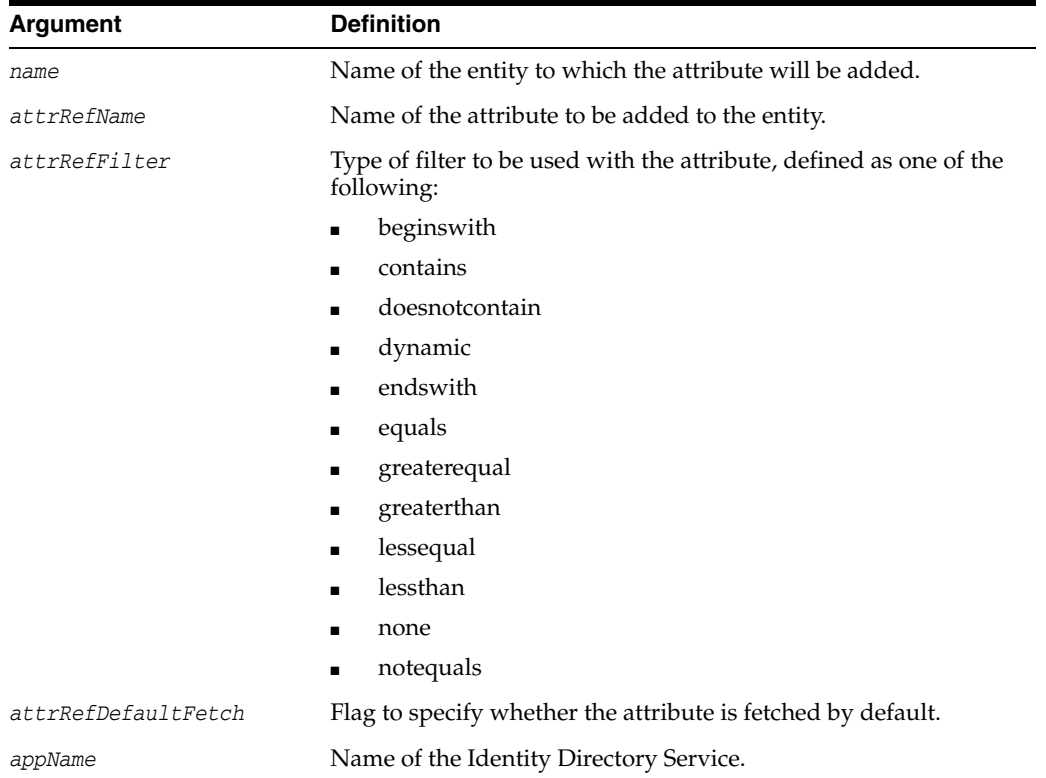

#### *Table 2–8 addAttributeRefForEntity Arguments*

### **Example**

The following command adds an attribute User to userrole entity:

addAttributeRefForEntity('User','givenname','none','true','userrole')

# <span id="page-58-1"></span>**2.1.4.5 addAttrrefPropsInEntityConfig**

Online command that adds property for an attribute reference.

## **Description**

Adds new properties for an attribute reference in an entity configuration.

## **Syntax**

addAttrrefPropsInEntityConfig(entityName, attrName, propNames, propVals, appName)

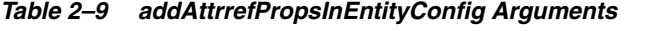

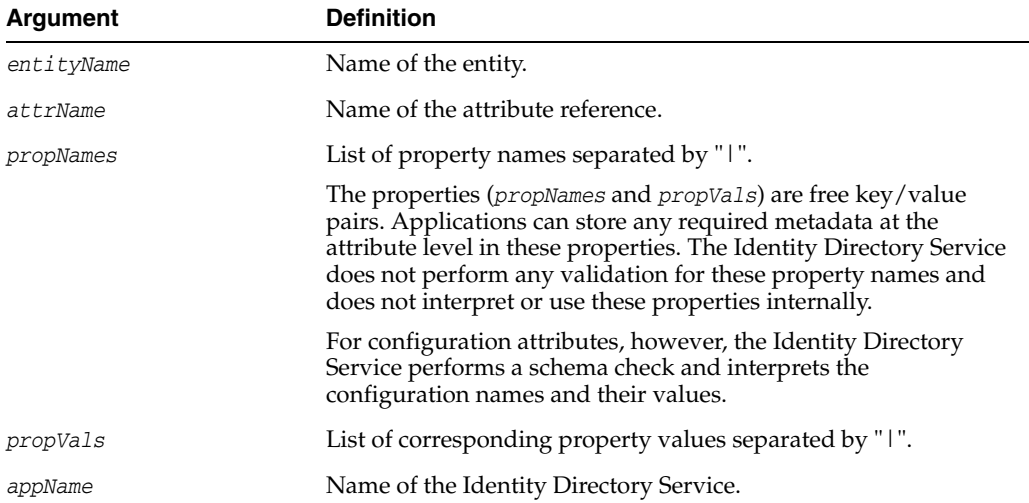

## **Example**

The following command adds a multivalued property labelname for org entity:

```
addAttrrefPropsInEntityConfig('org', 'orgunit','labelname|multivalued','common 
name|true','userrole')
```
# <span id="page-59-0"></span>**2.1.4.6 addCommonPropertyForOperationConfig**

Online command that adds a property for an operation configuration.

## **Description**

Adds a new property for a specified operation configuration.

## **Syntax**

addCommonPropertyForOperationConfig(entityName, propName, propValue, appName)

| <b>Argument</b> | <b>Definition</b>                                                      |
|-----------------|------------------------------------------------------------------------|
| entityName      | Name of the entity.                                                    |
| propName        | Name of the property to be added for this operation<br>configuration.  |
| propValue       | Value of the property to be added for this operation<br>configuration. |
| appName         | Name of the Identity Directory Service.                                |

*Table 2–10 addCommonPropertyForOperationConfig Arguments*

The following command adds a new property member:

addCommonPropertyForOperationConfig('groupmember.attr', 'member', 'userrole')

# <span id="page-60-0"></span>**2.1.4.7 addEntity**

Online command that adds an entity to the configuration.

## **Description**

Adds a new entity to the entity configuration.

# **Syntax**

addEntity(name, type, idAttr, create, modify, delete, search, attrRefNames, attrRefFilters, attrRefDefaultFetches, appName)

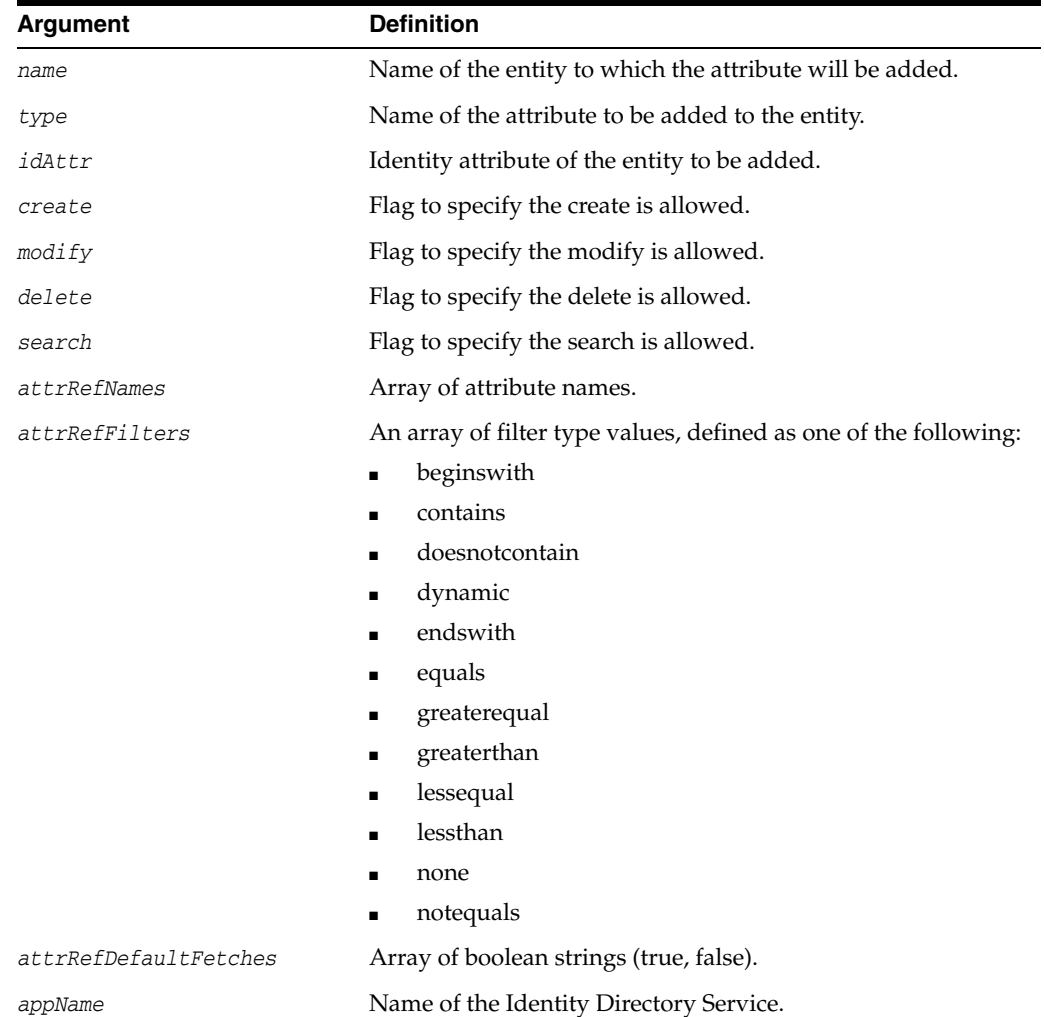

## *Table 2–11 addEntity Arguments*

### **Example**

The following command adds an attribute group to the Group entity.

addEntity('Group','group','commonname',true,true,true,true,'name|commonname','none

```
|none','true|false','userrole')
```
# <span id="page-61-0"></span>**2.1.4.8 addEntityProps**

Adds property for an entity.

## **Description**

Online command that adds new properties for an entity in an entity configuration.

### **Syntax**

addEntityProps(name, propNames, propVals, appName)

**Argument Definition** *name* Name of the entity. *propNames* List of property names separated by "|". *propValues* List of corresponding property values separated by "|". *appName* Name of the Identity Directory Service.

*Table 2–12 addEntityProps Arguments*

### **Example**

The following command adds inclobjclasses and exclobjclasses properties:

addEntityProps('User','inclobjclasses|exclobjclasses','inetorgperson|orclidxperson ','userrole')

# <span id="page-61-1"></span>**2.1.4.9 addEntityRelation**

Online command that adds entity relation to an entity.

## **Description**

Add a new entity relation to the entity configuration for the specified attributes.

## **Syntax**

addEntityRelation(name, type, fromEntity, fromAttr, toEntity, toAttr, recursive, appName)

| Argument   | <b>Definition</b>                                                                    |
|------------|--------------------------------------------------------------------------------------|
| name       | Name of the relation between the entities for the given attributes.                  |
| type       | Type of the entity relation ("ManyToMany", "ManyToOne", "OneToMany",<br>"OneToOne"). |
| fromEntity | Name of the from entity.                                                             |
| fromAttr   | Name of the from attribute.                                                          |
| toEntity   | Name of the to entity.                                                               |
| toAttr     | Name of the to attribute.                                                            |
| recursive  | Flag to set the entity relationship as recursive.                                    |
| appName    | Name of the Identity Directory Service.                                              |

*Table 2–13 addEntityRelation Arguments*

The following command adds the manager relation between the manager and User entities:

addEntityRelation('manager', 'ManyToOne', 'User', 'manager', 'User', 'principal', false, 'userrole')

### <span id="page-62-0"></span>**2.1.4.10 addIdentityDirectoryService**

Online command that adds an Identity Store Service.

## **Description**

Adds a new IdentityStoreService to the Identity Directory Service configuration.

## **Syntax**

addIdentityDirectoryService(name, description, propNames, propValues)

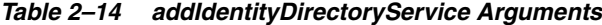

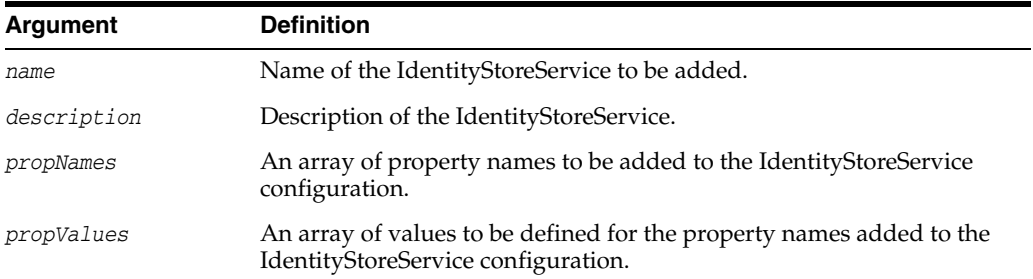

### **Example**

The following command adds the userrole IdentityStoreService:

```
addIdentityDirectoryService('userrole', 'user role', 'ovd.context|entity.config',
'default|userrole')
```
## <span id="page-62-1"></span>**2.1.4.11 addOperationConfig**

Online command that adds operation configuration to an entity.

### **Description**

Adds a new operation configuration to the entity configuration.

### **Syntax**

addOperationConfig(entityName, propNames, propValues, appName)

| Argument   | <b>Definition</b>                                                                       |
|------------|-----------------------------------------------------------------------------------------|
| entityName | Name of the entity to which the operation configuration will be added.                  |
| propNames  | An array of property names to be added to the operation<br>configuration.               |
| propValues | An array of property values for the properties added to the operation<br>configuration. |

*Table 2–15 addOperationConfig Arguments*

*Table 2–15 (Cont.) addOperationConfig Arguments*

| Argument | <b>Definition</b>                       |
|----------|-----------------------------------------|
| appName  | Name of the Identity Directory Service. |

 The following command adds the User entity to which the operation configuration will be added:

```
addOperationConfig('User', 'entity.searchbase', 'cn=users,dc=oracle,dc=com', 
'userrole')
```
# <span id="page-63-0"></span>**2.1.4.12 addPropertyForOperationConfig**

Online command that adds a property to an operation configuration.

### **Description**

Adds a new property to a specified operation configuration.

## **Syntax**

addPropertyForOperationConfig(entityName, propName, propValue, appName)

| Argument   | <b>Definition</b>                                                      |
|------------|------------------------------------------------------------------------|
| entityName | Name of the entity to which the operation configuration will be added. |
| propName   | A property name to be added to the operation configuration.            |
| propValue  | A value for the property added to the operation configuration.         |
| appName    | Name of the Identity Directory Service.                                |

*Table 2–16 addPropertyForOperationConfig Arguments*

# **Example**

The following command adds the property to the operation configuration:

```
addPropertyForOperationConfig('User','entity.searchbase', 
'cn=users,dc=oracle,dc=com', 'userrole')
```
## <span id="page-63-1"></span>**2.1.4.13 deleteAttributeInEntityConfig**

Online command that deletes attribute from an entity.

## **Description**

Deletes an attribute from an entity configuration.

#### **Syntax**

deleteAttributeInEntityConfig(name, appName)

*Table 2–17 deleteAttributeInEntityConfig Arguments*

| Argument | <b>Definition</b>                    |
|----------|--------------------------------------|
| name     | Name of the attribute to be deleted. |

*Table 2–17 (Cont.) deleteAttributeInEntityConfig Arguments*

| Argument | <b>Definition</b>                       |
|----------|-----------------------------------------|
| appName  | Name of the Identity Directory Service. |

The following command deletes the commonname attribute.

deleteAttributeInEntityConfig('commonname', 'userrole')

# <span id="page-64-1"></span>**2.1.4.14 deleteAttributePropsInEntityConfig**

Online command that deletes the properties of an attribute.

## **Description**

Deletes attribute properties in an entity configuration.

### **Syntax**

deleteAttributePropsInEntityConfig(name, propNames, appName)

*Table 2–18 deleteAttributePropsInEntityConfig Arguments*

| Argument  | <b>Definition</b>                        |
|-----------|------------------------------------------|
| name      | Name of the attribute.                   |
| propNames | List of property names separated by "I". |
| appName   | Name of the Identity Directory Service.  |

# **Example**

The following example deletes the property labelname from the userrole entity:

deleteAttributePropsInEntityConfig('orgunit','labelname|multivalued','userrole')

## <span id="page-64-0"></span>**2.1.4.15 deleteAttrrefPropsInEntityConfig**

Online command that deletes attribute reference properties in an entity.

## **Description**

Deletes one or more attribute reference properties in an entity configuration.

### **Syntax**

deleteAttrrefPropsInEntityConfig(entityName, attrName, propNames, appName)

| <b>Argument</b> | <b>Definition</b>                                                                                                   |
|-----------------|----------------------------------------------------------------------------------------------------|
| entityName      | Name of the entity.                                                                                                 |
| attrName        | Name of the attribute reference.                                                                                    |
| propNames       | List of property names to be deleted. If multiple properties are to<br>be deleted, they should be separated by "1". |
| appName         | Name of the Identity Directory Service.                                                                             |

*Table 2–19 deleteAttrrefPropsInEntityConfig Arguments*

The following command deletes two properties from attribute reference orgunit of entity org:

```
deleteAttrrefPropsInEntityConfig('org', 
'orgunit','labelname|multivalued','userrole')
```
# <span id="page-65-1"></span>**2.1.4.16 deleteEntity**

Online command that deletes an entity.

## **Description**

Deletes an entity from an entity configuration.

## **Syntax**

deleteEntity(name, appName)

*Table 2–20 deleteEntity Arguments*

| Argument | <b>Definition</b>                       |
|----------|-----------------------------------------|
| name     | Name of the entity to be deleted.       |
| appName  | Name of the Identity Directory Service. |

# **Example**

The following command deletes the User entity.

```
deleteEntity('User', 'userrole')
```
# <span id="page-65-0"></span>**2.1.4.17 deleteEntityProps**

Online command that deletes the properties of an entity.

# **Description**

Deletes entity properties in an entity configuration.

# **Syntax**

deleteEntityProps(name, propNames, appName)

*Table 2–21 deleteEntityProps Arguments*

| Argument  | <b>Definition</b>                        |
|-----------|------------------------------------------|
| name      | Name of the entity.                      |
| propNames | List of property names separated by "1". |
| appName   | Name of the Identity Directory Service.  |

# **Example**

The following command deletes the two properties inclobjclasses and exclobjclasses of User entity:

deleteEntityProps('User','inclobjclasses|exclobjclasses','userrole')

## <span id="page-66-0"></span>**2.1.4.18 deleteEntityRelation**

Online command that deletes the relationship between entities.

## **Description**

Deletes the specified entity relation between entities for the given attributes.

#### **Syntax**

deleteEntityRelation(name, appName)

*Table 2–22 deleteEntityRelation Arguments*

| Argument | <b>Definition</b>                                                   |
|----------|---------------------------------------------------------------------|
| name     | Name of the relation between the entities for the given attributes. |
| appName  | Name of the Identity Directory Service.                             |

### **Example**

The following command deletes the manager relation specified between entities:

deleteEntityRelation('manager', 'userrole')

# <span id="page-66-1"></span>**2.1.4.19 deleteIdentityDirectoryService**

Online command that deletes the specified IdentityStoreService.

### **Description**

Deletes the specified IdentityStoreService in the Identity Directory Service configuration.

### **Syntax**

deleteIdentityDirectoryService(name)

where *name* is the name of the IdentityStoreService configuration to be deleted.

### **Example**

The following example deletes ids1 IdentityStoreService configuration.

deleteIdentityDirectoryService('ids1')

## <span id="page-66-2"></span>**2.1.4.20 deleteOperationConfig**

Online command that deletes an operation configuration.

## **Description**

Deletes an operation configuration in an entity configuration.

### **Syntax**

deleteOperationConfig(entityName, appName)

| Argument   | <b>Definition</b>                                                             |
|------------|-------------------------------------------------------------------------------|
| entityName | Name of the entity from which the operation configuration will be<br>removed. |
| appName    | Name of the Identity Directory Service.                                       |

*Table 2–23 deleteOperationConfig Arguments*

The following command deletes the operation configuration associated with entity User and application userrole:

```
deleteOperationConfig('User','userrole')
```
# <span id="page-67-0"></span>**2.1.4.21 listAllAttributeInEntityConfig**

Online command that lists all attributes.

## **Description**

Lists all attributes in the entity configuration.

### **Syntax**

listAllAttributeInEntityConfig(appName)

where *appName* is the name of the Identity Directory Service that contains the entity configuration from which the list of attributes is retrieved.

### **Example**

The following command obtains the list of attributes from userrole entity:

```
listAllAttributeInEntityConfig('userrole')
```
# <span id="page-67-1"></span>**2.1.4.22 listAllEntityInEntityConfig**

Online command that lists all entities for an entity configuration.

## **Description**

Lists all entities defined in the specified entity configuration.

## **Syntax**

listAllEntityInEntityConfig(appName)

where *appName* is the name of the Identity Directory Service that contains the entity configuration from which the list of entities is retrieved.

### **Example**

The following command obtains the list of entities associated with userrole entity:

listAllEntityInEntityConfig('userrole')

## <span id="page-67-2"></span>**2.1.4.23 listAllIdentityDirectoryService**

Online command that lists all IdentityStoreService for an Identity Directory Service configuration.

### **Description**

Lists all IdentityStoreService in Identity Directory Service configuration.

### **Syntax**

listAllIdentityDirectoryService()

This command has no arguments.

### **Example**

The following command lists all the IdentityStoreService for an Identity Directory Service configuration:

listAllIdentityDirectoryService()

## <span id="page-68-1"></span>**2.1.4.24 removeAttributeRefForEntity**

Online command that deletes an attribute from an entity.

### **Description**

Removes an attribute from the specified entity.

### **Syntax**

removeAttributeRefForEntity(name, attrRefName, appName)

*Table 2–24 removeAttributeRefForEntity Arguments*

| Argument    | <b>Definition</b>                                            |
|-------------|--------------------------------------------------------------|
| name        | Name of the entity from which the attribute will be removed. |
| attrRefName | The name of the attribute to be removed.                     |
| appName     | Name of the Identity Directory Service.                      |

## **Example**

The following command deletes the givenname attribute associated with User entity:

removeAttributeRefForEntity('User','givenname','userrole')

## <span id="page-68-0"></span>**2.1.4.25 removeCommonPropertyForOperationConfig**

Online command that deletes a property for an operation configuration.

## **Description**

Removes a property for the specified operation configuration.

### **Syntax**

removeCommonPropertyForOperationConfig(entityName, propName, appName)

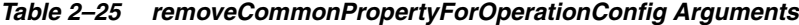

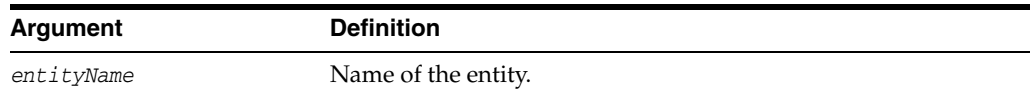

| Argument | <b>Definition</b>                                                   |
|----------|---------------------------------------------------------------------|
| propName | Name of property to be removed for this operation<br>configuration. |
| appName  | Name of the Identity Directory Service.                             |

*Table 2–25 (Cont.) removeCommonPropertyForOperationConfig Arguments*

The following command removes groupmember.attr property associated with User entity:

removeCommonPropertyForOperationConfig('User','groupmember.attr','userrole')

# <span id="page-69-1"></span>**2.1.4.26 removePropertyForOperationConfig**

Online command that removes a property for an operation configuration.

## **Description**

Removes a property for the specified operation configuration.

### **Syntax**

removePropertyForOperationConfig(entityName, propName, appName)

| Argument   | <b>Definition</b>                                                             |
|------------|-------------------------------------------------------------------------------|
| entityName | Name of the entity from which the operation configuration will be<br>removed. |
| propName   | A property name to be removed from the operation configuration.               |
| appName    | Name of the Identity Directory Service.                                       |

*Table 2–26 removePropertyForOperationConfig Arguments*

## **Example**

The following command removes entity.searchbase property associated with User entity:

removePropertyForOperationConfig('User','entity.searchbase','userrole')

## <span id="page-69-0"></span>**2.1.4.27 updateAttributeInEntityConfig**

Online command that updates an attribute for an entity configuration.

### **Description**

Updates attributes in an entity configuration.

### **Syntax**

updateAttributeInEntityConfig(name, attrNames, attrVals, appName)

*Table 2–27 updateAttributeInEntityConfig Arguments*

| Argument | <b>Definition</b>                           |
|----------|---------------------------------------------|
| name     | Name of the entity attribute to be updated. |

| Argument  | <b>Definition</b>                                                                                   |
|-----------|----------------------------------------------------------------------------------------------------|
| attrNames | List of configuration attribute names separated by "1". Valid<br>configuration attribute names are: |
|           | dataType<br>$\blacksquare$                                                                          |
|           | description<br>$\blacksquare$                                                                       |
|           | readOnly<br>$\blacksquare$                                                                          |
|           | pwdAttr<br>$\blacksquare$                                                                           |
|           | attrInUse<br>$\blacksquare$                                                                         |
| attrVals  | List of corresponding attribute values separated by "1".                                            |
| appName   | Name of the Identity Directory Service.                                                             |

*Table 2–27 (Cont.) updateAttributeInEntityConfig Arguments*

The following command updates the commonname attribute:

```
updateAttributeInEntityConfig('commonname','readOnly|pwdAttr|attrInUse','true|fals
e|false','userrole')
```
## <span id="page-70-0"></span>**2.1.4.28 updateAttributePropsInEntityConfig**

Online command that updates the properties of an attribute for an entity.

## **Description**

Updates attribute properties in an entity configuration.

### **Syntax**

updateAttributePropsInEntityConfig(name, propNames, propVals, appName)

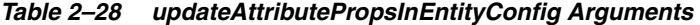

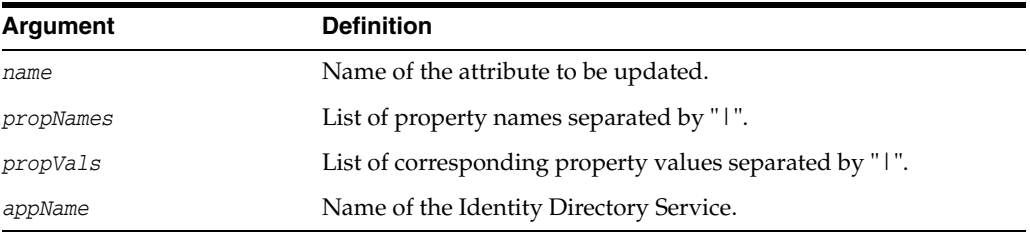

## **Example**

The following command updates the properties for orgunit attribute associated with userrole application:

updateAttributePropsInEntityConfig('orgunit','multivalued','multivalued','userrole ')

# <span id="page-70-1"></span>**2.1.4.29 updateAttrrefPropsInEntityConfig**

Online command that updates attribute reference properties for an entity.

## **Description**

Updates attribute reference properties in an entity configuration.

### **Syntax**

updateAttrrefPropsInEntityConfig(entityName, attrName, propNames, propVals, appName)

| Argument   | <b>Definition</b>                                       |
|------------|---------------------------------------------------------|
| entityName | Name of the entity.                                     |
| attrName   | Name of the attribute reference.                        |
| propNames  | List of property names separated by "1".                |
| propVals   | List of corresponding property values separated by "1". |
| appName    | Name of the Identity Directory Service.                 |

*Table 2–29 updateAttrrefPropsInEntityConfig Arguments*

## **Example**

The following command updates the attribute reference properties:

```
updateAttrrefPropsInEntityConfig('org', 
'orgunit','entity.searchbase','multivalued','userrole')
```
# <span id="page-71-0"></span>**2.1.4.30 updateEntity**

Online command that updates properties of an entity.

### **Description**

Updates an entity's properties in an entity configuration.

#### **Syntax**

updateEntity(name, type, idAttr, create, modify, delete, search, appName)

| <b>Argument</b> | <b>Definition</b>                       |
|-----------------|-----------------------------------------|
| name            | Name of the entity to be updated.       |
| type            | Type of the entity.                     |
| idAttr          | Identity attribute of the entity.       |
| create          | Flag to specify the create is allowed.  |
| modify          | Flag to specify the modify is allowed.  |
| delete          | Flag to specify the delete is allowed.  |
| search          | Flag to specify the search is allowed.  |
| appName         | Name of the Identity Directory Service. |

*Table 2–30 updateEntity Arguments*

### **Example**

The following command updates the properties associated with Group entity:

updateEntity('Group','group','commonname',true,true,true,true,'userrole')
# **2.1.4.31 updateEntityAttrs**

Online command that updates the configuration attributes for an entity.

# **Description**

Updates the configuration attributes for an entity attribute.

### **Syntax**

updateEntityAttrs(name, attrNames, attrVals, appName)

*Table 2–31 updateEntityAttrs Arguments*

| <b>Argument</b> | <b>Definition</b>                                                                                                    |
|-----------------|----------------------------------------------------------------------------------------------------|
| name            | Name of the entity attribute.                                                                                                    |
|                 | To update the properties of an entity attribute, see<br>updateAttributePropsInEntityConfig.                                                                                    |
| attrNames       | List of configuration attribute names. If multiple configuration<br>attributes are to be updated, they should be separated by "I".<br>Valid configuration attribute names are: |
|                 | idAttr                                                                                                    |
|                 | pwdAttr                                                                                                    |
|                 | firstnameAttr                                                                                                    |
|                 | lastnameAttr                                                                                                    |
|                 | mailAttr                                                                                                    |
|                 | displaynameAttr                                                                                                    |
|                 | descriptionAttr                                                                                                    |
|                 | challengeOnAttr                                                                                                    |
|                 | challengeAnsAttr                                                                                                    |
|                 | commonIdAttr.                                                                                                    |
| at              | List of corresponding configuration attribute values separated<br>by " $\mid$ ".                                                                                               |
| appName         | Name of the Identity Directory Service.                                                                                                    |

## **Example**

The following command updates configuration attributes associated with User entity:

updateEntityAttrs('User','idAttr|firstnameAttr','uid|givenname','userrole')

# **2.1.4.32 updateEntityProps**

Online command that updates the properties of an entity.

# **Description**

Updates the entity properties in an entity configuration.

# **Syntax**

updateEntityProps(name, propNames, propVals, appName)

|           | rable 2–32 updateEntityProps Arguments                  |
|-----------|---------------------------------------------------------|
| Argument  | <b>Definition</b>                                       |
| name      | Name of the attribute to be updated.                    |
| propNames | List of property names separated by "1".                |
| propVals  | List of corresponding property values separated by "1". |
| appName   | Name of the Identity Directory Service.                 |

*Table 2–32 updateEntityProps Arguments*

The following command updates the properties associated with User entity:

updateEntityProps('User','inclobjclasses|exclobjclasses','inetorgperson|orclidxper son','userrole')

# **2.1.4.33 deleteAttributePropsInEntityConfig**

Online command that deletes the attribute properties in an entity configuration.

### **Description**

Deletes the attribute properties in an entity configuration.

### **Syntax**

deleteAttributePropsInEntityConfig(name, propNames, appName)

| Argument  | <b>Definition</b>                        |
|-----------|------------------------------------------|
| name      | Name of the attribute to be deleted.     |
| propNames | List of property names separated by "1". |
| appName   | Name of the Identity Directory Service.  |

*Table 2–33 deleteAttributePropsInEntityConfig*

### **Example**

The following command deletes the attribute property, orgunit from the userrole.

deleteAttributePropsInEntityConfig('orgunit','labelname|validvalues','userrole')

## **2.1.4.34 dumpConnectionPoolStatsForInMemoryConfig**

Online command that dumps the LDAP connection pool statistics for the associated in-memory IDS configuration for the current JVM on which WLS is configured into a specified file.

### **Description**

Dumps the LDAP connection pool statistics for the associated in-memory IDS configuration for the current JVM on which WLS is configured into a specified file.

### **Syntax**

dumpConnectionPoolStatsForInMemoryConfig(name, fileName)

| <i>Lable 2-34</i> | aumpconnection PoolStats Form Memory Conne |
|-------------------|--------------------------------------------|
| Argument          | <b>Definition</b>                          |
| name              | Name of the in-memory IDS configuration.   |
| fileName          | Refers to the full path of the file.       |

*Table 2–34 dumpConnectionPoolStatsForInMemoryConfig*

The following example dumps the connection pool statistics for the in-memory IDS configuration ids1 into the specified file:

dumpConnectionPoolStatsForInMemoryConfig('ids1', '/tmp/dump.txt')

# **2.1.4.35 dumpConnectionPoolStatsForAllInMemoryConfig**

Online command that dumps the LDAP connection pool statistics for all in-memory IDS configuration for the current JVM on which WLS is configured into a specified file.

## **Description**

Dumps the LDAP connection pool statistics for all in-memory IDS configuration for the current JVM on which WLS is configured into a specified file.

### **Syntax**

dumpConnectionPoolStatsForAllInMemoryConfig(fileName)

*Table 2–35 dumpConnectionPoolStatsForAllInMemoryConfig*

| <b>Argument</b> | <b>Definition</b>                    |
|-----------------|--------------------------------------|
| fileName        | Refers to the full path of the file. |

## **Example**

The following example dumps LDAP connection pool statistics for all in-memory IDS configuration into the specified file:

dumpConnectionPoolStatsForAllInMemoryConfig('/tmp/dump.txt')

## **2.1.4.36 dumpConnectionPoolStatsForAllFileBasedConfig**

Online command that dumps the LDAP connection pool statistics for all file-based IDS configuration for the current JVM on which WLS is configured into a specified file.

## **Description**

Dumps the LDAP connection pool statistics for all file-based IDS configuration for the current JVM on which WLS is configured into a specified file.

### **Syntax**

dumpConnectionPoolStatsForAllFileBasedConfig(name, fileName)

*Table 2–36 dumpConnectionPoolStatsForAllFileBasedConfig*

| Argument | <b>Definition</b>                         |
|----------|-------------------------------------------|
| name     | Name of the file-based IDS configuration. |

*Table 2–36 (Cont.) dumpConnectionPoolStatsForAllFileBasedConfig*

| Argument | <b>Definition</b>                    |
|----------|--------------------------------------|
| fileName | Refers to the full path of the file. |

The following example dumps the connection pool statistics for ids file-based configuration into the specified file:

dumpConnectionPoolStatsForFileBasedConfig('ids1', '/tmp/dump.txt')

## **2.1.4.37 dumpConnectionPoolStatsForAllFileBasedConfig**

Online command that dumps the LDAP connection pool statistics for all file-based IDS configuration in the current JVM on which WLS is configured into a specified file.

### **Description**

Dumps the LDAP connection pool statistics for all file-based IDS configuration for the current JVM on which WLS is configured into a specified file.

### **Syntax**

dumpConnectionPoolStatsForAllFileBasedConfig(fileName)

*Table 2–37 dumpConnectionPoolStatsForAllFileBasedConfig*

| Argument | <b>Definition</b>                    |
|----------|--------------------------------------|
| fileName | Refers to the full path of the file. |

### **Example**

The following example dumps the connection pool statistics all file-based IDS configuration into the specified file:

dumpConnectionPoolStatsForFileBasedConfig('/tmp/dump.txt')

# **2.1.5 Library Oracle Virtual Directory (libOVD) Commands**

Use the WLST commands listed in [Table](#page-75-0) 2–38 to manage a libOVD configuration associated with a specific Oracle Platform Security Services (OPSS) context.

<span id="page-75-0"></span>

| Use this command            | To                                                                         | Use with WLST |
|-----------------------------|----------------------------------------------------------------------------|---------------|
| addDNAttribute              | Add an attribute to the DN attributes list for an existing<br>adapter.     | Online        |
| activateLibOVDConfigChanges | Reload the libOVD configuration.                                           | Online        |
| addAttributeExclusionRule   | Add a attribute exclusion rule.                                            | Online        |
| addAttributeRule            | Add a new attribute mapping rule.                                          | Online        |
| addDomainExclusionRule      | Add a domain exclusion rule.                                               | Online        |
| addDomainRule               | Add a new domain mapping rule.                                             | Online        |
| addJoinRule                 | Add a join rule to an existing Join Adapter for a libOVD<br>configuration. | Online        |

*Table 2–38 WLST libOVD Commands*

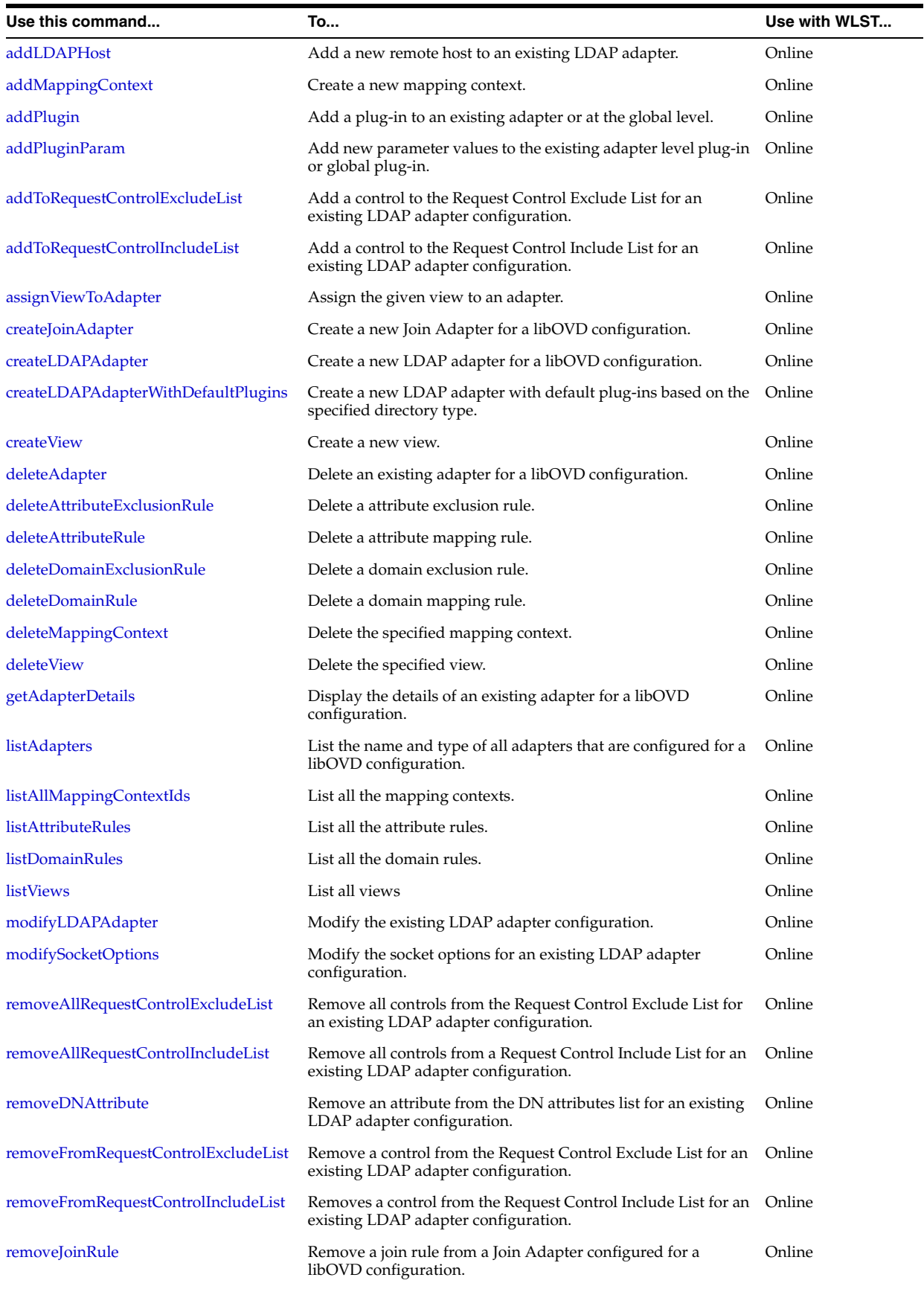

# *Table 2–38 (Cont.) WLST libOVD Commands*

Infrastructure Commands

| Use this command                                     | To                                                                                                    | Use with WLST |
|------------------------------------------------------|----------------------------------------------------------------------------------------------------|---------------|
| removeLDAPHost                                       | Remove a remote host from an existing LDAP adapter<br>configuration.                                   | Online        |
| removePlugin                                         | Remove a plug-in from an existing adapter or at the global<br>level.                                   | Online        |
| removePluginParam                                    | Remove an existing parameter from a configured adapter level<br>plug-in or global plug-in.             | Online        |
| replacePluginParam                                   | Replace existing parameter values for an adapter level plug-in<br>or global plug-in.                   | Online        |
| unassignViewFromAdapter                              | Un-assign a view from an adapter.                                                                      | Online        |
| listSSLStoreType                                     | List the type of SSL store in use for libOVD.                                                          | Online        |
| enableKSSForSSL                                      | Enable KSS for libOVD.                                                                                 | Online        |
| enableJKSForSSL                                      | Enable JKS for libOVD.                                                                                 | Online        |
| createKeyStoreAndEnableJKSForSSL                     | Enable JKS for libOVD.                                                                                 | Online        |
| importTrustedCertificateIntoSSLStore                 | Import given trusted certificate into SSL store.                                                       | Online        |
| migrateAllTrustedCertificatesFromJKSTo<br><b>KSS</b> | Migrate all trusted certificates from JKS to KSS store.                                                | Online        |
| migrateTrustedCertificatesFromJKSToKS<br>S           | Migrate given trusted certificates from JKS to KSS store.                                              | Online        |
| changeLDAPHostPort                                   | Change given LDAP host and port in an existing LDAP<br>adapter configuration to the new host and port. | Online        |
| removeLDAPHostPort                                   | Remove a remote host and a port from an existing LDAP<br>adapter configuration.                        | Online        |
| setReadOnlyForLDAPHost                               | Set the given host and port to read-only/writable in an existing<br>LDAP adapter configuration.        | Online        |
| dumpLdapConnectionPoolStats                          | Dumps the current connection pool statistics for an adapter to<br>a file for the given JVM.            | Online        |

*Table 2–38 (Cont.) WLST libOVD Commands*

# <span id="page-77-0"></span>**2.1.5.1 addDNAttribute**

Online command that adds an attribute to the DN Attributes List.

## **Description**

Adds an attribute to the DN Attributes List for an existing adapter configured for the libOVD configuration associated with an OPSS context.

# **Syntax**

addDNAttribute(adapterName, attributeName, [contextName])

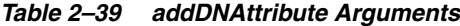

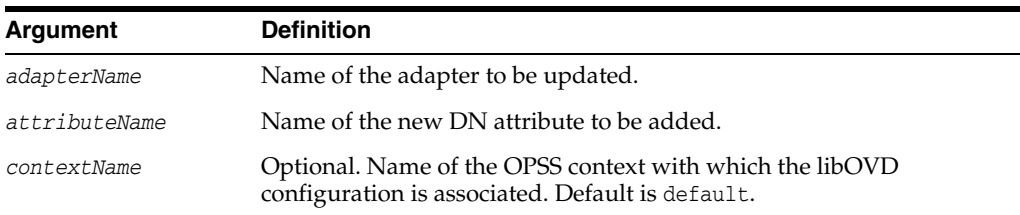

# **Example**

The following example adds memberof attribute to 1dap1 adapter:

```
addDNAttribute(adapterName='ldap1', attributeName='memberof', 
contextName='default')
```
# <span id="page-78-0"></span>**2.1.5.2 activateLibOVDConfigChanges**

Online command that reloads the libOVD configuration.

## **Description**

Reloads the libOVD configuration associated with a specific OPSS context.

## **Syntax**

activateLibOVDConfigChanges([contextName])

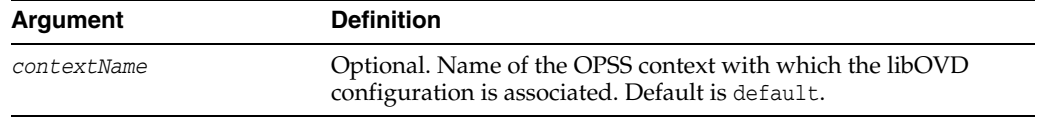

### *Table 2–40 activateLibOVDConfigChanges Arguments*

### **Example**

The following command reloads the default libOVD configuration for a specified OPSS context:

activateLibOVDConfigChanges('default')

# <span id="page-78-1"></span>**2.1.5.3 addAttributeExclusionRule**

Online command that adds an attribute exclusion rule.

### **Description**

Adds an attribute exclusion rule to the exclusion list.

### **Syntax**

addAttributeExclusionRule(attribute, mappingContextId, [contextName])

| Argument         | <b>Definition</b>                                                                                            |
|------------------|----------------------------------------------------------------------------------------------------|
| attribute        | Name of the attribute to be added to the exclusion list.                                                     |
| mappingContextId | Name of the mapping context.                                                                                 |
| contextName      | Optional. Name of the OPSS context with which the libOVD<br>configuration is associated. Default is default. |

*Table 2–41 addAttributeExclusionRule Arguments*

### **Example**

The following command add objectsid to the exclusion list:

addAttributeExclusionRule('objectsid','userrole')

## <span id="page-78-2"></span>**2.1.5.4 addAttributeRule**

Online command that adds a new attribute mapping rule.

# **Description**

Adds a new attribute mapping rule to the libOVD configuration associated with a specific OPSS context..

## **Syntax**

addAttributeRule(srcAttrs, srcObjectClass, srcAttrType, dstAttr, dstObjectClass, dstAttrType, mappingExpression, direction, mappingContextId, [contextName])

*Table 2–42 addAttributeRule Arguments*

| Argument         | <b>Definition</b>                                                                                            |
|------------------|----------------------------------------------------------------------------------------------------|
| mappingContextId | Name of the mapping context.                                                                                 |
| contextName      | Optional. Name of the OPSS context with which the libOVD<br>configuration is associated. Default is default. |

## **Example**

The following command creates a mapping rule for the libOVD configuration. Here, the lastname is mapped to the cn.

addAttributeRule('lastname','','','sn','','','','Inbound','userrole')

# <span id="page-79-0"></span>**2.1.5.5 addDomainExclusionRule**

Online command that adds a domain exclusion rule.

## **Description**

Adds a domain exclusion rule to the exclusion list.

### **Syntax**

addDomainExclusionRule(domain, *mappingContextId*, [contextName])

*Table 2–43 addDomainExclusionRule Arguments*

| <b>Argument</b>  | <b>Definition</b>                                                                                              |
|------------------|----------------------------------------------------------------------------------------------------|
| domain           | Distinguished name (DN) of the attribute to be added to the<br>exclusion list.                                 |
| mappingContextId | Name of the mapping context.                                                                                   |
| contextName      | Optional. Name of the OPSS context with which the libOVD<br>configuration is associated. Default is "default". |

## **Example**

The following command adds cn=group, dc=oracle, dc=com to the exclusion list:

addDomainExclusionRule('cn=group,dc=oracle,dc=com','userrole')

# <span id="page-79-1"></span>**2.1.5.6 addDomainRule**

Online command that adds a new domain mapping rule.

### **Description**

Adds a new domain mapping rule.

addDoma]inRule(srcDomain, destDomain, domainConstructRule, mappingContextId, [contextName])

| Argument            | <b>Definition</b>                                                                                            |
|---------------------|----------------------------------------------------------------------------------------------------|
| srcDomain           | Source domain.                                                                                               |
| destDomain          | Destination domain                                                                                           |
| domainConstructRule | Name of the attribute to be added to the exclusion list.                                                     |
| mappingContextId    | Name of the mapping context.                                                                                 |
| contextName         | Optional. Name of the OPSS context with which the libOVD<br>configuration is associated. Default is default. |

*Table 2–44 addDomainRule Arguments*

### **Example**

The following command creates a domain mapping rule:

```
addDomainRule('dc=oracle,dc=com', 'dc=oracle,dc=com', '', 'defaultContext', 
'default')
```
# <span id="page-80-0"></span>**2.1.5.7 addJoinRule**

Online command that adds a join rule to a Join Adapter.

## **Description**

Adds a join rule to an existing Join Adapter for the libOVD configuration associated with the specified OPSS context.

#### **Syntax**

addJoinRule(adapterName, secondary, condition, [joinerType], [contextName])

| <b>Argument</b> | <b>Definition</b>                                                                                            |
|-----------------|----------------------------------------------------------------------------------------------------|
| adapterName     | Name of the Join Adapter to be modified.                                                                     |
| secondary       | Name of the adapter to join to.                                                                              |
| condition       | The attribute(s) to join on.                                                                                 |
| joinerType      | Optional. Defines the type of Join. Values can be Simple (default),<br>Conditional, OneToMany, or Shadow.    |
| contextName     | Optional. Name of the OPSS context with which the libOVD<br>configuration is associated. Default is default. |

*Table 2–45 addJoinRule Arguments*

### **Examples**

The following commands create different join rules for an existing Join adapter:

```
addJoinRule('join1','secondaryldap','cn=cn', 'Simple', 'default')
```
addJoinRule('join1','secondaryldap','cn=cn', 'Conditional', 'default')

```
addJoinRule(adapterName='join1', secondary='LDAP3', condition='uid=cn',
```

```
JoinerType='OneToMany')
```

```
addJoinRule(adapterName='join1', secondary='LDAP2',condition='uid=cn', 
contextName='myContext')
```
# <span id="page-81-0"></span>**2.1.5.8 addLDAPHost**

Online command that adds a new remote host.

# **Description**

Adds a new remote host (host and port) to an existing LDAP adapter. By default, the new host is configured in Read-Write mode with percentage set to 100.

### **Syntax**

addLDAPHost(adapterName, host, port, [contextName])

*Table 2–46 addLDAPHost Arguments*

| Argument    | <b>Definition</b>                                                                                              |
|-------------|----------------------------------------------------------------------------------------------------|
| adapterName | Name of the Join Adapter to be modified.                                                                       |
| host        | Remote LDAP host to which the LDAP adapter will communicate.                                                   |
| port        | Remote LDAP host port.                                                                                         |
| contextName | Optional. Name of the OPSS context with which the libOVD<br>configuration is associated. Default is "default". |

# **Example**

The following commands add a host and a port to an existing LDAP adapter:

```
addLDAPHost(adapterName='ldap1', host='myhost.example.com', port=389)
```
addLDAPHost('ldap1', 'myhost.example.com','389', 'myContext')

# <span id="page-81-1"></span>**2.1.5.9 addMappingContext**

Online command that creates a new mapping context.

## **Description**

Creates a new mapping context for the libOVD configuration associated with the specified OPSS context.

## **Syntax**

addMappingContext(mappingContextId, [contextName])

*Table 2–47 addMappingContext Arguments*

| Argument         | <b>Definition</b>                                                                                              |
|------------------|----------------------------------------------------------------------------------------------------|
| mappingContextId | Name of the mapping context.                                                                                   |
| contextName      | Optional. Name of the OPSS context with which the libOVD<br>configuration is associated. Default is "default". |

The following command creates a mapping context for the libOVD configuration:

addMappingContext('defaultContext','context')

## <span id="page-82-0"></span>**2.1.5.10 addPlugin**

Online command that adds a plug-in to an existing adapter or at the global level.

### **Description**

Adds a plug-in to an existing adapter or at the global level. The "i"th key corresponds to "i"th value. The plug-in is added to default chain.

#### **Syntax**

addPlugin(pluginName, pluginClass, paramKeys, paramValues, [adapterName], [contextName])

*Table 2–48 addPlugin Arguments*

| Argument    | <b>Definition</b>                                                                                              |
|-------------|----------------------------------------------------------------------------------------------------|
| pluginName  | Name of the plug-in to be created.                                                                             |
| pluginClass | Class of the plug-in.                                                                                          |
| paramKeys   | Init Param Keys separated by "I".                                                                              |
| paramValues | Init Param Values separated by "1".                                                                            |
| adapterName | Optional. Name of the adapter to be modified. If not specified, the<br>plug-in is added at the global level.   |
| contextName | Optional. Name of the OPSS context with which the libOVD<br>configuration is associated. Default is "default". |

## **Examples**

The following commands add a plug-in to an existing adapter:

```
wls:/mydomain/serverConfig> addPlugin(adapterName='ldap1', 
pluginName='VirtualAttr',pluginClass='oracle.ods.virtualization.engine.chain.plugi
ns.virtualattr.VirtualAttributePlugin', paramKeys='AddAttribute | MatchFilter | 
ContainerDN', paramValues='cn=%uid% | objectclass=person | dc=oracle,dc=com')
```
#### wls:/mydomain/serverConfig>

```
addPlugin(pluginName='VirtualAttr',pluginClass='oracle.ods.virtualization.engine.c
hain.plugins.virtualattr.VirtualAttributePlugin', paramKeys='AddAttribute |
MatchFilter | ContainerDN', paramValues='cn=%uid% | objectclass=person | 
dc=oracle,dc=com')
```

```
wls:/mydomain/serverConfig>
```
addPlugin(pluginName='DMSMetrics',pluginClass='oracle.ods.virtualization.engine.ch ain.plugins.DMSMetrics.MonitorPerformance',

```
paramKeys='None',paramValues='None',adapterName='ldap1',contextName='default')
```
# <span id="page-82-1"></span>**2.1.5.11 addPluginParam**

Online command that adds new parameter values to the existing adapter level plug-in or global plug-in.

# **Description**

Adds new parameter values to the existing adapter level plug-in or the global plug-in. If the parameter already exists, the new value is added to the existing set of values. The "i"th key corresponds to "i"th value.

### **Syntax**

addPluginParam(pluginName, paramKeys, paramValues, [adapterName], [contextName])

*Table 2–49 addPluginParam Arguments*

| Argument    | <b>Definition</b>                                                                                              |
|-------------|----------------------------------------------------------------------------------------------------|
| pluginName  | Name of the plug-in to be modified.                                                                            |
| paramKeys   | Init Param Keys separated by "1".                                                                              |
| paramValues | Init Param Values separated by "1".                                                                            |
| adapterName | Optional Name of the adapter to be modified. If not specified, the global<br>plug-in is modified.              |
| contextName | Optional. Name of the OPSS context with which the libOVD<br>configuration is associated. Default is "default". |

## **Examples**

The following commands add a new plug-in parameter for an existing plug-in:

```
wls:/mydomain/serverConfig> addPluginParam(adapterName='ldap1', 
pluginName='VirtualAttr', paramKeys='ReplaceAttribute | MatchFilter', 
paramValues='cn=%uid% | objectclass=person')
```

```
wls:/mydomain/serverConfig> addPluginParam(pluginName='VirtualAttr', 
paramKeys='ReplaceAttribute | MatchFilter', par)
```
# <span id="page-83-0"></span>**2.1.5.12 addToRequestControlExcludeList**

Online command that adds a control to the Request Control Exclude List.

### **Description**

Adds a control to the Request Control Exclude List for an existing LDAP adapter configuration.

### **Syntax**

addToRequestControlExcludeList(adapterName, control, [contextName])

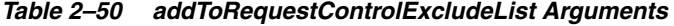

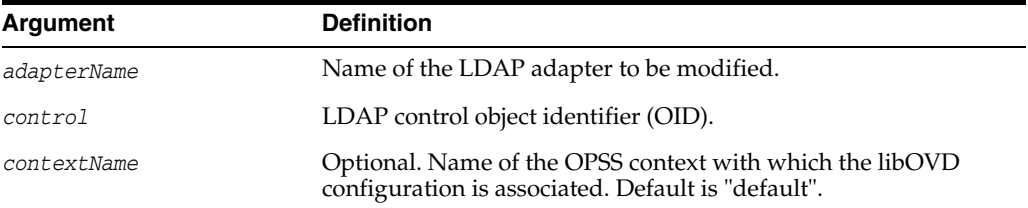

# **Example**

The following command adds 2.16.840.1.113894.1.8.31 control to ldap1 adapter's Request Control Exclude List:

```
addToRequestControlExcludeList(adapterName='ldap1', 
control='2.16.840.1.113894.1.8.31', contextName='default')
```
# <span id="page-84-1"></span>**2.1.5.13 addToRequestControlIncludeList**

Online command that adds a control to the Request Control Include List.

# **Description**

Adds a control to the Request Control Include List for an existing LDAP adapter configuration.

#### **Syntax**

addToRequestControlIncludeList(adapterName, control, [contextName])

| Argument    | <b>Definition</b>                                                                                              |
|-------------|----------------------------------------------------------------------------------------------------|
| adapterName | Name of the LDAP adapter to be modified.                                                                       |
| control     | LDAP control object identifier (OID).                                                                          |
| contextName | Optional. Name of the OPSS context with which the libOVD<br>configuration is associated. Default is "default". |

*Table 2–51 addToRequestControlIncludeList Arguments*

# **Example**

The following command adds 2.16.840.1.113894.1.8.31 control to ldap1 adapter's Request Control Include List:

```
addToRequestControlIncludeList(adapterName='ldap1', 
control='2.16.840.1.113894.1.8.31', contextName='default')
```
## <span id="page-84-0"></span>**2.1.5.14 assignViewToAdapter**

Online command that assigns a view to an LDAP adapter.

## **Description**

Assigns a view to an LDAP adapter in the libOVD configuration associated with an OPSS context.

### **Syntax**

assignViewToAdapter(viewName, adapterName, [contextName])

*Table 2–52 assignViewToAdapter Arguments*

| Argument    | <b>Definition</b>                                                                                              |
|-------------|----------------------------------------------------------------------------------------------------|
| viewName    | Name of the view.                                                                                              |
| adapterName | Name of the LDAP adapter.                                                                                      |
| contextName | Optional. Name of the OPSS context with which the libOVD<br>configuration is associated. Default is "default". |

## **Example**

The following command assigns userView to 1dap1 adapter:

assignViewToAdapter('userView','ldap1', 'default')

# <span id="page-85-0"></span>**2.1.5.15 createJoinAdapter**

Online command that creates a new join adapter.

### **Description**

Creates a new join adapter for the libOVD configuration associated with an OPSS context.

### **Syntax**

createJoinAdapter(adapterName, root, primaryAdapter, [bindAdapter],[contextName])

*Table 2–53 createJoinAdapter Arguments*

| Argument       | <b>Definition</b>                                                                                                    |
|----------------|----------------------------------------------------------------------------------------------------|
| adapterName    | Name of the Join Adapter to be created.                                                                                                    |
| primaryAdapter | Specifies the identifier of the primary adapter, which is the<br>adapter searched first in the join operation.                                                                           |
| root.          | root                                                                                                    |
| bindAdapter    | Specifies identifier of the bind adapter(s), which are the adapter(s)<br>whose proxy account is used to bind in the LDAP operation. By<br>default, primaryAdapter is set as bindAdapter. |
| contextName    | Optional. Name of the OPSS context with which the libOVD<br>configuration is associated. Default is "default".                                                                           |

### **Examples**

The following commands create a Join adapter:

createJoinAdapter('join1','dc=join','primaryldap','myldap', 'myContext')

createJoinAdapter(adapterName='join1', root='dc=join', primaryAdapter='myldap')

## <span id="page-85-1"></span>**2.1.5.16 createLDAPAdapter**

Online command that creates a new LDAP adapter.

### **Description**

Creates a new LDAP adapter for the libOVD configuration associated with an OPSS context.

### **Syntax**

createLDAPAdapter(adapterName, root, host, port, remoteBase, [isSecure], [bindDN], [bindPasswd], [passCred], [contextName])

*Table 2–54 createLDAPAdapter Arguments*

| Argument    | <b>Definition</b>                       |
|-------------|-----------------------------------------|
| adapterName | Name of the LDAP adapter to be created. |
| root        | Virtual Namespace of the LDAP adapter.  |

| <b>Argument</b> | <b>Definition</b>                                                                                                    |
|-----------------|----------------------------------------------------------------------------------------------------|
| host.           | Remote LDAP host with which the LDAP adapter will communicate.                                                                                                    |
| port            | Remote LDAP host port number.                                                                                                    |
| remoteBase      | Location in the remote DIT to which root corresponds.                                                                                                    |
| isSecure        | Optional. Boolean value that enables secure SSL/TLS connections to the<br>remote hosts when set to true. The default is false.                                                     |
| bindDN          | Optional. Proxy BindDN used to communicate with remote host. Default<br>is "".                                                                                                    |
| bindPasswd      | Optional. Proxy BindPasswd used to communicate with the remote host.<br>Default is "".                                                                                             |
| passCred        | Optional. Controls the credentials, if any, the libOVD configuration will<br>pass to the back-end (remote host) LDAP server. Values can be Always<br>(default), None, or BindOnly. |
| contextName     | Optional. Name of the OPSS context with which the libOVD<br>configuration is associated. Default is "default".                                                                     |

*Table 2–54 (Cont.) createLDAPAdapter Arguments*

The following commands create an LDAP adapter:

createLDAPAdapter("testLDAP", "dc=us,dc=oracle,dc=com", "myhost.example.com", 3060, "dc=uk,dc=oid", false, "cn=testuser", "welcome1", "Always", "myContext"

createLDAPAdapter(adapterName='ldap1', root='dc=com', host='myhost.example.com', port=5566, remoteBase='dc=oid')

# <span id="page-86-0"></span>**2.1.5.17 createLDAPAdapterWithDefaultPlugins**

Online command that creates a new LDAP adapter.

### **Description**

Creates a new LDAP adapter with default plug-ins based on the directory type for the libOVD configuration associated with an OPSS context.

#### **Syntax**

createLDAPAdapterWithDefaultPlugins(adapterName, directoryType, root, host, port, remoteBase, [isSecure], [bindDN], [bindPasswd], [contextName])

*Table 2–55 createLDAPAdapterWithDefaultPlugins Arguments*

| Argument    | <b>Definition</b>                       |
|-------------|-----------------------------------------|
| adapterName | Name of the LDAP adapter to be created. |

| <b>Argument</b> | <b>Definition</b>                                                                                                    |
|-----------------|----------------------------------------------------------------------------------------------------|
| directoryType   | Directory type. The value can be one of the following directories:                                                             |
|                 | OID - Oracle Internet Directory<br>$\blacksquare$                                                                              |
|                 | <b>OUD</b> - Oracle Unified Directory<br>$\blacksquare$                                                                        |
|                 | SUNONE- Sun Java System Directory Server<br>$\blacksquare$                                                                     |
|                 | <b>OVD</b> - Oracle Virtual Directory<br>■                                                                                     |
|                 | <b>ACTIVE_DIRECTORY - Microsoft Active Directory</b><br>$\blacksquare$                                                         |
|                 | <b>EDIRECTORY - Novell eDirectory</b><br>$\blacksquare$                                                                        |
|                 | OPEN_LDAP - Open LDAP<br>$\blacksquare$                                                                                        |
|                 | WLS_OVD - Oracle WebLogic Server OVD<br>$\blacksquare$                                                                         |
|                 | TIVOLI - IBM Tivoli Directory Server                                                                                           |
| root            | Virtual Namespace of the LDAP adapter.                                                                                         |
| host            | Remote LDAP host to which LDAP adapter should communicate.                                                                     |
| port            | Remote host port.                                                                                                    |
| remoteBase      | Location in the remote DIT to which the root corresponds.                                                                      |
| isSecure        | Optional. Boolean value that enables secure SSL/TLS connections to the<br>remote hosts when set to true. The Default is false. |
| bindDN          | Optional. Proxy BindDN used to communicate with remote host. Default<br>is "".                                                 |
| bindPasswd      | Optional. Proxy BindPasswd used to communicate with the remote host.<br>Default is "".                                         |
| contextName     | Optional. Name of the OPSS context with which the libOVD<br>configuration is associated. Default is "default".                 |

*Table 2–55 (Cont.) createLDAPAdapterWithDefaultPlugins Arguments*

The following commands create an LDAP adapter with default plug-ins based on the directory type:

```
wls:/mydomain/serverConfig> createLDAPAdapterWithDefaultPlugins("testLDAP", "OID", 
"dc=us,dc=oracle,dc=com", "myhost.example.domain.com", 3060, "dc=uk,dc=oid", 
false, "cn=testuser", "welcome1", "myContext")
```

```
wls:/mydomain/serverConfig>
```

```
createLDAPAdapterWithDefaultPlugins(adapterName='ldap1', directoryType="OID", 
root='dc=com', host='myhost.example.domain.com', port=5566, 
remoteBase='dc=oid',bindDN="cn=testuser",bindPasswd="welcome1",contextName='defaul
t')
```
# <span id="page-87-0"></span>**2.1.5.18 createView**

Online command that creates a new view.

# **Description**

Creates a new view for the libOVD configuration associated with an OPSS context.

# **Syntax**

createView(viewName, [contextName])

| rable $2-30$ createview Arguments |                                                                                                    |
|-----------------------------------|----------------------------------------------------------------------------------------------------|
| Argument                          | <b>Definition</b>                                                                                              |
| viewName                          | Name of the new view.                                                                                          |
| contextName                       | Optional. Name of the OPSS context with which the libOVD<br>configuration is associated. Default is "default". |

*Table 2–56 createView Arguments*

The following command create a view named, userView:

createView('userView','default')

## <span id="page-88-0"></span>**2.1.5.19 deleteAdapter**

Online command that deletes an existing adapter.

### **Description**

Deletes an existing adapter for the libOVD configuration associated with an OPSS context.

## **Syntax**

deleteAdapter(adapterName, [contextName])

*Table 2–57 deleteAdapter Arguments*

| Argument    | <b>Definition</b>                                                                                              |
|-------------|----------------------------------------------------------------------------------------------------|
| adapterName | Name of the Join Adapter to be deleted.                                                                        |
| contextName | Optional. Name of the OPSS context with which the libOVD<br>configuration is associated. Default is "default". |

# **Example**

The following command deletes join1 adapter:

deleteAdapter(adapterName='join1') deleteAdapter('join1', 'default'))

# <span id="page-88-1"></span>**2.1.5.20 deleteAttributeExclusionRule**

Online command that deletes an attribute exclusion rule.

## **Description**

Deletes an attribute exclusion rule for the libOVD configuration associated with an OPSS context.

### **Syntax**

deleteAttributeExclusionRule(attribute, mappingContextId, [contextName])

*Table 2–58 deleteAttributeExclusionRule Arguments*

| Argument         | <b>Definition</b>                                            |
|------------------|--------------------------------------------------------------|
| attribute        | Name of the attribute to be removed from the exclusion list. |
| mappingContextId | Name of the mapping context.                                 |

| Argument    | <b>Definition</b>                                                                                              |
|-------------|----------------------------------------------------------------------------------------------------|
| contextName | Optional. Name of the OPSS context with which the libOVD<br>configuration is associated. Default is "default". |

*Table 2–58 (Cont.) deleteAttributeExclusionRule Arguments*

The following command deletes the objectsid attribute exclusion rule for the associated libOVD configuration:

deleteAttributeExclusionRule('objectsid','userrole')

# <span id="page-89-0"></span>**2.1.5.21 deleteAttributeRule**

Online command that delete an attribute mapping rule.

### **Description**

Deletes an attribute mapping rule for the libOVD configuration associated with an OPSS context.

## **Syntax**

deleteAttributeRule(srcAttrs, dstAttr, mappingContextId, [contextName])

| <b>Argument</b>  | <b>Definition</b>                                                                                              |
|------------------|----------------------------------------------------------------------------------------------------|
| srcAttrs         | Source attributes.                                                                                             |
| dstattr          | Destination attribute.                                                                                         |
| mappingContextId | Name of the mapping context.                                                                                   |
| contextName      | Optional. Name of the OPSS context with which the libOVD<br>configuration is associated. Default is "default". |

*Table 2–59 deleteEntityRelation Arguments*

## **Example**

The following command deletes the lastname attribute mapping rule from cn:

```
deleteAttributeRule('lastname','sn')
```
## <span id="page-89-1"></span>**2.1.5.22 deleteDomainExclusionRule**

Online command that deletes a domain exclusion rule.

# **Description**

Deletes a domain exclusion rule for the libOVD configuration associated with an OPSS context.

#### **Syntax**

```
deleteDomainExclusionRule(domain, mappingContextId, [contextName])
```

| Argument         | <b>Definition</b>                                                                                              |
|------------------|----------------------------------------------------------------------------------------------------|
| domain           | Distinguished Name of the container to be removed from the<br>exclusion list.                                  |
| mappingContextId | Name of the mapping context.                                                                                   |
| contextName      | Optional. Name of the OPSS context with which the libOVD<br>configuration is associated. Default is "default". |

*Table 2–60 deleteEntityRelation Arguments*

The following command deletes 'cn=group,dc=oracle,dc=com' domain exclusion rule:

deleteDomainExclusionRule('cn=group,dc=oracle,dc=com')

# <span id="page-90-0"></span>**2.1.5.23 deleteDomainRule**

Online command that deletes a domain mapping rule.

### **Description**

Deletes a domain mapping rule for the libOVD configuration associated with an OPSS context.

### **Syntax**

deleteDomainRule(srcDomain, destDomain, mappingContextId, [contextName])

| Argument         | <b>Definition</b>                                                                                              |
|------------------|----------------------------------------------------------------------------------------------------|
| srcDomain        | Source domain.                                                                                                 |
| destDomain       | Destination domain.                                                                                            |
| mappingContextId | Name of the mapping context.                                                                                   |
| contextName      | Optional. Name of the OPSS context with which the libOVD<br>configuration is associated. Default is "default". |

*Table 2–61 deleteDomainRule Arguments*

### **Example**

The following command deletes 'dc=oracle,dc=com' domain mapping rule:

deleteDomainRule('dc=oracle,dc=com','dc=oracle,dc=com','userrole')

# **2.1.5.24 deleteDomainExclusionRule**

Deletes a domain exclusion rule.

### **Description**

Deletes a domain exclusion rule for the libOVD configuration associated with an OPSS context.

#### **Syntax**

deleteDomainExclusionRule(domain, mappingContextId, [contextName])

| Argument         | <b>Definition</b>                                                                                                  |
|------------------|----------------------------------------------------------------------------------------------------|
| domain           | Distinguished Name of the container to be removed from the<br>exclusion list.                                      |
| mappingContextId | Name of the mapping context.                                                                                       |
| contextName      | Optional. Name of the OPSS context with which the libOVD<br>configuration is associated. Default value is default. |

*Table 2–62 deleteDomainExclusionRule Attributes*

deleteDomainExclusionRule('cn=group,dc=oracle,dc=com','userrole')

# <span id="page-91-0"></span>**2.1.5.25 deleteMappingContext**

Online command that deletes a mapping context.

### **Description**

Deletes the specified mapping context for the libOVD configuration associated with an OPSS context.

### **Syntax**

deleteMappingContext(mappingContextId, [contextName])

*Table 2–63 deleteMappingContext Arguments*

| Argument         | <b>Definition</b>                                                                                              |
|------------------|----------------------------------------------------------------------------------------------------|
| mappingContextId | Name of the mapping context.                                                                                   |
| contextName      | Optional. Name of the OPSS context with which the libOVD<br>configuration is associated. Default is "default". |

# **Example**

The following command deletes a mapping context for a libOVD configuration:

deleteMappingContext('defaultContext','context)

# <span id="page-91-1"></span>**2.1.5.26 deleteView**

Online command that deletes a view.

## **Description**

Deletes a view for the libOVD configuration associated with an OPSS context.

# **Syntax**

createView(viewName, [contextName])

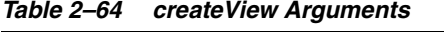

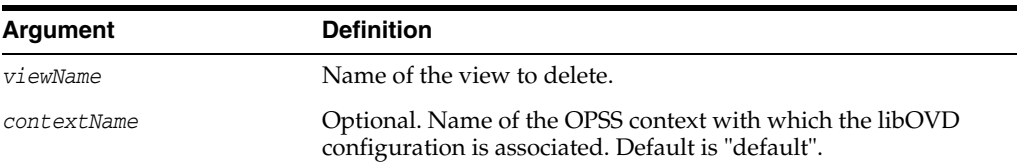

The following command deletes userView view:

deleteView('userView','default')

# <span id="page-92-0"></span>**2.1.5.27 getAdapterDetails**

Online command that displays the details of an existing adapter.

## **Description**

Displays the details of an existing adapter configured for the libOVD configuration associated with an OPSS context.

### **Syntax**

getAdapterDetails(adapterName, [contextName])

*Table 2–65 getAdapterDetails Arguments*

| Argument    | <b>Definition</b>                                                                                              |
|-------------|----------------------------------------------------------------------------------------------------|
| adapterName | Name of the adapter that contains the details to be displayed.                                                 |
| contextName | Optional. Name of the OPSS context with which the libOVD<br>configuration is associated. Default is "default". |

## **Examples**

The following commands display the details of ldap1 and join1 adapter respectively:

```
getAdapterDetails(adapterName='ldap1', contextName='default')
```

```
getAdapterDetails(adapterName='join1')
```
# <span id="page-92-1"></span>**2.1.5.28 listAdapters**

Online command that lists the name and type of all adapters.

### **Description**

Lists the name and type of all adapters that are configured for the libOVD configuration associated with an OPSS context.

### **Syntax**

listAdapters([contextName])

*Table 2–66 listAdapters Arguments*

| Argument    | <b>Definition</b>                                                                                              |
|-------------|----------------------------------------------------------------------------------------------------|
| contextName | Optional. Name of the OPSS context with which the libOVD<br>configuration is associated. Default is "default". |

# **Example**

The following command displays the name and type of all adapters configured for a libOVD configuration:

```
listAdapters()
```

```
listAdapters(contextName='myContext')
```
# <span id="page-93-0"></span>**2.1.5.29 listAllMappingContextIds**

Online command that lists all mapping contexts.

## **Description**

Lists the mapping contexts associated with the specified OPSS context.

## **Syntax**

listAllMappingContextIds([contextName])

### *Table 2–67 listAllMappingContextIds Arguments*

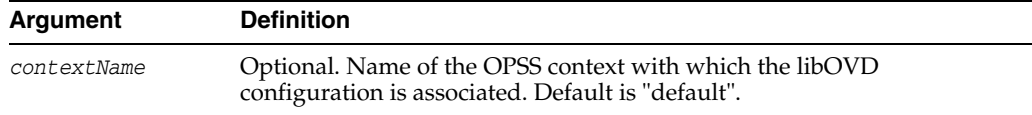

# **Example**

The following command lists all the mapping contexts:

```
listAllMappingContextIds('default')
```
# <span id="page-93-1"></span>**2.1.5.30 listAttributeRules**

Online command that lists all the attribute rules.

### **Description**

List all the attribute rules in the format *SOURCE\_ATTRIBUTE*:*DESTINATION\_ ATTRIBUTE*:*DIRECTION*.

# **Syntax**

listAttributeRules(mappingContextId, [contextName])

*Table 2–68 listAttributeRules Arguments*

| Argument         | <b>Definition</b>                                                                                              |
|------------------|----------------------------------------------------------------------------------------------------|
| mappingContextId | Name of the mapping context.                                                                                   |
| contextName      | Optional. Name of the OPSS context with which the libOVD<br>configuration is associated. Default is "default". |

### **Example**

The following command lists all the attribute rules:

```
listAttributeRules('defaultContext','default')
```
# <span id="page-93-2"></span>**2.1.5.31 listDomainRules**

Online command that lists all domain rules.

## **Description**

Lists all the domain rules in the format of *SOURCE\_DOMAIN*:*DESTINATION\_DOMAIN*.

## **Syntax**

listDomainRules(mappingContextId, [contextName])

| rabic 2 00 notbollianilaico Argamento |                                                                                                    |
|---------------------------------------|----------------------------------------------------------------------------------------------------|
| Argument                              | <b>Definition</b>                                                                                              |
| mappingContextId                      | Name of the mapping context.                                                                                   |
| contextName                           | Optional. Name of the OPSS context with which the libOVD<br>configuration is associated. Default is "default". |

*Table 2–69 listDomainRules Arguments*

The following command lists all domain rules:

listDomainRules('defaultContext','default')

# <span id="page-94-0"></span>**2.1.5.32 listViews**

Online command that lists all views

# **Description**

Lists all views for a libOVD configuration associated with an OPSS context.

## **Syntax**

listViews([contextName])

*Table 2–70 listViews Arguments*

| Argument    | <b>Definition</b>                                                                                              |
|-------------|----------------------------------------------------------------------------------------------------|
| contextName | Optional. Name of the OPSS context with which the libOVD<br>configuration is associated. Default is "default". |

# **Example**

The following command lists all views:

```
listViews('default')
```
### <span id="page-94-1"></span>**2.1.5.33 modifyLDAPAdapter**

Modifies parameters in an LDAP adapter.

# **Description**

Modifies the following LDAP adapter parameters:

- Remote Base
- Root
- **Secure**
- **BindDN**
- BindPassword
- PassCredentials
- MaxPoolSize
- MaxPoolChecks
- MaxPoolWait
- **InitialPoolSize**
- PoolCleanupInterval
- MaxPoolConnectionIdleTime
- **Active**
- PingProtocol
- PingBindDN
- PingBindPassword
- **PageSize**
- HeartBeatInterval
- OperationTimeout
- SearchCountLimit
- **Visible**
- **Critical**
- **InclusionFilter**
- **ExclusionFilter**
- **DNPattern**
- RequestControlAllowServerSupported
- MaxPoolConnectionReuseTime
- ConnectTimeout
- PoolConnectionReclaimTime
- Protocols

modifyLDAPAdapter(adapterName, attribute, value, [contextName])

*Table 2–71 modifyLDAPAdapter Arguments*

| <b>Argument</b> | <b>Definition</b>                                                                                              |
|-----------------|----------------------------------------------------------------------------------------------------|
| adapterName     | Name of the LDAP adapter to be modified.                                                                       |
| attribute       | Name of the attribute to be modified.                                                                          |
| value           | New value for the attribute.                                                                                   |
| contextName     | Optional. Name of the OPSS context with which the libOVD<br>configuration is associated. Default is "default". |

# **Examples**

The following examples illustrate how to set attributes in ldap1:

```
modifyLDAPAdapter(adapterName='ldap1', attribute='Root', value='dc=us, dc=oracle, 
dc=com', contextName='mydefault')
modifyLDAPAdapter(adapterName='ldap1', attribute='RemoteBase', value='dc=org', 
contextName='mydefault')
modifyLDAPAdapter(adapterName='ldap1', attribute='PassCredentials', 
value='BindOnly', contextName='mydefault')
modifyLDAPAdapter(adapterName='ldap1', attribute='BindDN',
```
value='cn=proxyuser,dc=com', contextName='mydefault')

modifyLDAPAdapter(adapterName='ldap1', attribute='BindPassword', value='testwelcome123', contextName='mydefault')

modifyLDAPAdapter(adapterName='ldap1', attribute='Secure', value=true, contextName='mydefault')

modifyLDAPAdapter(adapterName='ldap1', attribute='MaxPoolSize', value=500, contextName='mydefault')

modifyLDAPAdapter(adapterName='ldap1', attribute='MaxPoolChecks', value=10, contextName='mydefault')

modifyLDAPAdapter(adapterName='ldap1', attribute='MaxPoolWait', value=120000, contextName='mydefault') [value is in milliseconds]

modifyLDAPAdapter(adapterName='ldap1', attribute='InitialPoolSize', value=10, contextName='mydefault')

modifyLDAPAdapter(adapterName='ldap1', attribute='PoolCleanupInterval', value=300, contextName='mydefault') [value is in seconds]

modifyLDAPAdapter(adapterName='ldap1', attribute='MaxPoolConnectionIdleTime', value=300, contextName='mydefault') [value is in seconds]

modifyLDAPAdapter(adapterName='ldap1', attribute='Active', value=false, contextName='mydefault')

modifyLDAPAdapter(adapterName='ldap1', attribute='PingProtocol', value='LDAP', contextName='mydefault')

modifyLDAPAdapter(adapterName='ldap1', attribute='PingBindDN', value='cn=proxyuser', contextName='mydefault')

modifyLDAPAdapter(adapterName='ldap1', attribute='PingBindPassword', value='welcome1', contextName='mydefault')

modifyLDAPAdapter(adapterName='ldap1', attribute='PageSize', value=500, contextName='mydefault')

modifyLDAPAdapter(adapterName='ldap1', attribute='HeartBeatInterval', value=120, contextName='mydefault') [value is in seconds]

modifyLDAPAdapter(adapterName='ldap1', attribute='OperationTimeout', value=120000, contextName='mydefault') [value is in milliseconds]

modifyLDAPAdapter(adapterName='ldap1', attribute='SearchCountLimit', value=100, contextName='mydefault')

modifyLDAPAdapter(adapterName='ldap1', attribute='Visible', value='Yes', contextName='mydefault')

modifyLDAPAdapter(adapterName='ldap1', attribute='Critical', value='false', contextName='mydefault')

modifyLDAPAdapter(adapterName='ldap1', attribute='InclusionFilter', value='objectclass=inetorgperson#base', contextName='mydefault')

modifyLDAPAdapter(adapterName='ldap1', attribute='ExclusionFilter',

value='uniquemember=\*#base', contextName='mydefault')

modifyLDAPAdapter(adapterName='ldap1', attribute='DNPattern', value='(.\*)cn=[a-z0-9]\*\$', contextName='mydefault')

```
modifyLDAPAdapter(adapterName='ldap1', 
attribute='RequestControlAllowServerSupported', value=false, 
contextName='mydefault')
```
modifyLDAPAdapter(adapterName='ldap1', attribute='MaxPoolConnectionReuseTime', value=3600, contextName='mydefault') [value is in seconds]

modifyLDAPAdapter(adapterName='ldap1', attribute='ConnectTimeout', value=10000, contextName='mydefault') [value is in milli seconds]

```
modifyLDAPAdapter(adapterName='ldap1', attribute='PoolConnectionReclaimTime', 
value=180, contextName='mydefault')
```

```
modifyLDAPAdapter(adapterName='ldap1', attribute='Protocols', value='TLSv1.2', 
contextName='mydefault')
```
# <span id="page-97-0"></span>**2.1.5.34 modifySocketOptions**

Online command that modifies socket options.

### **Description**

Modifies socket options for an existing LDAP adapter configuration.

#### **Syntax**

modifySocketOptions(adapterName, reuseAddress, keepAlive, tcpNoDelay, readTimeout, [contextName])

| <b>Argument</b> | <b>Definition</b>                                                                                              |
|-----------------|----------------------------------------------------------------------------------------------------|
| adapterName     | Name of the LDAP adapter to be modified.                                                                       |
| reuseAddress    | Value of reuseAddress.                                                                                         |
| keepAlive       | Value of keepAlive.                                                                                            |
| tcpNoDelay      | Value of tcpNoDelay.                                                                                           |
| readTimeout     | Value of readTimeout in seconds.                                                                               |
| contextName     | Optional. Name of the OPSS context with which the libOVD<br>configuration is associated. Default is "default". |

*Table 2–72 modifySocketOptions Arguments*

### **Example**

The following command modifies the socket option for 1dap1 adapter:

modifySocketOptions(adapterName='ldap1', reuseAddress=true, keepAlive=true, tcpNoDelay=true, readTimeout=180000, contextName='default')

## <span id="page-97-1"></span>**2.1.5.35 removeAllRequestControlExcludeList**

Online command that removes all controls from the Request Control Exclude List.

### **Description**

Removes all controls from the Request Control Exclude List for an existing LDAP adapter configuration.

### **Syntax**

removeAllRequestControlExcludeList(adapterName, [contextName])

*Table 2–73 removeAllRequestControlExcludeList Arguments*

| Argument    | <b>Definition</b>                                                                                              |
|-------------|----------------------------------------------------------------------------------------------------|
| adapterName | Name of the adapter to be updated.                                                                             |
| contextName | Optional. Name of the OPSS context with which the libOVD<br>configuration is associated. Default is "default". |

## **Example**

The following command removes all controls from ldap1 adapter's Request Control Exclude List:

removeAllRequestControlExcludeList(adapterName='ldap1', contextName='default')

## <span id="page-98-0"></span>**2.1.5.36 removeAllRequestControlIncludeList**

Online command that removes all controls from the Request Control Include List.

### **Description**

Removes all controls from the Request Control Include List for an existing LDAP adapter configuration.

### **Syntax**

removeAllRequestControlIncludeList(adapterName, [contextName])

| Argument    | <b>Definition</b>                                                                                              |
|-------------|----------------------------------------------------------------------------------------------------|
| adapterName | Name of the adapter to be updated.                                                                             |
| contextName | Optional. Name of the OPSS context with which the libOVD<br>configuration is associated. Default is "default". |

*Table 2–74 removeAllRequestControlIncludeList Arguments*

#### **Example**

The following command removes all controls from ldap1 adapter's Request Control Include List:

removeAllRequestControlIncludeList(adapterName='ldap1', contextName='default')

## <span id="page-98-1"></span>**2.1.5.37 removeFromRequestControlExcludeList**

Online command that removes a control from the Request Control Exclude List.

### **Description**

Removes a control from the Request Control Exclude List for an existing LDAP adapter configuration.

removeFromRequestControlExcludeList(adapterName, control, [contextName])

| Argument    | <b>Definition</b>                                                                                              |
|-------------|----------------------------------------------------------------------------------------------------|
| adapterName | Name of the LDAP adapter to be modified.                                                                       |
| control     | LDAP control object identifier (OID).                                                                          |
| contextName | Optional. Name of the OPSS context with which the libOVD<br>configuration is associated. Default is "default". |

*Table 2–75 removeFromRequestControlExcludeList Arguments*

### **Example**

The following command removes 2.16.840.1.113894.1.8.31 control from ldap1 adapter's Request Control Exclude List:

removeFromRequestControlExcludeList(adapterName='ldap1', control='2.16.840.1.113894.1.8.31', contextName='default')

## <span id="page-99-1"></span>**2.1.5.38 removeDNAttribute**

Online command that removes a attribute from the DN Attributes List.

## **Description**

Removes a attribute from the DN Attributes List for an existing adapter that is configured for the libOVD associated with an OPSS context.

#### **Syntax**

removeDNAttribute(adapterName attributeName, [contextName])

*Table 2–76 removeDNAttribute Arguments*

| Argument      | <b>Definition</b>                                                                                              |
|---------------|----------------------------------------------------------------------------------------------------|
| adapterName   | Name of the adapter to be updated.                                                                             |
| attributeName | Name of the new DN attribute to be removed.                                                                    |
| contextName   | Optional. Name of the OPSS context with which the libOVD<br>configuration is associated. Default is "default". |

### **Example**

The following command removes memberof attribute from ldap1 adapter's attribute list:

```
removeDNAttribute(adapterName='ldap1', attributeName='memberof', 
contextName='default')
```
## <span id="page-99-0"></span>**2.1.5.39 removeFromRequestControlIncludeList**

Online command that removes a control from the Request Control Include List.

# **Description**

Removes a control from the Request Control Include List for an existing LDAP adapter configuration.

removeFromRequestControlIncludeList(adapterName, control, [contextName])

| Argument    | <b>Definition</b>                                                                                              |
|-------------|----------------------------------------------------------------------------------------------------|
| adapterName | Name of the LDAP adapter to be modified.                                                                       |
| control     | LDAP control object identifier (OID).                                                                          |
| contextName | Optional. Name of the OPSS context with which the libOVD<br>configuration is associated. Default is "default". |

*Table 2–77 removeFromRequestControlIncludeList Arguments*

### **Example**

The following command removes 2.16.840.1.113894.1.8.31 control from ldap1 adapter's Request Control Include List:

```
removeFromRequestControlIncludeList(adapterName='ldap1', 
control='2.16.840.1.113894.1.8.31', contextName='default')
```
## <span id="page-100-0"></span>**2.1.5.40 removeJoinRule**

Online command that removes a join rule from a Join Adapter.

#### **Description**

Removes a join rule from a Join Adapter configured for the libOVD configuration associated with the specified OPSS context.

### **Syntax**

removeJoinRule(adapterName, secondary, [contextName])

*Table 2–78 removeJoinRule Arguments*

| Argument    | <b>Definition</b>                                                                                              |
|-------------|----------------------------------------------------------------------------------------------------|
| adapterName | Name of the Join Adapter to be modified.                                                                       |
| secondary   | The join rules corresponding to this secondary adapter are removed from<br>the Join Adapter.                   |
| contextName | Optional. Name of the OPSS context with which the libOVD<br>configuration is associated. Default is "default". |

## **Examples**

The following command removes 2.16.840.1.113894.1.8.31 control from ldap1 adapter's Request Control Include List:

removeJoinRule('join1','secondaryldap1', 'default')

removeJoinRule(adapterName='join1', secondary='LDAP3')

## <span id="page-100-1"></span>**2.1.5.41 removeLDAPHost**

Online command that removes a remote host from an existing LDAP adapter.

### **Description**

Removes a remote host (host:port) from an existing LDAP adapter.

removeLDAPHost(adapterName, host, [contextName])

| Argument    | <b>Definition</b>                                                                                              |
|-------------|----------------------------------------------------------------------------------------------------|
| adapterName | Name of the LDAP adapter to be modified.                                                                       |
| host.       | Location of a remote LDAP host with which the LDAP adapter will<br>communicate.                                |
| contextName | Optional. Name of the OPSS context with which the libOVD<br>configuration is associated. Default is "default". |

*Table 2–79 removeLDAPHost Arguments*

### **Example**

The following command removes the host and port from ldap1 adapter:

```
removeLDAPHost(adapterName='ldap1', host='myhost.example.com')
```
removeLDAPHost('ldap1', 'myhost.example.com', 'myContext')

# <span id="page-101-0"></span>**2.1.5.42 removePlugin**

Online command that removes a plug-in from an existing adapter.

# **Description**

Removes a plug-in from an existing adapter or at the global level.

### **Syntax**

```
removePlugin(pluginName, [adapterName], [contextName])
```
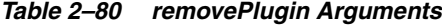

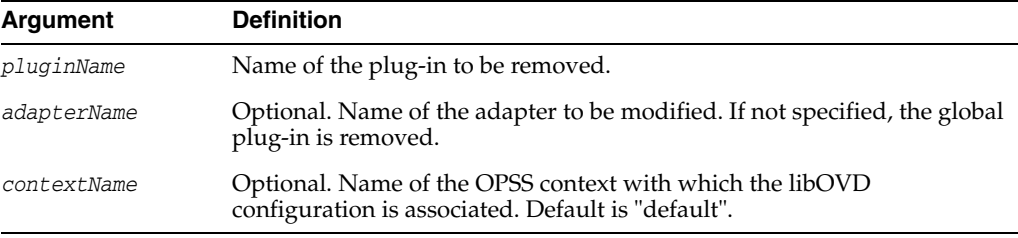

### **Example**

The following commands remove VirtualAttr plug-in from 1dap1 adapter:

removePlugin(adapterName='ldap1', pluginName='VirtualAttr')

removePlugin(pluginName='VirtualAttr')

# <span id="page-101-1"></span>**2.1.5.43 removePluginParam**

Online command that removes an existing parameter from a configured adapter level plug-in.

### **Description**

Removes an existing parameter from a configured adapter level plug-in or a global plug-in. This command removes all values of a particular parameter from the plug-in.

### **Syntax**

removePluginParam(pluginName, paramKey, [adapterName], [contextName])

*Table 2–81 removePluginParam Arguments*

| <b>Argument</b> | <b>Definition</b>                                                                                              |
|-----------------|----------------------------------------------------------------------------------------------------|
| pluginName      | Name of the plug-in to be modified.                                                                            |
| paramKey        | Parameter to be removed.                                                                                       |
| adapterName     | Optional. Name of the adapter to be modified. If not specified, the global<br>plug-in is modified.             |
| contextName     | Optional. Name of the OPSS context with which the libOVD<br>configuration is associated. Default is "default". |

# **Example**

The following commands remove the plug-in parameter ReplaceAttribute from VirtualAttr plug-in:

removePluginParam(adapterName='ldap1', pluginName='VirtualAttr', paramKey='ReplaceAttribute')

removePluginParam(pluginName='VirtualAttr', paramKey='ReplaceAttribute')

## <span id="page-102-0"></span>**2.1.5.44 replacePluginParam**

Online command that replaces parameter values for a plug-in.

### **Description**

Replaces existing parameter values for the specified adapter level plug-in or global plug-in.

### **Syntax**

replacePluginParam(pluginName, paramName, paramValues, [adapterName,][contextName])

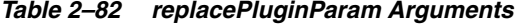

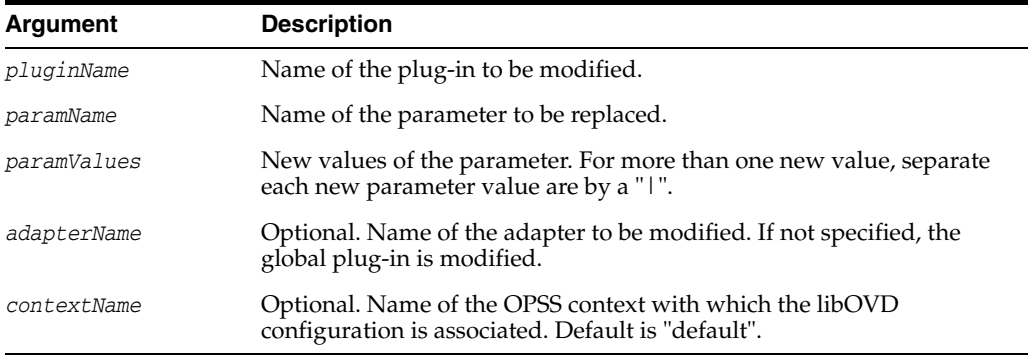

The following commands replace the parameter values for the associated plug-in for an adapter:

```
replacePluginParam(adapterName='ldap1', pluginName='VirtualAttr', 
paramName='ReplaceAttribute', paramValues='cn=%uid%')
```

```
replacePluginParam(adapterName='ldap1', pluginName='UserManagement', 
paramName='mapAttribute', paramValues='orclguid=objectGuid | uniquemember=member')
```
# <span id="page-103-0"></span>**2.1.5.45 unassignViewFromAdapter**

Online command that unassigns a view from an adapter.

## **Description**

Unassigns a view from an LDAP adapter configuration.

## **Syntax**

unassignViewFromAdapter(viewName, adapterName, [contextName])

*Table 2–83 unassignViewFromAdapter Arguments*

| Argument    | <b>Definition</b>                                                                                              |
|-------------|----------------------------------------------------------------------------------------------------|
| viewName    | Name of the view.                                                                                              |
| adapterName | Name of the LDAP adapter.                                                                                      |
| contextName | Optional. Name of the OPSS context with which the libOVD<br>configuration is associated. Default is "default". |

# **Example**

The following command unassigns userView associated with 1dap1 adapter:

unassignViewFromAdapter('userView','ldap1', 'default')

# <span id="page-103-1"></span>**2.1.5.46 listSSLStoreType**

Online command that lists the type of SSL store in use.

## **Description**

This command lists the type of SSL store in use for libOVD (JKS or KSS).

# **Syntax**

listSSLStoreType(contextName=[contextName])

*Table 2–84 listSSLStoreType Arguments*

| Argument    | <b>Definition</b>                                                                                        |
|-------------|----------------------------------------------------------------------------------------------------|
| contextName | Name of the OPSS context with which libOVD configuration is<br>associated. The default value is default. |

## **Example**

This following command list the SSL store types in use:

```
listSSLStoreType(contextName='default')
```
# <span id="page-104-0"></span>**2.1.5.47 enableKSSForSSL**

Online command to enable KSS for libOVD.

## **Description**

This command enables KSS for SSL, and disables JKS if it was enabled before. For more information about KSS, see *Oracle® Fusion Middleware Securing Applications with Oracle Platform Security Services*.

#### **Syntax**

enableKSSForSSL(contextName=[contextName])

*Table 2–85 enableKSSForSSL Arguments*

| Argument    | <b>Definition</b>                                                                                                  |
|-------------|----------------------------------------------------------------------------------------------------|
| contextName | Optional. Name of the OPSS context with which libOVD<br>configuration is associated. The default value is default. |

### **Example**

The following command enables KSS for SSL:

enableKSSForSSL(contextName='default')

# <span id="page-104-1"></span>**2.1.5.48 enableJKSForSSL**

Online command to enable JKS for libOVD.

### **Description**

This command enables JKS for SSL, and disables KSS if it was enabled before. The command assumes that the libOVD adapters.jks file exists.

### **Syntax**

enableJKSForSSL(contextName=[contextName])

*Table 2–86 enableJKSForSSL Arguments*

| Argument    | <b>Definition</b>                                                                                                  |
|-------------|----------------------------------------------------------------------------------------------------|
| contextName | Optional. Name of the OPSS context with which libOVD<br>configuration is associated. The default value is default. |

## **Example**

The following command enables JKS for SSL:

enableJKSForSSL(contextName='default')

### <span id="page-104-2"></span>**2.1.5.49 createKeyStoreAndEnableJKSForSSL**

Online command to enable JKS for SSL.

### **Description**

This command enables JKS for SSL, and disables KSS if it was enabled before. The command creates the libOVD adapters.jks file.

createKeyStoreAndEnableJKSForSSL(keystorePassword=[password], contextName=[contextName])

| Argument         | <b>Definition</b>                                                                                                  |
|------------------|----------------------------------------------------------------------------------------------------|
| keystorePassword | Password for libOVD adapters. iks file.                                                                            |
| contextName      | Optional. Name of the OPSS context with which libOVD<br>configuration is associated. The default value is default. |

*Table 2–87 createKeyStoreAndEnableJKSForSSL Arguments*

#### **Example**

The following command enable JKS for SSL:

createKeyStoreAndEnableJKSForSSL(keystorePassword='welcome1', contextName='default')

## <span id="page-105-0"></span>**2.1.5.50 importTrustedCertificateIntoSSLStore**

Online command to import trusted certificate into SSL store.

# **Description**

This command imports the provided trusted certificate into SSL store.

# **Syntax**

```
importTrustedCertificateIntoSSLStore(certificateFileName=[cert_
file],aliasName=[aliasName],contextName=[contextName])
```
*Table 2–88 importTrustedCertificateIntoSSLStore Arguments*

| Argument            | <b>Definition</b>                                                                                                  |
|---------------------|----------------------------------------------------------------------------------------------------|
| certificateFileName | File name that contains the certificate.                                                                           |
| aliasName           | Alias name for the certificate.                                                                                    |
| contextName         | Optional. Name of the OPSS context with which libOVD<br>configuration is associated. The default value is default. |

## **Example**

The following command imports the provided trusted certificate into SSL store:

importTrustedCertificateIntoSSLStore(certificateFileName='/tmp/cert.txt',aliasName ='myCert1',contextName='default')

# <span id="page-105-1"></span>**2.1.5.51 migrateAllTrustedCertificatesFromJKSToKSS**

Online command to migrate all trusted certificates from JKS-based libOVD truststore to KSS store.

### **Description**

This command migrates all trusted certificates from JKS-based libOVD truststore to KSS store.

migrateAllTrustedCertificatesFromJKSToKSS(contextName=[contextName])

| Argument    | <b>Definition</b>                                                                                               |
|-------------|----------------------------------------------------------------------------------------------------|
| contextName | Optional. Name of the OPSS context with which libOVD configuration is associated. The default value is default. |

*Table 2–89 migrateAllTrustedCertificatesFromJKSToKSS Arguments*

#### **Example**

The following command migrates all trusted certificates from JKS-based libOVD truststore to KSS store:

migrateAllTrustedCertificatesFromJKSToKSS(contextName='default')

## <span id="page-106-0"></span>**2.1.5.52 migrateTrustedCertificatesFromJKSToKSS**

Online command to migrate given trusted certificates from JKS-based libOVD truststore to KSS store.

### **Description**

This command migrates the given trusted certificates from JKS-based libOVD truststore to KSS store.

### **Syntax**

migrateTrustedCertificatesFromJKSToKSS(aliasNames=[alias\_names], contextName=[contextName])

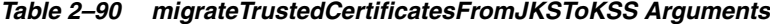

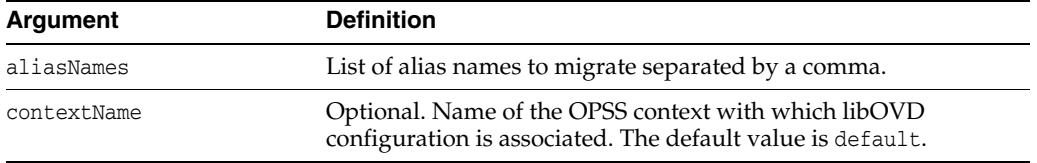

## **Example**

The following command migrates the specified trusted certificates from JKS-based libOVD truststore to KSS store:

migrateTrustedCertificatesFromJKSToKSS (aliasNames='alias1,alias2', contextName='default')

# <span id="page-106-1"></span>**2.1.5.53 changeLDAPHostPort**

Online command to change given LDAP host and port in an existing LDAP adapter configuration to a new host and port.

### **Description**

This command changes given LDAP host and port in an existing LDAP adapter configuration to a new host and port.

changeLDAPHostPort(adapterName=[adapterName], oldHost=[oldHost], oldPort=[oldPort], newHost=[newHost], newPort=[newPort], contextName=[contextName])

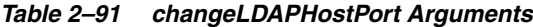

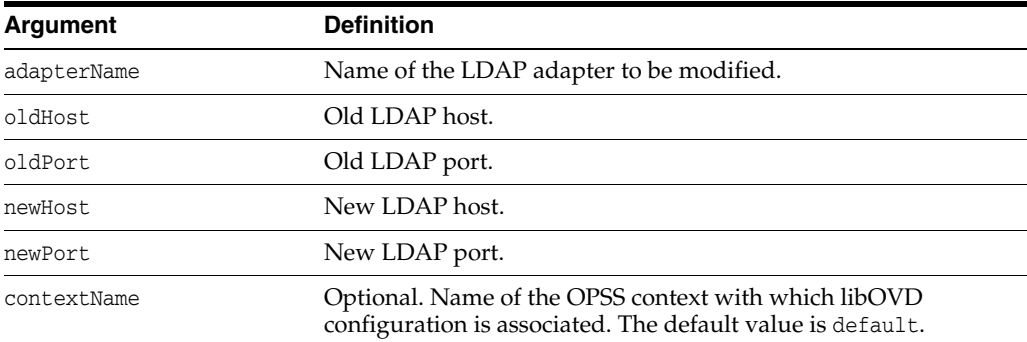

## **Example**

The following command changes given LDAP host and port in an existing LDAP adapter configuration to a new host and port:

changeLDAPHostPort(adapterName='ldap1', oldHost='oldhost.example.domain.com', oldPort=389, newHost='newhost.example.domain.com', newPort=389)

# <span id="page-107-0"></span>**2.1.5.54 removeLDAPHostPort**

Online command to remove a remote host and a port from an existing LDAP adapter configuration.

### **Description**

This command removes a remote host and a port from an existing LDAP adapter configuration.

## **Syntax**

```
removeLDAPHostPort(adapterName=[adapterName], host=[host], port=[port], 
contextName=[contextName])
```

| <b>Argument</b> | <b>Definition</b>                                                                                                  |
|-----------------|----------------------------------------------------------------------------------------------------|
| adapterName     | Name of the LDAP adapter to be modified.                                                                           |
| host            | Remote LDAP host.                                                                                                  |
| port            | Remote LDAP port.                                                                                                  |
| contextName     | Optional. Name of the OPSS context with which libOVD<br>configuration is associated. The default value is default. |

*Table 2–92 removeLDAPHostPort Arguments*

# **Example**

The following command removes a remote host and a port from an existing LDAP adapter configuration:

removeLDAPHostPort(adapterName='ldap1', host='myhost.example.domain.com',
port=389)

#### **2.1.5.55 setReadOnlyForLDAPHost**

Online command to set the given host and port to read-only/writable in an existing LDAP adapter configuration.

#### **Description**

This command sets the given host and port to read-only/writable in an existing LDAP adapter configuration.

#### **Syntax**

```
setReadOnlyForLDAPHost(adapterName=[adapterName], host=[host], port=[port], 
readOnly=[true/false], contextName=[contextName])
```
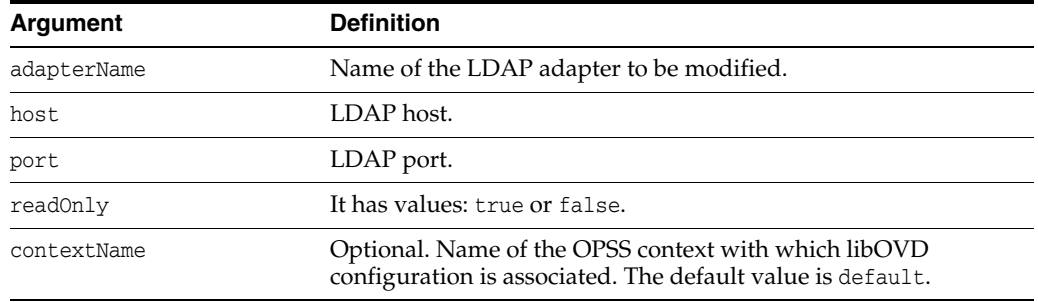

#### *Table 2–93 setReadOnlyForLDAPHost Arguments*

#### **Example**

The following command sets the given host and port to read-only in an existing LDAP adapter configuration:

```
setReadOnlyForLDAPHost(adapterName='ldap1', host='myhost.example.domain.com', 
port=389, readOnly=true)
```
#### **2.1.5.56 dumpLdapConnectionPoolStats**

Online command that dumps the current connection pool statistics for an adapter to a file for the given JVM on which WLS is configured.

#### **Description**

This command dumps the current connection pool statistics for an adapter to a file for the given JVM on which WLS is configured.

#### **Syntax**

dumpLdapConnectionPoolStats(fileName=[fileName], adapterName=[adapterName], contextName=[contextName])

| Argument    | <b>Definition</b>                    |
|-------------|--------------------------------------|
| fileName    | Refers to the full path of the file. |
| adapterName | Name of the LDAP adapter.            |

*Table 2–94 dumpLdapConnectionPoolStats Arguments*

| Argument    | <b>Definition</b>                                                                                                  |
|-------------|----------------------------------------------------------------------------------------------------|
| contextName | Optional. Name of the OPSS context with which libOVD<br>configuration is associated. The default value is default. |

*Table 2–94 (Cont.) dumpLdapConnectionPoolStats Arguments*

#### **Example**

The following example dumps the connection pool statistics for ldap1 adapter into the specified file:

dumpLdapConnectionPoolStats('/tmp/poolstats1.txt','ldap1', 'default')

# **SSL Configuration WLST Commands**

This chapter describes SSL configuration WLST commands.

This chapter contains the following sections:

- **[About SSL Configuration Commands](#page-110-1)**
- [Properties Files for SSL](#page-111-0)

### <span id="page-110-1"></span>**3.1 About SSL Configuration Commands**

WLST commands are available to configure and manage SSL for Oracle Fusion Middleware components.

Use the commands listed in [Table](#page-110-0) 3–1 for this task.

**See Also:** *Administering Oracle Fusion Middleware* for important instructions on how to launch the WLST shell to run SSL-related commands. Do not launch the WLST interface from any other location.

**Note:** All WLST commands for SSL configuration must be run in online mode.

You can obtain help for each command by issuing:

```
help('command_name')
```
Certain commands require parameters like instance name, ias-component and process type. You can obtain this information with the command:

```
state('serverName') [in WebLogic domain]
```
nmServerStatus(serverName='*name*', serverType='*type*') [in Standalone domain]

<span id="page-110-0"></span>*Table 3–1 WLST Commands for SSL Configuration*

| Use this command | To                                                   | Use with<br>WLST |
|------------------|------------------------------------------------------|------------------|
| configureSSL     | Set the SSL attributes for a component listener.     | Online           |
| getSSL           | Display the SSL attributes for a component listener. | Online           |

# <span id="page-111-0"></span>**3.2 Properties Files for SSL**

SSL configuration employs certain properties files for use with the WLST configureSSL command.

The files contain parameters to specify the desired SSL configuration, such as authentication type, cipher values, and SSL version.

You can use descriptive names if you need to manage multiple properties files for different components. For example, you could have properties files named ohs-ssl-properties.prop or ovd-ssl-properties.prop.

### **3.2.1 Structure of Properties Files**

All the SSL properties files have a consistent structure.

[Table](#page-111-1) 3–2 provides details about the key-value structure and usage of these files.

| Key                    |                | Mandatory? Allowed Values for Oracle HTTP Server | Usage                                       |
|------------------------|----------------|--------------------------------------------------|---------------------------------------------|
| SSLEnabled             | No             | true                                             | Either value                                |
|                        |                | false                                            |                                             |
| Ciphers                | No             | SSL_RSA_WITH_RC4_128_MD5                         | One or more                                 |
|                        |                | SSL_RSA_WITH_RC4_128_SHA                         | comma<br>separated                          |
|                        |                | SSL_RSA_WITH_3DES_EDE_CBC_SHA                    | values                                      |
|                        |                | SSL_RSA_WITH_DES_CBC_SHA                         |                                             |
|                        |                | SSL_DH_anon_WITH_RC4_128_MD5                     |                                             |
|                        |                | SSL_DH_anon_WITH_DES_CBC_SHA                     |                                             |
|                        |                | SSL_DH_anon_WITH_3DES_EDE_CBC_<br><b>SHA</b>     |                                             |
|                        |                | TLS_RSA_WITH_AES_128_CBC_SHA                     |                                             |
|                        |                | TLS_RSA_WITH_AES_256_CBC_SHA                     |                                             |
| <b>SSLVersions</b>     | N <sub>o</sub> | nzos_Version_3_0                                 | One or more<br>comma<br>separated<br>values |
|                        |                | nzos_Version_3_0_With_2_0_Hello                  |                                             |
|                        |                | nzos_Version_1_0                                 |                                             |
| CertValidation         | N <sub>o</sub> | none                                             | Either value                                |
|                        |                | crl                                              |                                             |
| CertValidation<br>Path | N <sub>o</sub> | file://crl_file_path                             | Path of the                                 |
|                        |                | dir://crl_dir_path                               | CRL file, or<br>directory                   |
|                        |                |                                                  | containing<br><b>CRL</b> files              |
| KeyStore               | No             | Valid wallet name                                |                                             |
| TrustStore             | No             | N/A                                              |                                             |
| AuthenticationType     | No             | None                                             | Any one value                               |
|                        |                | Server                                           |                                             |
|                        |                | Optional                                         |                                             |
|                        |                | Mutual                                           |                                             |

<span id="page-111-1"></span>*Table 3–2 Parameters in Properties File* 

[Table](#page-112-0) 3–3 shows the default values:

| <b>Key</b>                    | <b>Default Value for Oracle HTTP Server</b> |
|-------------------------------|---------------------------------------------|
| SSLEnabled                    | true                                        |
| Ciphers                       | null                                        |
| <b>SSLVersions</b>            | null                                        |
| CertValidation                | none                                        |
| CertValidation<br>Path        | null                                        |
| KeyStore                      | default                                     |
| <b>TrustStore</b>             | -                                           |
| Authentication<br><b>Type</b> | Server                                      |

<span id="page-112-0"></span>*Table 3–3 Default Values of Parameters*

#### **Note:**

- At least one DH\_anon cipher must be used in SSL no-auth mode. For all other modes, at least one RSA cipher must be used.
- The value of the KeyStore parameter must be specified when configuring SSL in server-auth, mutual-auth, or optional client auth.
- If only AES ciphers have been specified, the SSLVersions parameter must contain TLSv1 or nzos\_Version\_1\_0.
- If you are doing CRL-based validation, the value of the CertValidation parameter should be crl and the value of the CertValidationPath parameter should point to the CRL file/directory.

### **3.2.2 Examples of Properties Files**

Some examples demonstrating the use of the properties files follow.

#### **Example 1: Basic Properties File**

SSLEnabled=true AuthenticationType=None CertValidation=none

This properties file specifies no authentication mode, and default values will be used during SSL configuration for ciphers and SSL version. Keystore and truststore properties are not specified since the authentication type is None. For other authentication types, keystore must be specified.

#### **Example 2: Basic Properties File**

SSLEnabled= AuthenticationType=None CertValidation=none

This properties file is exactly the same as above, except that SSLEnabled is explicitly specified without any value. This is the same as not specifying the key at all. In both cases, the default value will be used.

Therefore, all the following three settings have the same meaning:

■ The setting: SSLEnabled=true

Here the value true is explicitly specified.

■ The setting:

SSLEnabled=

Since no value is mentioned here, the default value of SSLEnabled (true) is used.

The key SSLEnabled is not present in the properties file.

Since the key is not present, its default value (true) is used.

#### **Example 3: Properties File with Version for OHS**

```
SSLEnabled=true
AuthenticationType=Mutual
SSLVersion=nzos_Version_3_0
CertValidation=crl
CertValidationPath=file:///tmp/file.crl
KeyStore=ohs1
```
This properties file has:

- Default values for ciphers
- Keystore
- SSL version v3
- CRL validation turned on
- Mutual Authentication mode

# <span id="page-114-0"></span>**configureSSL**

Online command that sets SSL attributes.

#### **Description**

This command sets the SSL attributes for a component listener. The attributes are specified in a properties file format (name=value). If a properties file is not provided, or it does not contain any SSL attributes, then default attribute values are used.

For details about the format of properties files, see Section [3.2, "Properties Files for](#page-111-0)  [SSL"](#page-111-0).

### **Syntax**

configureSSL*('instName', 'compName', 'compType', 'listener', 'filePath')*

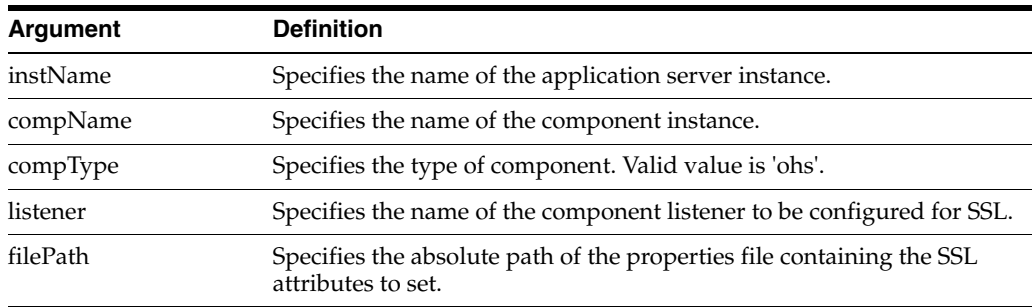

### **Example**

Here are some examples of configureSSL command usage.

The following command configures SSL attributes specified in the properties file /tmp/ssl.properties for Oracle Virtual Directory instance ovd1 in application server instance inst1, for listener listener1:

wls:/mydomain/serverConfig> configureSSL('inst1', 'ovd1', 'ovd', 'listener1','/tmp/ssl.properties')

The following command configures SSL attributes without specifying a properties file. Since no file is provided, the default SSL attribute values are used:

wls:/mydomain/serverConfig> configureSSL('inst1', 'ovd1', 'ovd', 'listener2')

# <span id="page-115-0"></span>**getSSL**

Online command that lists the configured SSL attributes.

### **Description**

This command lists the configured SSL attributes for the specified component listener.

### **Syntax**

getSSL('instName', 'compName', 'compType', 'listener')

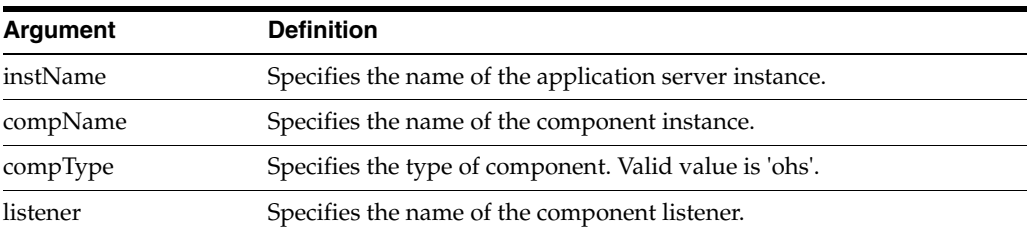

### **Example**

The following command shows the SSL attributes configured for Oracle HTTP Server instance ohs1, in application server instance inst1, for listener sslport1:

wls:/mydomain/serverConfig> getSSL('inst1', 'ohs1', 'ohs', 'sslport1')

# **Wallet Configuration WLST Commands**

This chapter describes how to configure Oracle wallets using WLST commands.

This chapter contains the following topic:

■ [The WLST Wallet Commands](#page-116-1)

# <span id="page-116-1"></span>**4.1 The WLST Wallet Commands**

WLST commands allow to manage Oracle wallets for Oracle Fusion Middleware components. [Table](#page-116-0) 4–1 lists the available commands.

To obtain help for a command, invoke a command like the following:

```
help('command_name')
```
Certain commands require parameters like instance name, ias-component or process type. To obtain such information, invoke commands like the following:

```
state('serverName') [in WebLogic domain]
nmServerStatus(serverName='name', serverType='type') [in Standalone domain]
```
**Note:** WLST allows you to import certificates in only PEM format.

<span id="page-116-0"></span>

| Use this command         | To                                                                                | Use with<br>WLST |
|--------------------------|-----------------------------------------------------------------------------------|------------------|
| addCertificateRequest    | Generate a certificate signing request in an Oracle<br>wallet.                    | Online           |
| addSelfSignedCertificate | Add a self-signed certificate to an Oracle wallet.                                | Online           |
| changeWalletPassword     | Change the password to an Oracle wallet.                                          | Online           |
| <i>createWallet</i>      | Create an Oracle wallet.                                                          | Online           |
| deleteWallet             | Delete an Oracle wallet.                                                          | Online           |
| exportWallet             | Export an Oracle wallet to a file.                                                | Online           |
| exportWalletObject       | Export an object (for example, a certificate) from an<br>Oracle wallet to a file. | Online           |
| getWalletObject          | Display a certificate or other object present in an<br>Oracle wallet.             | Online           |
| importWallet             | Import an Oracle wallet from a file.                                              | Online           |

*Table 4–1 WLST Commands for Oracle Wallet Management*

| Use this command          | To                                                                                 | Use with<br>WLST |
|---------------------------|------------------------------------------------------------------------------------|------------------|
| <i>importWalletObject</i> | Import a certificate or other object from a file to an<br>Oracle wallet.           | Online           |
| <i>listWalletObjects</i>  | List all objects (such as certificates) present in an<br>Oracle wallet.            | Online           |
| <b>listWallets</b>        | List all Oracle wallets configured for a component<br>instance.                    | Online           |
| removeWalletObject        | Remove a certificate or other object from a<br>component instance's Oracle wallet. | Online           |

*Table 4–1 (Cont.) WLST Commands for Oracle Wallet Management*

**See Also:** *Administering Oracle Fusion Middleware* for important instructions on how to launch the WLST shell to run SSL-related commands. Do not launch the WLST interface from any other location.

## <span id="page-118-0"></span>**addCertificateRequest**

Online command that generates a certificate signing request in an Oracle wallet.

#### **Description**

This command generates a certificate signing request in Base64 encoded PKCS#10 format in an Oracle wallet for a component instance (Oracle HTTP Server). To get a certificate signed by a certificate authority (CA), send the certificate signing request to your CA.

#### **Syntax**

addCertificateRequest*('instName', 'compName', 'compType', 'walletName', 'password', 'DN', 'keySize')*

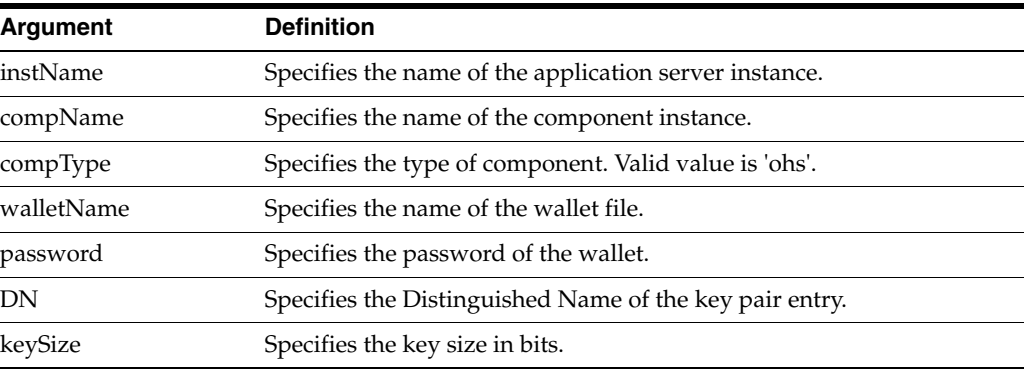

### **Example**

The following command generates a certificate signing request with DN cn=www.acme.com and key size 1024 in wallet1, for Oracle HTTP Server instance ohs1, in application server instance inst1:

wls:/mydomain/serverConfig> addCertificateRequest('inst1', 'ohs1', 'ohs','wallet1', 'password', 'cn=www.acme.com', '1024',)

# <span id="page-119-0"></span>**addSelfSignedCertificate**

Online command that adds a self-signed certificate.

### **Description**

This command creates a key pair and wraps it in a self-signed certificate in an Oracle wallet for the specified component instance (Oracle HTTP Server). Only keys based on the RSA algorithm are generated.

#### **Syntax**

addSelfSignedCertificate*('instName', 'compName', 'compType', 'walletName', 'password', 'DN', 'keySize')*

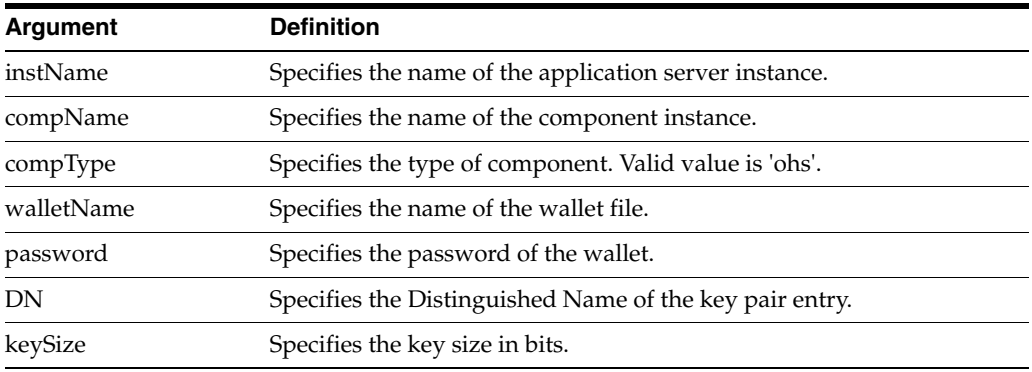

#### **Example**

The following command adds a self-signed certificate with DN cn=www.acme.com, key size 1024 to wallet1, for Oracle HTTP Server instance ohs1, in application server instance inst1:

```
wls:/mydomain/serverConfig> addSelfSignedCertificate('inst1', 'ohs1', 
'ohs','wallet1', 'password', 'cn=www.acme.com', '1024')
```
# <span id="page-120-0"></span>**changeWalletPassword**

Online command that changes the password of an Oracle wallet.

#### **Description**

This command changes the password of an Oracle wallet for the specified component instance (Oracle HTTP Server). This command is only applicable to password-protected wallets.

### **Syntax**

changeWalletPassword*('instName', 'compName', 'compType', 'walletName','currPassword', 'newPassword')*

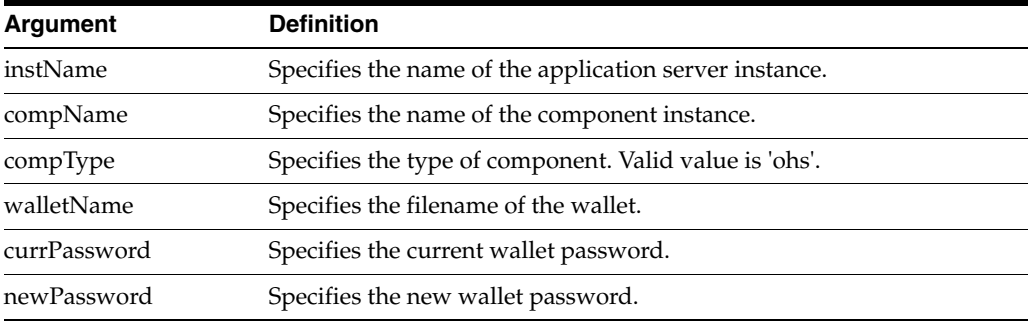

### **Example**

The following command changes the password for wallet1 from currpassword to newpassword for Oracle HTTP Server instance ohs1 in application server instance inst1:

wls:/mydomain/serverConfig> changeWalletPassword('inst1', 'ohs1', 'ohs','wallet1', 'currpassword', 'newpassword')

# <span id="page-121-0"></span>**createWallet**

Online command that creates an Oracle wallet.

#### **Description**

This command creates an Oracle wallet for the specified component instance (Oracle HTTP Server). Wallets can be of password-protected or auto-login type.

### **Syntax**

createWallet*('instName', 'compName', 'compType', 'walletName', 'password')*

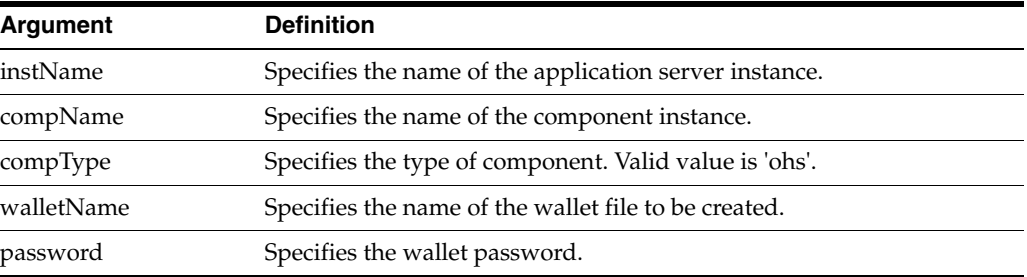

#### **Example**

The following command creates a wallet named wallet1 with password password, for Oracle HTTP Server instance ohs1 in application server instance inst1:

wls:/mydomain/serverConfig> createWallet('inst1', 'ohs1', 'ohs','wallet1', 'password')

The following command creates an auto-login wallet named wallet2 for Oracle WebCache instance wc1, in application server instance inst1:

wls:/mydomain/serverConfig> createWallet('inst1', 'wc1', 'webcache','wallet2', '')

# <span id="page-122-0"></span>**deleteWallet**

Online command that deletes an Oracle wallet.

### **Description**

This command deletes an Oracle wallet for the specified component instance.

### **Syntax**

deleteWallet*('instName', 'compName', 'compType', 'walletName')*

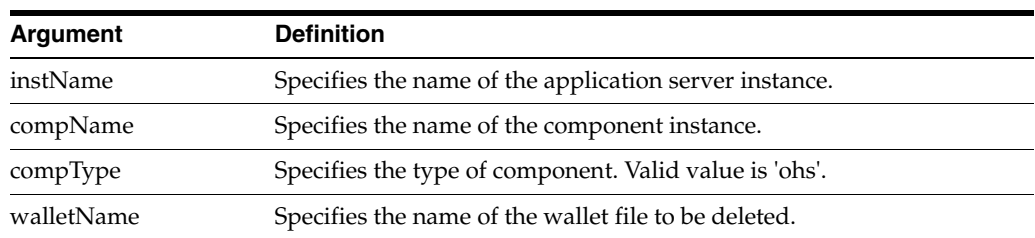

### **Example**

The following command deletes a wallet named wallet1 for Oracle HTTP Server instance ohs1 in application server instance inst1:

wls:/mydomain/serverConfig> deleteWallet('inst1', 'ohs1', 'ohs','wallet1')

# <span id="page-123-0"></span>**exportWallet**

Online command that exports an Oracle wallet.

#### **Description**

This command exports an Oracle wallet, configured for a specified component instance, to files under the given directory. If the exported file is an auto-login only wallet, the file name is cwallet.sso. If it is password-protected wallet, two files are created—ewallet.p12 and cwallet.sso.

#### **Syntax**

exportWallet*('instName', 'compName', 'compType', 'walletName','password', 'path')*

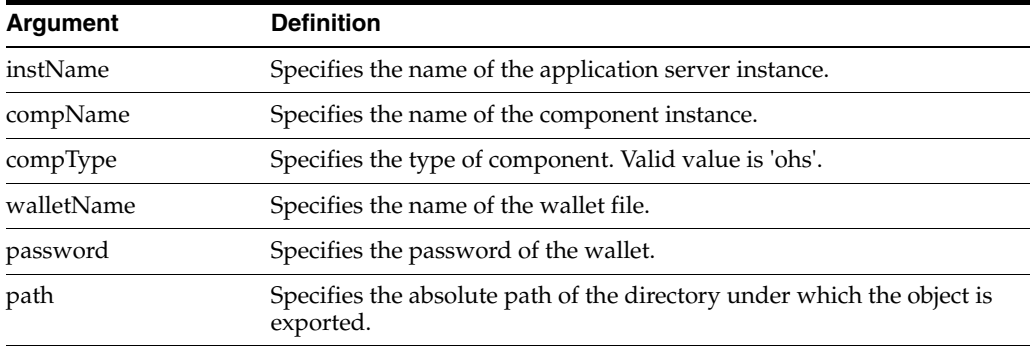

### **Example**

The following command exports auto-login wallet wallet1 for Oracle HTTP Server instance ohs1 to file cwallet.sso under /tmp:

wls:/mydomain/serverConfig> exportWallet('inst1', 'ohs1', 'ohs', 'wallet1','','/tmp')

The following command exports password-protected wallet wallet2 for Oracle HTTP Server instance ohs1 to two files, ewallet.p12 and cwallet.sso, under /tmp:

wls:/mydomain/serverConfig> exportWallet('inst1', 'ohs1', 'ohs', 'wallet2', 'password', '/tmp')

# <span id="page-124-0"></span>**exportWalletObject**

Online command that exports a certificate or other wallet object to a file.

#### **Description**

This command exports a certificate signing request, certificate, certificate chain or trusted certificate present in an Oracle wallet to a file for the specified component instance. DN indicates the object to be exported.

#### **Syntax**

exportWalletObject('instName', 'compName', 'compType', 'walletName', 'password', 'type', 'path', 'DN')

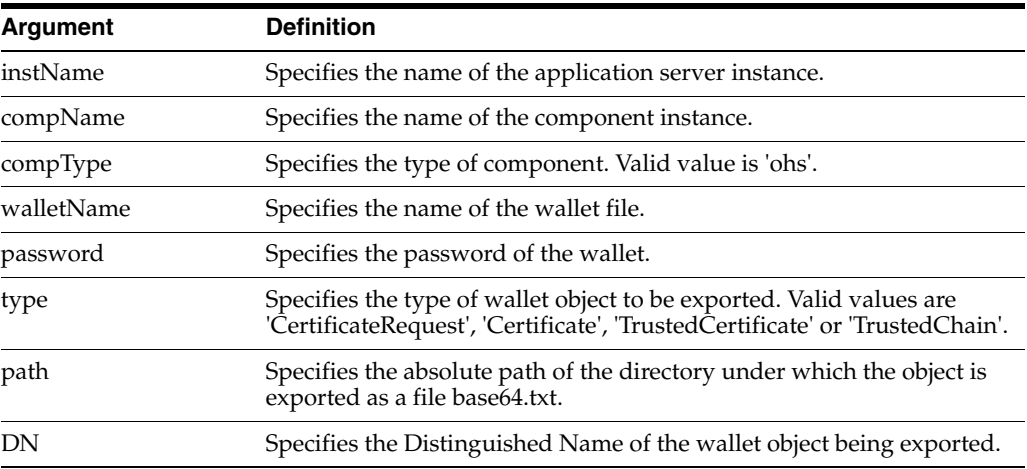

### **Example**

The following command exports a certificate signing request with DN cn=www.acme.com in wallet1, for Oracle HTTP Server instance ohs1, in application server instance inst1. The certificate signing request is exported under the directory /tmp:

wls:/mydomain/serverConfig> exportWalletObject('inst1', 'ohs1', 'ohs','wallet1', 'password', 'CertificateRequest', '/tmp','cn=www.acme.com')

The following command exports a certificate with DN cn=www.acme.com in wallet1, for Oracle HTTP Server instance ohs1, in application server instance inst1. The certificate or certificate chain is exported under the directory /tmp:

wls:/mydomain/serverConfig> exportWalletObject('inst1', 'ohs1', 'ohs','wallet1', 'password', 'Certificate', '/tmp','cn=www.acme.com')

The following command exports a trusted certificate with DN cn=www.acme.com in wallet1, for Oracle HTTP Server instance ohs1, in application server instance inst1. The trusted certificate is exported under the directory / tmp:

wls:/mydomain/serverConfig> exportWalletObject('inst1', 'ohs1', 'ohs','wallet1', 'password', 'TrustedCertificate', '/tmp','cn=www.acme.com')

The following command exports a certificate chain with DN cn=www.acme.com in wallet1, for Oracle HTTP Server instance ohs1, in application server instance inst1. The certificate or certificate chain is exported under the directory /tmp:

wls:/mydomain/serverConfig> exportWalletObject('inst1', 'ohs1', 'ohs','wallet1', 'password', 'TrustedChain', '/tmp','cn=www.acme.com')

# <span id="page-126-0"></span>**getWalletObject**

Online command that displays information about a certificate or other object in an Oracle wallet.

#### **Description**

This command displays a specific certificate signing request, certificate or trusted certificate present in an Oracle wallet for the specified component instance. The wallet object is indicated by its index number, as given by the listWalletObjects command. For certificates or trusted certificates, it shows the certificate details including DN, key size, algorithm and other data. For certificate signing requests, it shows the subject DN, key size and algorithm.

#### **Syntax**

getWalletObject('instName', 'compName', 'compType', 'walletName', 'password', 'type', 'index')

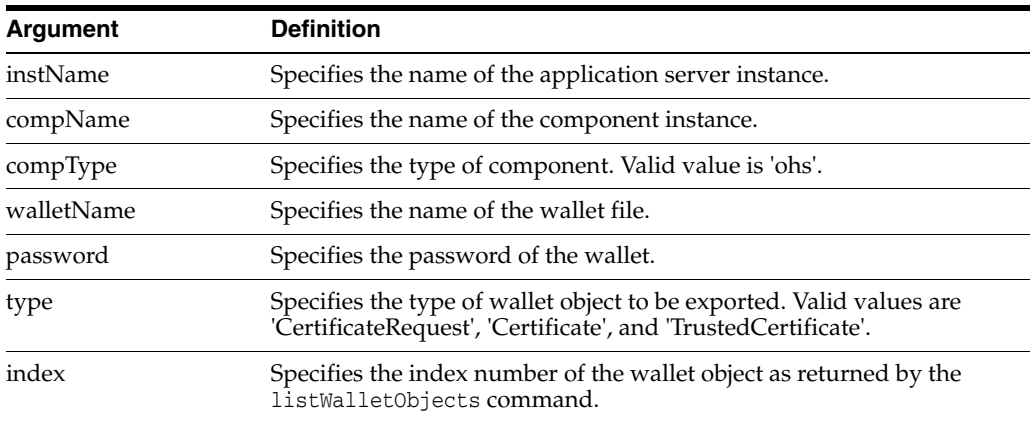

### **Example**

The following command shows certificate signing request details for the object with index 0 present in wallet1, for Oracle HTTP Server instance ohs1, in application server instance inst1:

```
wls:/mydomain/serverConfig> getKeyStoreObject('inst1', 'ohs1', 
'ohs','wallet1','password', 'CertificateRequest', '0')
```
The following command shows certificate details for the object with index 0 present in wallet1, for Oracle HTTP Server instance ohs1, in application server instance inst1:

```
wls:/mydomain/serverConfig> getKeyStoreObject('inst1', 'ohs1', 
'ohs','wallet1','password', 'Certificate', '0')
```
The following command shows trusted certificate details for the object with index 0, present in wallet1, for Oracle HTTP Server instance ohs1, in application serverinstance inst1:

```
wls:/mydomain/serverConfig> getKeyStoreObject('inst1', 'ohs1', 
'ohs','wallet1','password', 'TrustedCertificate', '0')
```
# <span id="page-127-0"></span>**importWallet**

Online command that imports an Oracle wallet from a file.

#### **Description**

This command imports an Oracle wallet from a file to the specified component instance for manageability. If the wallet being imported is an auto-login wallet, the file path must point to cwallet.sso; if the wallet is password-protected, it must point to ewallet.p12. The wallet name must be unique for the component instance.

#### **Syntax**

importWallet*('instName', 'compName', 'compType', 'walletName', 'password', 'filePath')*

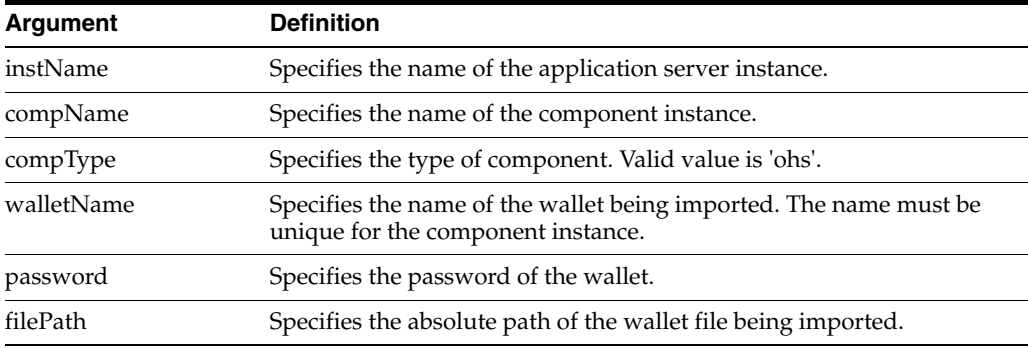

#### **Example**

The following command imports the auto-login wallet file /tmp/cwallet.sso as wallet1 into Oracle HTTP Server instance ohs1. Subsequently, the wallet is managed with the name wallet 1. No password is passed since it is an auto-login wallet:

wls:/mydomain/serverConfig> importWallet('inst1', 'ohs1', 'ohs', 'wallet1', '', '/tmp/cwallet.sso')

The following command imports password-protected wallet  $/\text{tmp}/\text{ewallest}.p12$  as wallet2 into Oracle HTTP Server instance ohs1. Subsequently, the wallet is managed with the name wallet2. The wallet password is passed as a parameter:

```
wls:/mydomain/serverConfig> importWallet('inst1', 'ohs1', 'ohs', 'wallet2', 
'password', '/tmp/ewallet.p12')
```
# <span id="page-128-0"></span>**importWalletObject**

Online command that imports a certificate or other object into an Oracle wallet.

#### **Description**

This command imports a certificate, trusted certificate or certificate chain into an Oracle wallet for the specified component instance. When importing a certificate, use the same wallet file from which the certificate signing request was generated.

#### **Syntax**

importWalletObject*('instName', 'compName', 'compType', 'walletName', 'password', 'type', 'filePath')*

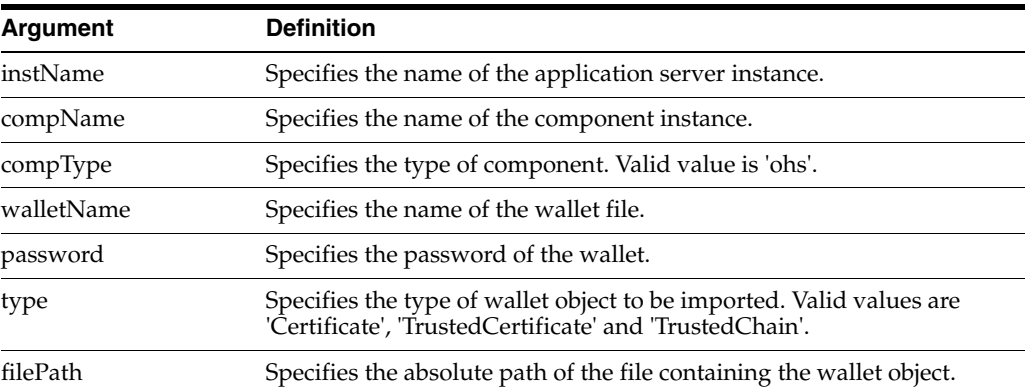

### **Example**

The following command imports a certificate chain in PKCS#7 format from file chain.txt into wallet1, for Oracle HTTP Server instance ohs1, in application server instance inst1:

wls:/mydomain/serverConfig> importWalletObject('inst1', 'ohs1', 'ohs','wallet1', 'password', 'TrustedChain','/tmp/chain.txt')

The following command imports a certificate from file cert.txt into wallet1, for Oracle HTTP Server instance ohs1, in application server instance inst1:

wls:/mydomain/serverConfig> > importWalletObject('inst1', 'ohs1', 'ohs','wallet1', 'password', 'Certificate','/tmp/cert.txt')

The following command imports a trusted certificate from file trust.txt into wallet1, for Oracle HTTP Server instance ohs1, in application server instance inst1:

wls:/mydomain/serverConfig> importWalletObject('inst1', 'ohs1', 'ohs','wallet1', 'password', 'TrustedCertificate','/tmp/trust.txt')

# <span id="page-129-0"></span>**listWalletObjects**

Online command that lists all objects in an Oracle wallet.

#### **Description**

This command lists all certificate signing requests, certificates, or trusted certificates present in an Oracle wallet for the specified component instance.

#### **Syntax**

listWalletObjects('instName', 'compName', 'compType', 'walletName', password', 'type')

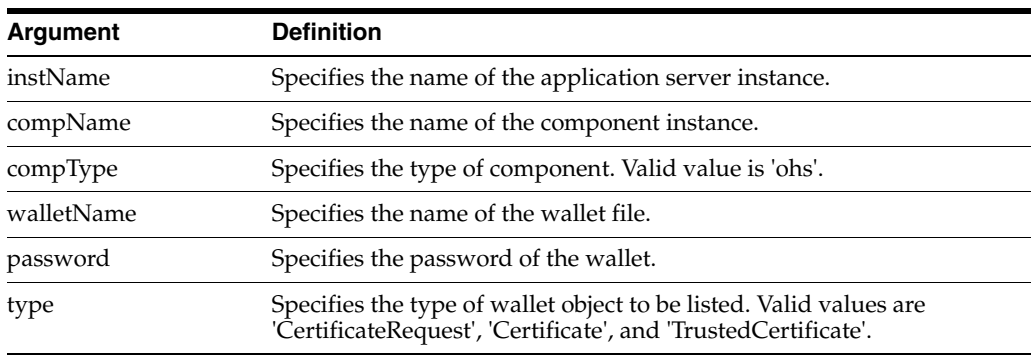

#### **Example**

The following command lists all certificate signing requests in wallet1, for Oracle HTTP Server instance ohs1, in application server instance inst1:

wls:/mydomain/serverConfig> > listWalletObjects('inst1', 'ohs1', 'ohs','wallet1','password', 'CertificateRequest')

The following command lists all certificates in wallet1, for Oracle HTTP Server instance ohs1, in application server instance inst1:

```
wls:/mydomain/serverConfig> listWalletObjects('inst1', 'ohs1', 
'ohs','wallet1','password', 'Certificate')
```
The following command lists all trusted certificates in wallet1, for Oracle HTTP Server instance ohs1, in application server instance inst1:

```
wls:/mydomain/serverConfig> listWalletObjects('inst1', 'ohs1', 
'ohs','wallet1','password', 'TrustedCertificate')
```
# <span id="page-130-0"></span>**listWallets**

Online command that lists all wallets configured for a component instance.

### **Description**

This command displays all the wallets configured for the specified component instance, and identifies the auto-login wallets.

### **Syntax**

listWallets('instName', 'compName', 'compType')

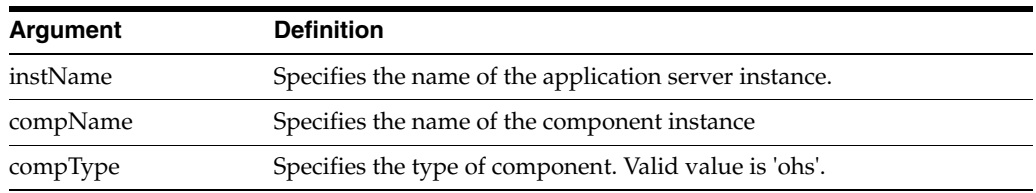

### **Example**

The following command lists all wallets for Oracle HTTP Server instance ohs1 in application server instance inst1:

wls:/mydomain/serverConfig> > listWallets('inst1', 'ohs1', 'ohs')

## <span id="page-131-0"></span>**removeWalletObject**

Online command that removes a certificate or other object from an Oracle wallet.

#### **Description**

This command removes a certificate signing request, certificate, trusted certificate or all trusted certificates from an Oracle wallet for the specified component instance. DN is used to indicate the object to be removed.

#### **Syntax**

removeWalletObject*('instName', 'compName', 'compType', 'walletName', 'password', 'type', 'DN')*

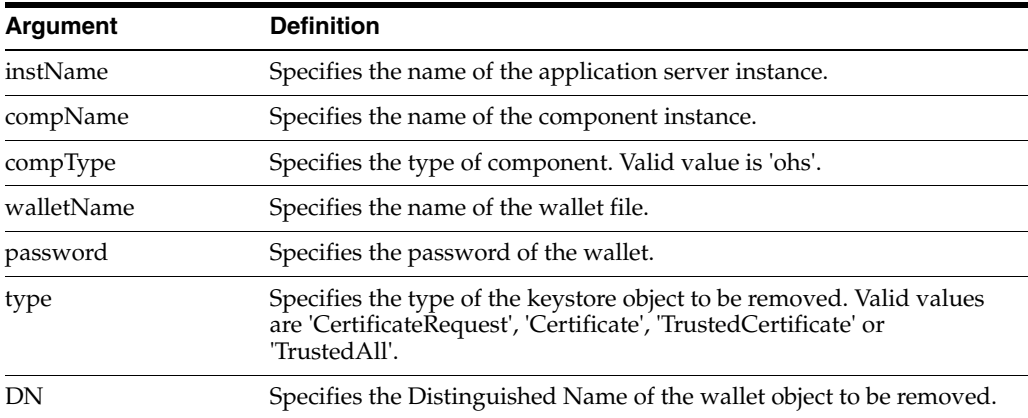

#### **Example**

The following command removes all trusted certificates from wallet1, for Oracle HTTP Server instance ohs1, in application server instance inst1. It is not necessary to provide a DN, so you pass null (denoted by None) for the DN parameter:

wls:/mydomain/serverConfig> removeWalletObject('inst1', 'ohs1', 'ohs','wallet1', 'password', 'TrustedAll',None)

The following command removes a certificate signing request indicated by DN cn=www.acme.com from wallet1, for Oracle HTTP Server instance ohs1, in application server instance inst1:

wls:/mydomain/serverConfig> removeWalletObject('inst1', 'ohs1', 'ohs','wallet1', 'password', 'CertificateRequest','cn=www.acme.com')

The following command removes a certificate indicated by DN cn=www.acme.com from wallet1, for Oracle HTTP Server instance ohs1, in application server instance inst1:

wls:/mydomain/serverConfig> removeWalletObject('inst1', 'ohs1', 'ohs','wallet1', 'password', 'Certificate','cn=www.acme.com')

The following command removes a trusted certificate indicated by DN cn=www.acme.com from wallet1, for Oracle HTTP Server instance ohs1, in application server instance inst1:

```
wls:/mydomain/serverConfig> removeWalletObject('inst1', 'ohs1', 'ohs','wallet1', 
'password', 'TrustedCertificate','cn=www.acme.com')
```